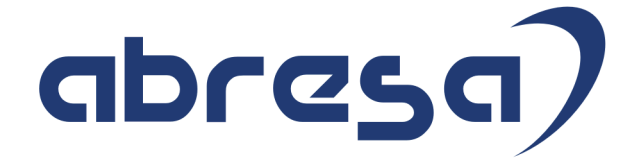

# Kundeninfo Oktober 2023 zu den SAP HCM Hinweisen

#### Copyright

Gebrauchsnamen, Handelsnamen, Bezeichnungen und dergleichen, die in diesem Dokument ohne besondere Kennzeichnung aufgeführt sind, berechtigen nicht zu der Annahme, dass solche Namen ohne weiteres von jedem benützt werden dürfen. Vielmehr kann es sich auch dann um gesetzlich geschützte Warenzeichen handeln.

Alle Rechte, auch des Nachdruckes, der Wiedergabe in jeder Form und der Übersetzung in andere Sprachen, sind dem Urheber vorbehalten. Es ist ohne schriftliche Genehmigung des Urhebers nicht erlaubt, das vorliegende Dokument oder Teile daraus auf fotomechanischem oder elektronischem Weg (Fotokopie, Mikrokopie, Scan u. Ä.) zu vervielfältigen oder unter Verwendung elektronischer bzw. mechanischer Systeme zu speichern, zu verarbeiten, auszuwerten, zu verbreiten oder zu veröffentlichen.

**Application Management abresa GmbH 05.10.2023**

© abresa GmbH, Katharina-Paulus-Str. 8, 65824 Schwalbach am Taunus

Sehr geehrte Damen und Herren,

hier unsere SAP HCM Kundeninfo zum SAP-HR Support Package (HRSP) im Oktober 2023. Dieses wird seitens SAP am 05.10.2023 veröffentlicht.

Es handelt sich dabei um:

- Release 6.00 N0
- Release 6.04 J6
- Release 6.08 C4

Soweit von SAP bereits bis zum 29.09.2023 veröffentlicht, sind (wenn wichtig) auch Hinweise aus dem danach folgenden HRSP (N1/J7/C5) dabei.

Da wir unsere Kundeninfo abhängig von der SAP-Freigabe des monatlichen HRSPs versenden und SAP den Zeitplan der monatlichen Herausgabe bestimmt, können wir unsere Kundeninfo leider nicht früher veröffentlichen.

Wir warten daher die Freigabe der Hinweise durch SAP ab und beliefern Sie dann mit den enthaltenen Informationen.

Hier zur Übersicht, der von SAP bislang anvisierte Veröffentlichungszeitplan für die HRSPs und Hinweise der kommenden Monate:

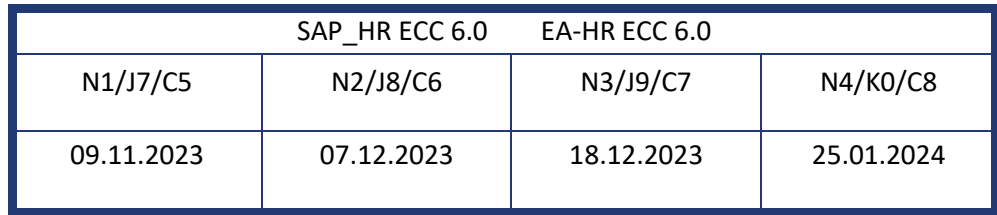

Sollten Sie gegebenenfalls Texte der hier aufgeführten Hinweise als PDF-Dateien (in einer gepackten Datei) wünschen, wenden Sie sich bitte an Ihren zuständigen Berater oder an unsere Hotline.

Für eine Gesamtsicht aller Hinweise der genannten HRSPs möchten wir Sie bitten, die entsprechenden Seiten auf dem SAP ONE Support Launchpad aufzusuchen. Bei Bedarf können wir Sie gerne beraten, um Ihnen einen performanten Zugang zu dem SAP-Hinweissystem zu verschaffen.

#### Informationen zum Aufbau der Kundeninfo

Wir stellen Ihnen in **Abschnitt 1** zumeist alle Hinweise vor, die im aktuell veröffentlichten Support-Package (HRSP) enthalten sind.

Hinweise enthalten unterschiedlichste Informationen, die ggfs. weitergehende Aktionen von Ihnen erfordern können (z.B. Stammdatenpflege oder Rückrechnungen), oder werden seitens SAP als besonders wichtig eingestuft, oder es werden neue Funktionalitäten geliefert, die Sie kennen sollten.

In **Abschnitt 2** zeigen wir Ihnen weitere wichtige und interessante Hinweise.

Diese sind meist nicht Bestandteil des veröffentlichten HRSPs, sondern haben als "Zusatzinfo" beratenden Charakter und können nach Veröffentlichung der letzten Kundeninfo von SAP herausgegeben worden sein. Auch Hinweise aus anderen Modulen (z.B. zu Sonderthemen oder aus dem internationalen Teil PY-XX, wenn diese für HR und PY D relevant sind), werden hier aufgeführt. Hinweise, die noch (evtl. vorläufig) ohne Zuordnung zu einem HRSP herausgegeben werden, sind hier gelistet.

Es kann sich also auch hier um sehr wichtige Hinweise handeln, die ggfs. dringend einzuspielen sind.

In **Abschnitt 3** (Hinweise Öfftl. Dienst) führen wir Hinweise den öffentlichen Dienst betreffend auf. Diese sind zumeist nur für Kunden mit Merkmalen der ÖD-Abrechnung relevant.

In **Abschnitt 4** (Aktuelle Dateien) führen wir die aktuellen Dateien zu verschiedenen Bereichen auf, die wir zur Einspielung empfehlen.

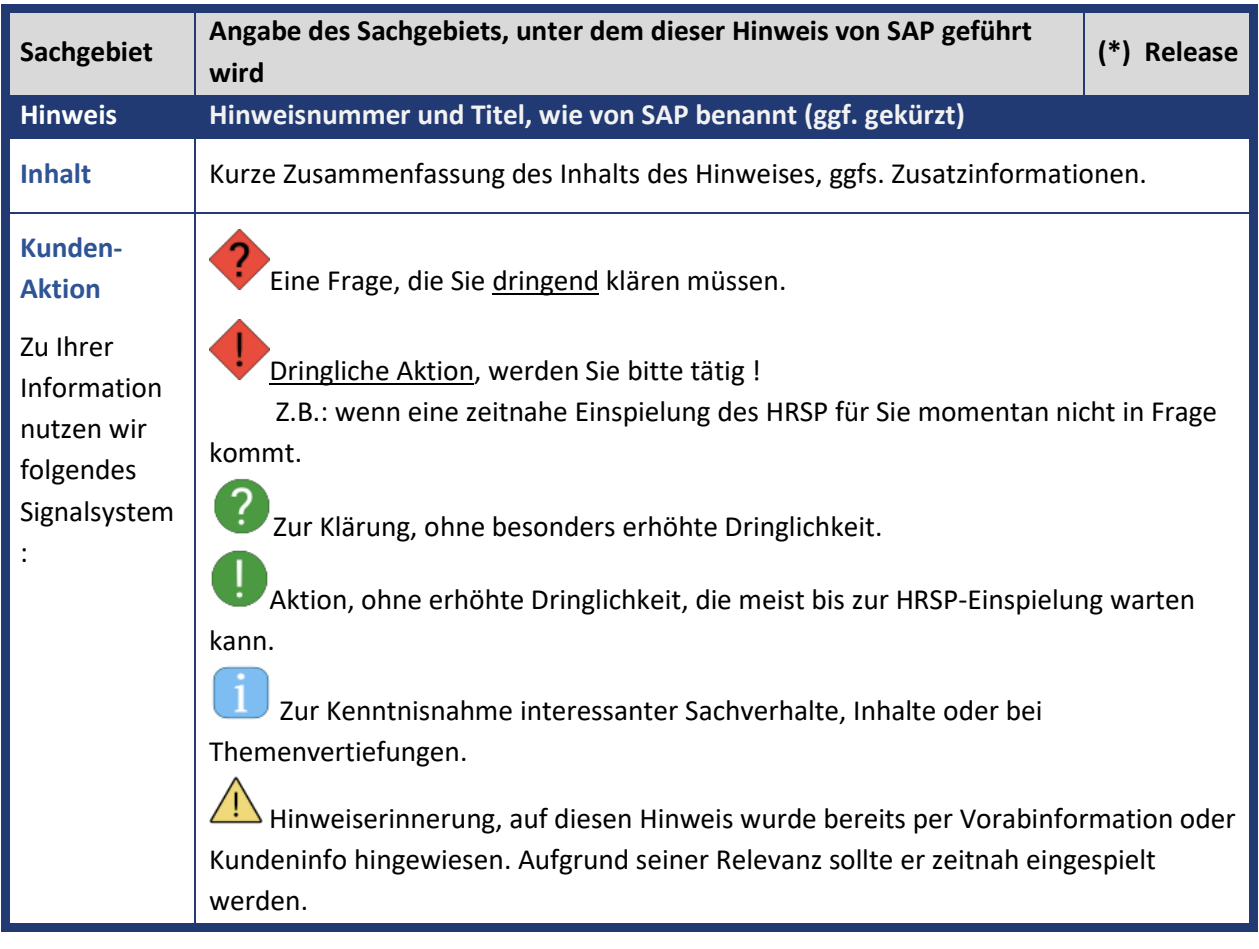

Die folgende Graphik soll veranschaulichen, wie unsere Kundeninfo aufgebaut ist:

#### (\*) **Hinweisversion und HRSP-Zugehörigkeit/Release**

Die meisten Hinweise gelten für alle Releases. Sollte dies einmal nicht der Fall sein, werden nur die entsprechenden Releases aufgeführt. Stehen dort andere Angaben, wie "Info/ohne SP/HRSP", handelt es sich dabei um einen Hinweis, der zwar nicht dem aktuell ausgelieferten HRSP angehört (v.a. in Kapitel 2), aber trotzdem für Sie wichtig sein kann.

#### **Inhaltsverzeichnis**

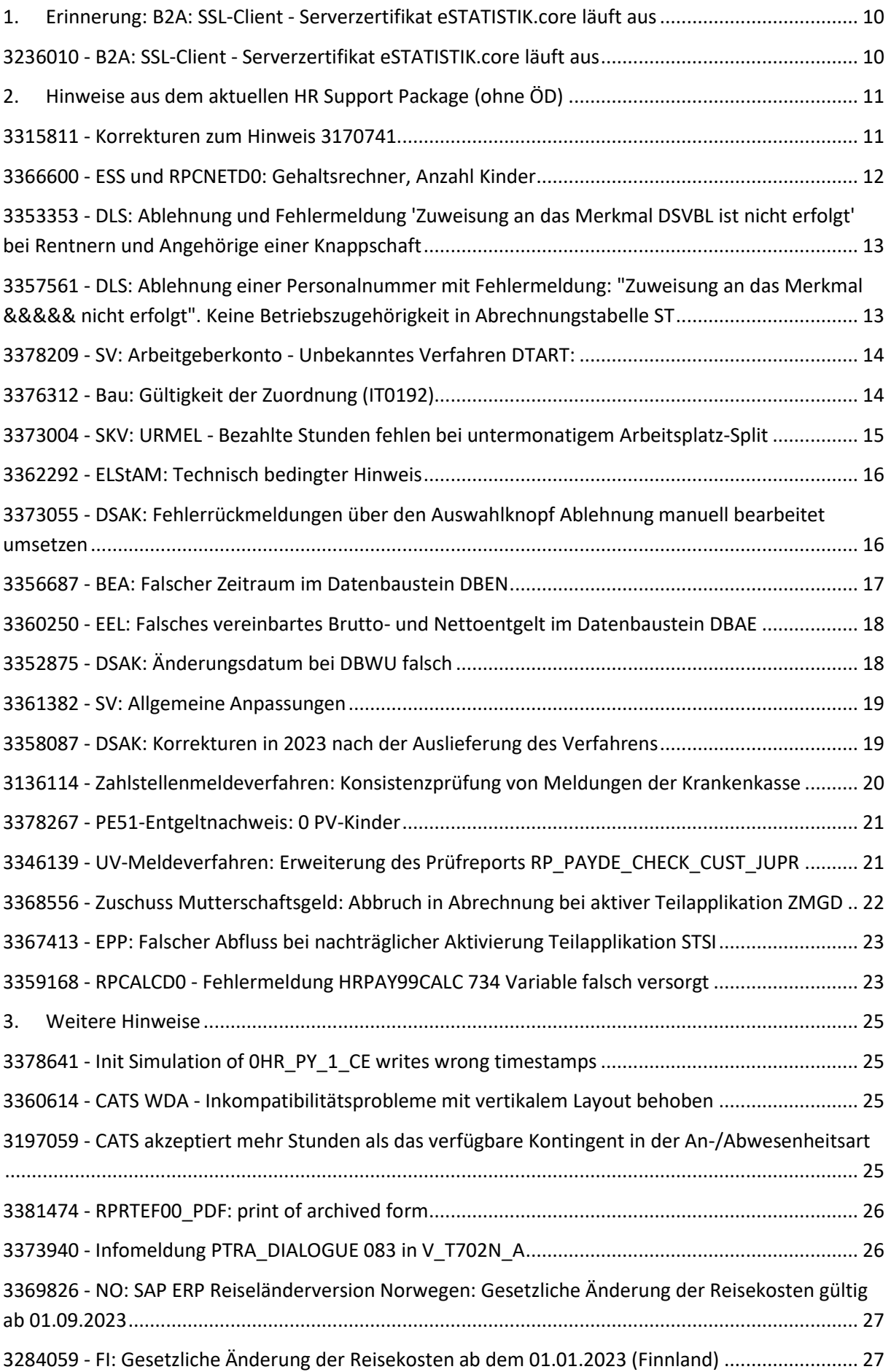

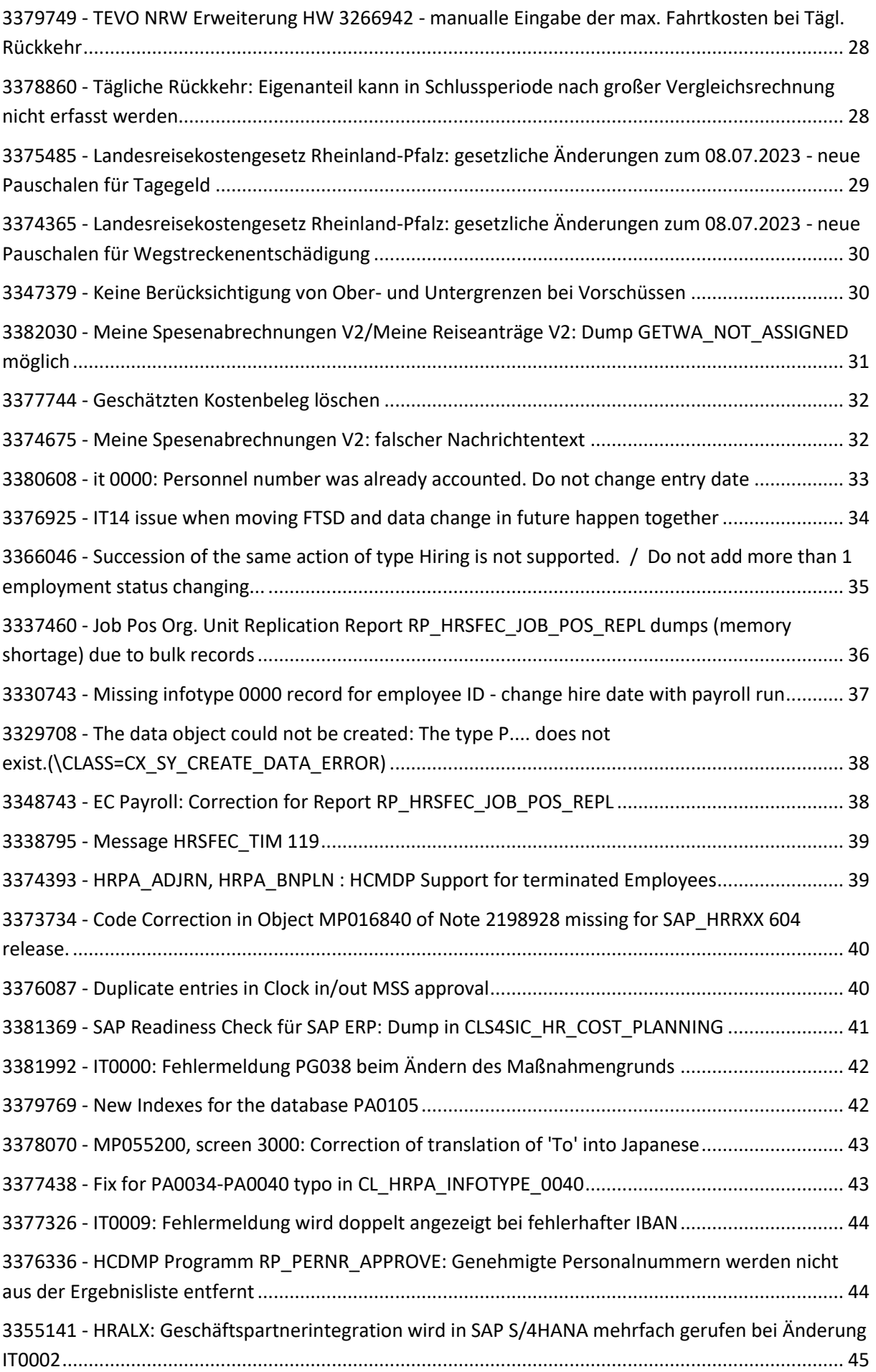

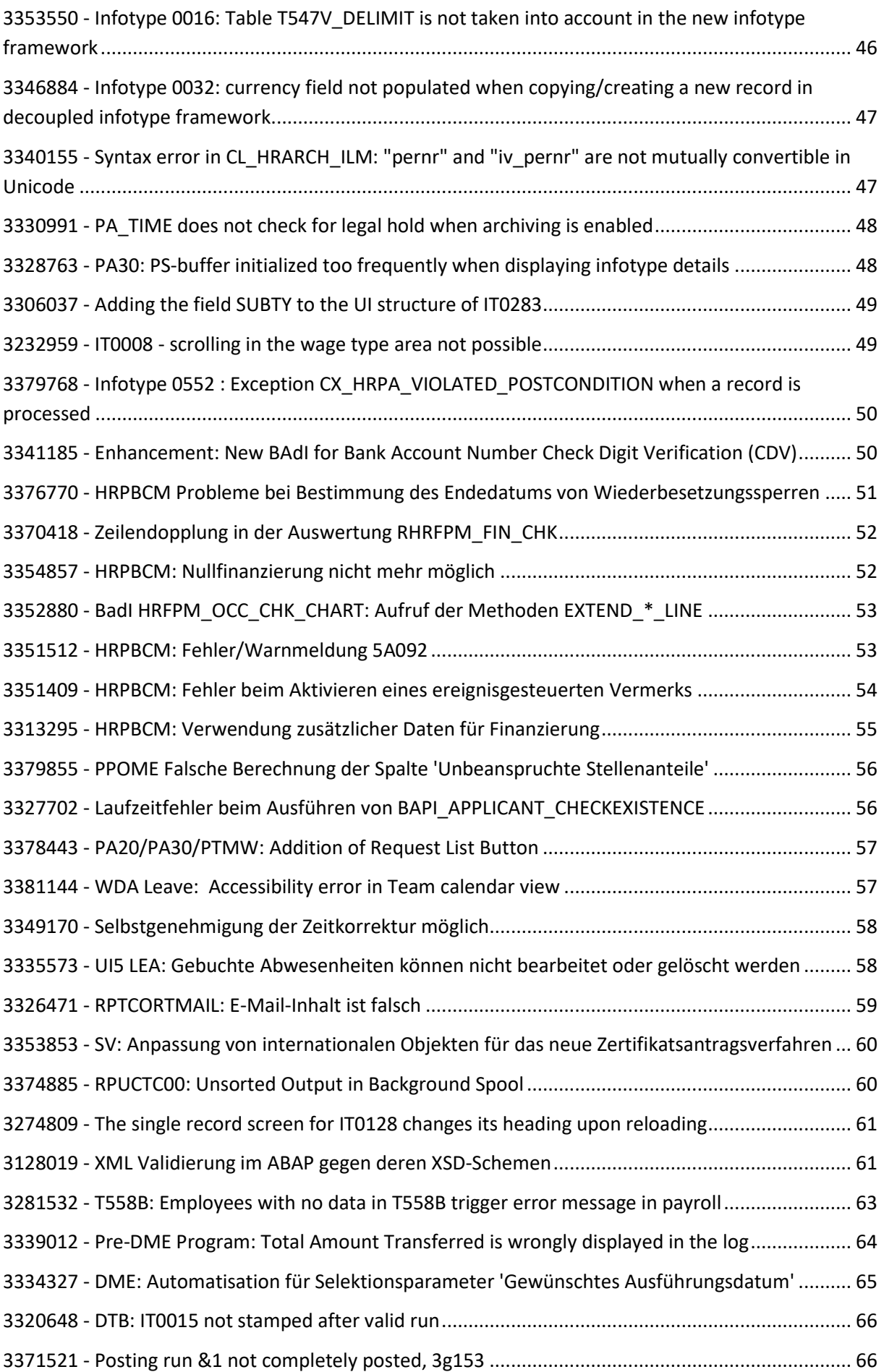

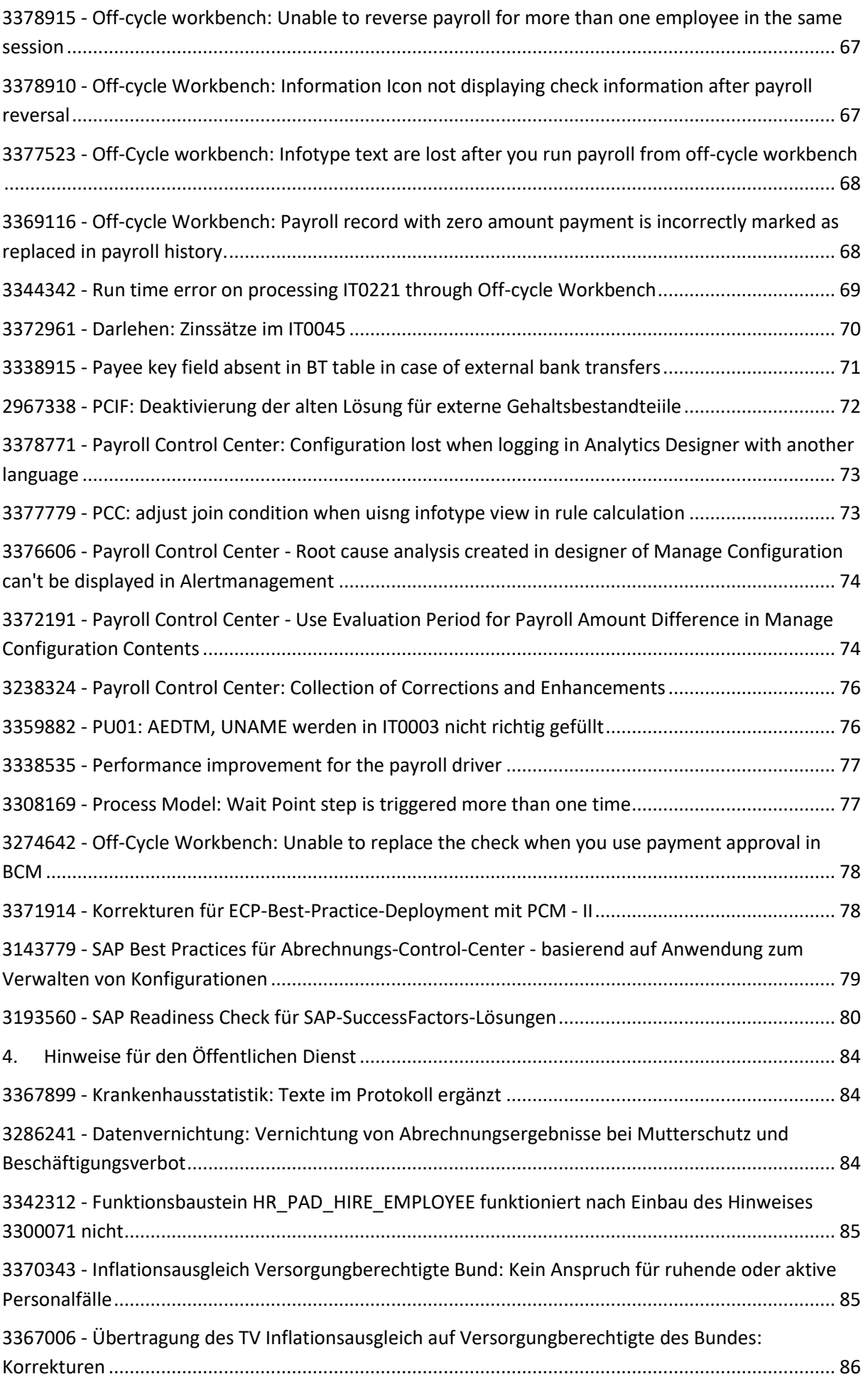

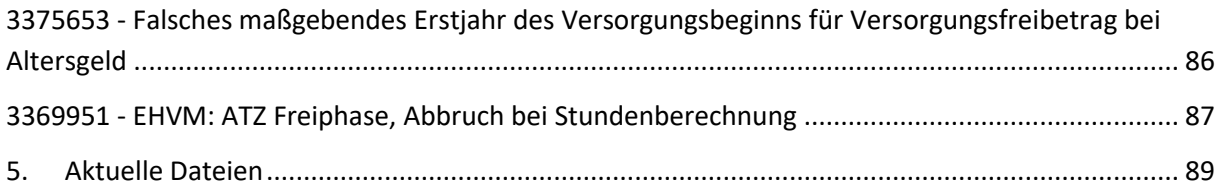

### <span id="page-9-0"></span>**1. Erinnerung: B2A: SSL-Client - Serverzertifikat eSTATISTIK.core läuft aus**

<span id="page-9-1"></span>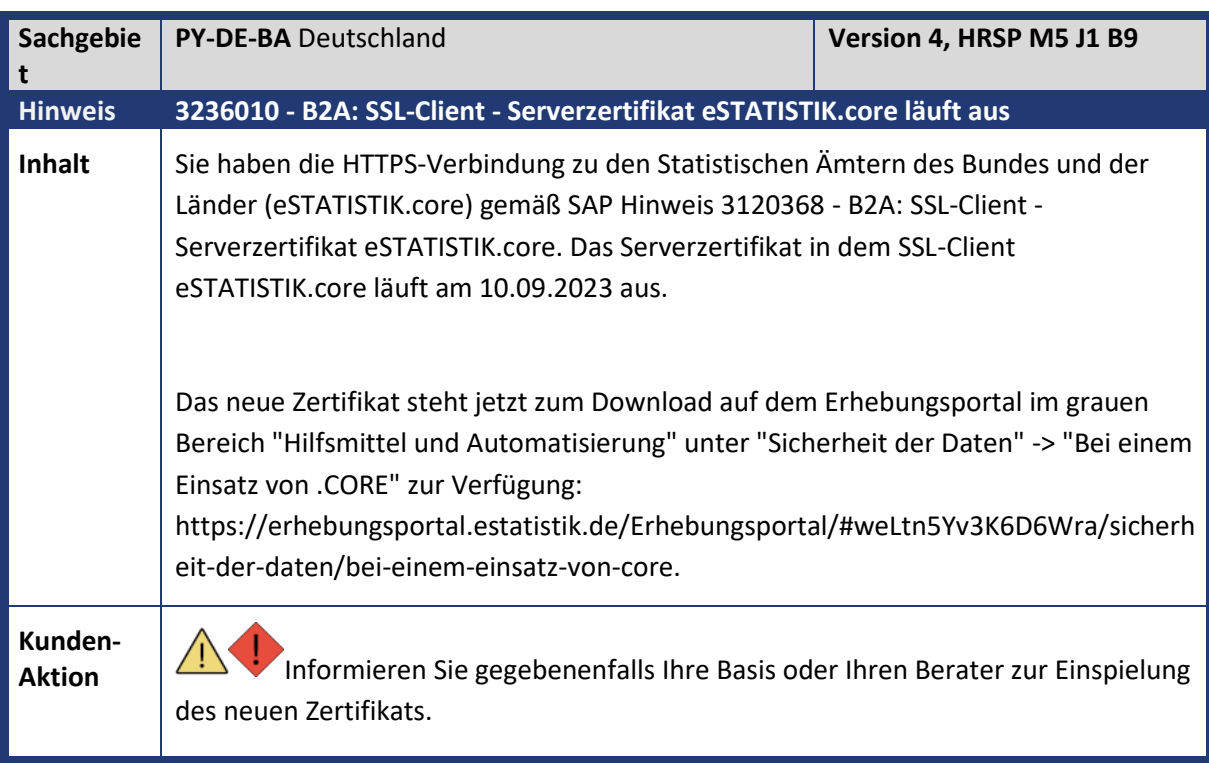

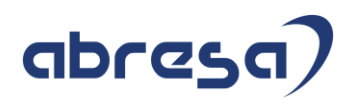

## <span id="page-10-0"></span>**2. Hinweise aus dem aktuellen HR Support Package (ohne ÖD)**

<span id="page-10-1"></span>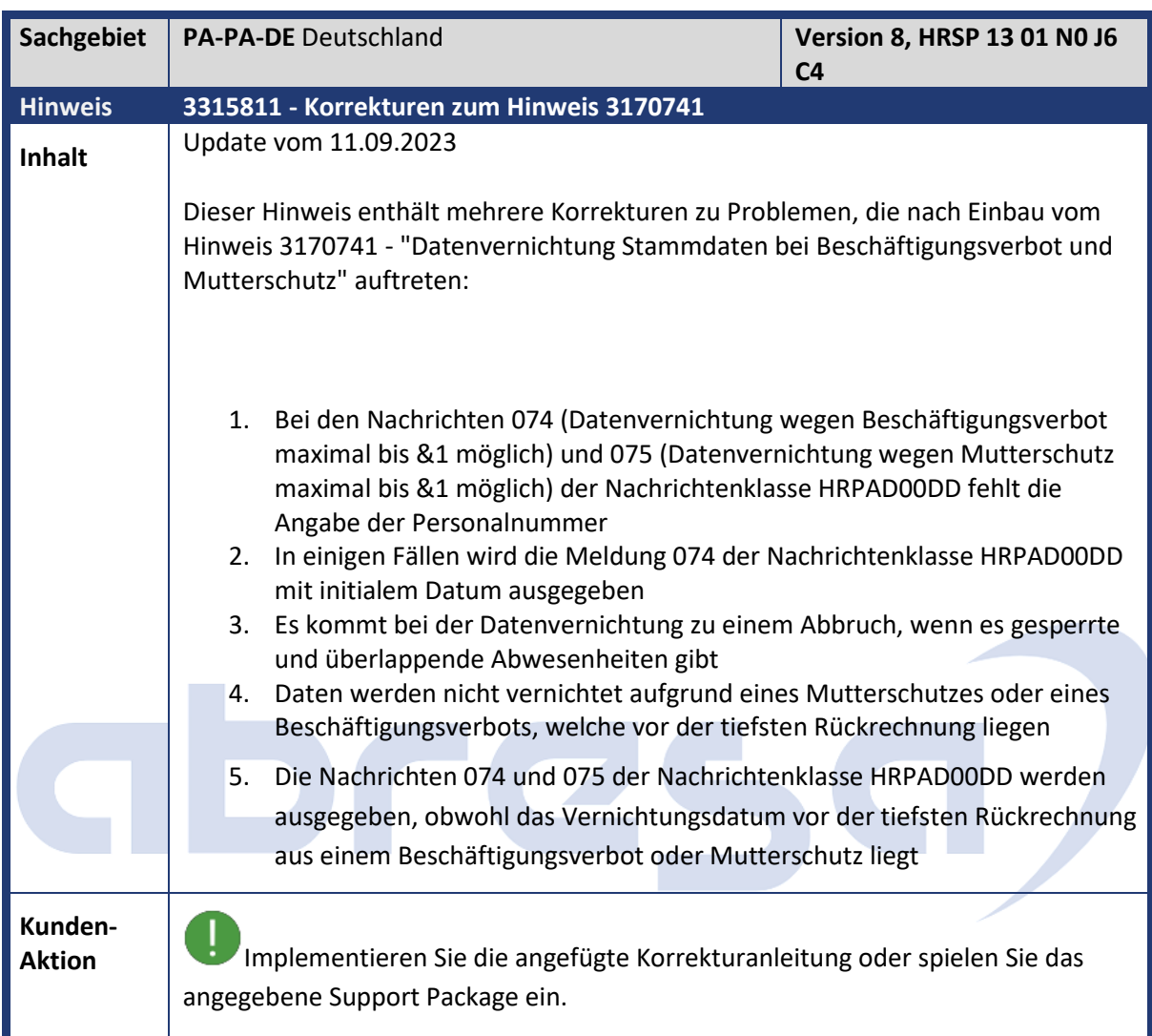

<span id="page-11-0"></span>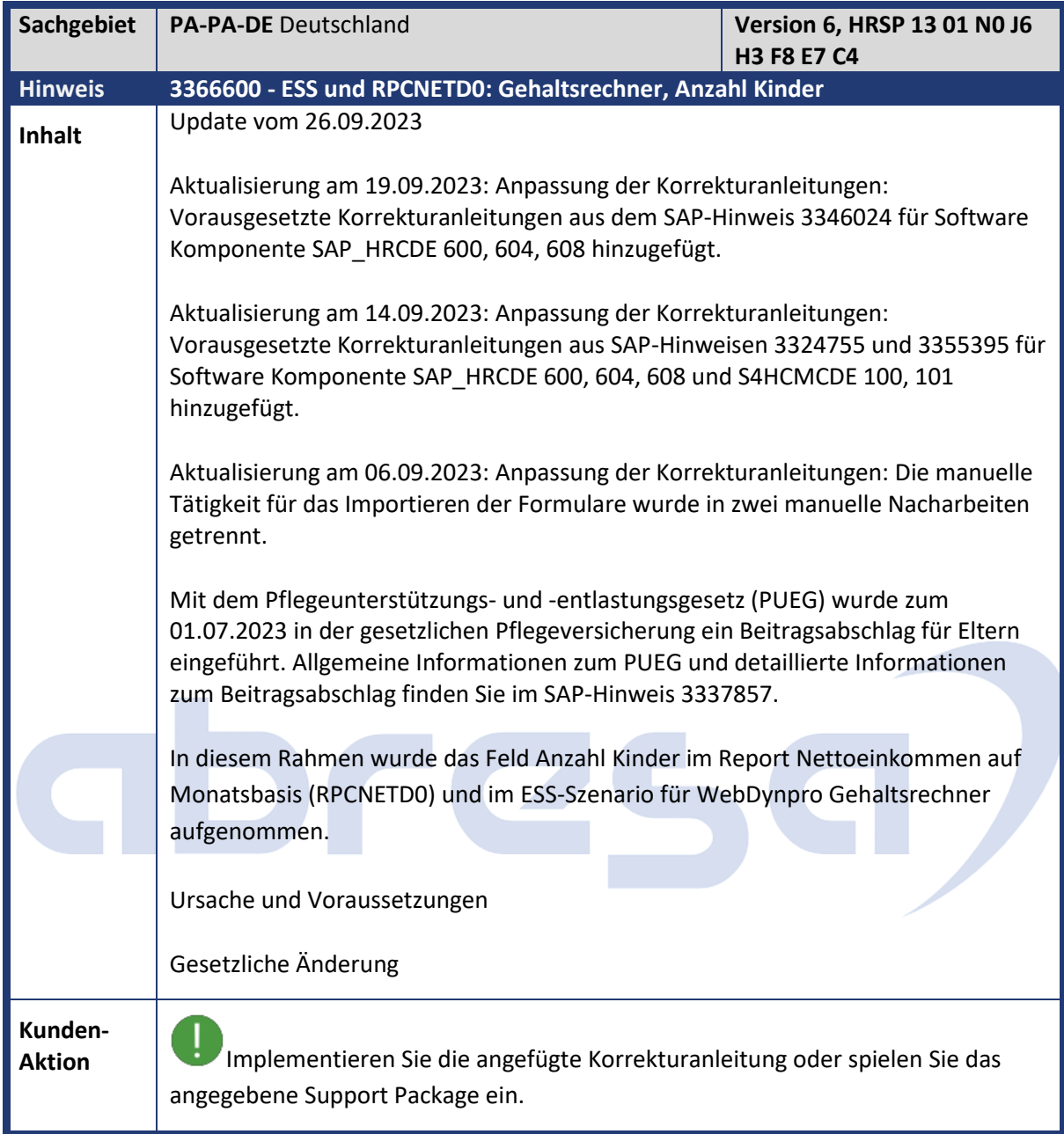

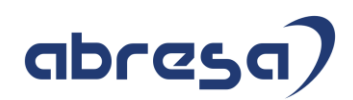

<span id="page-12-0"></span>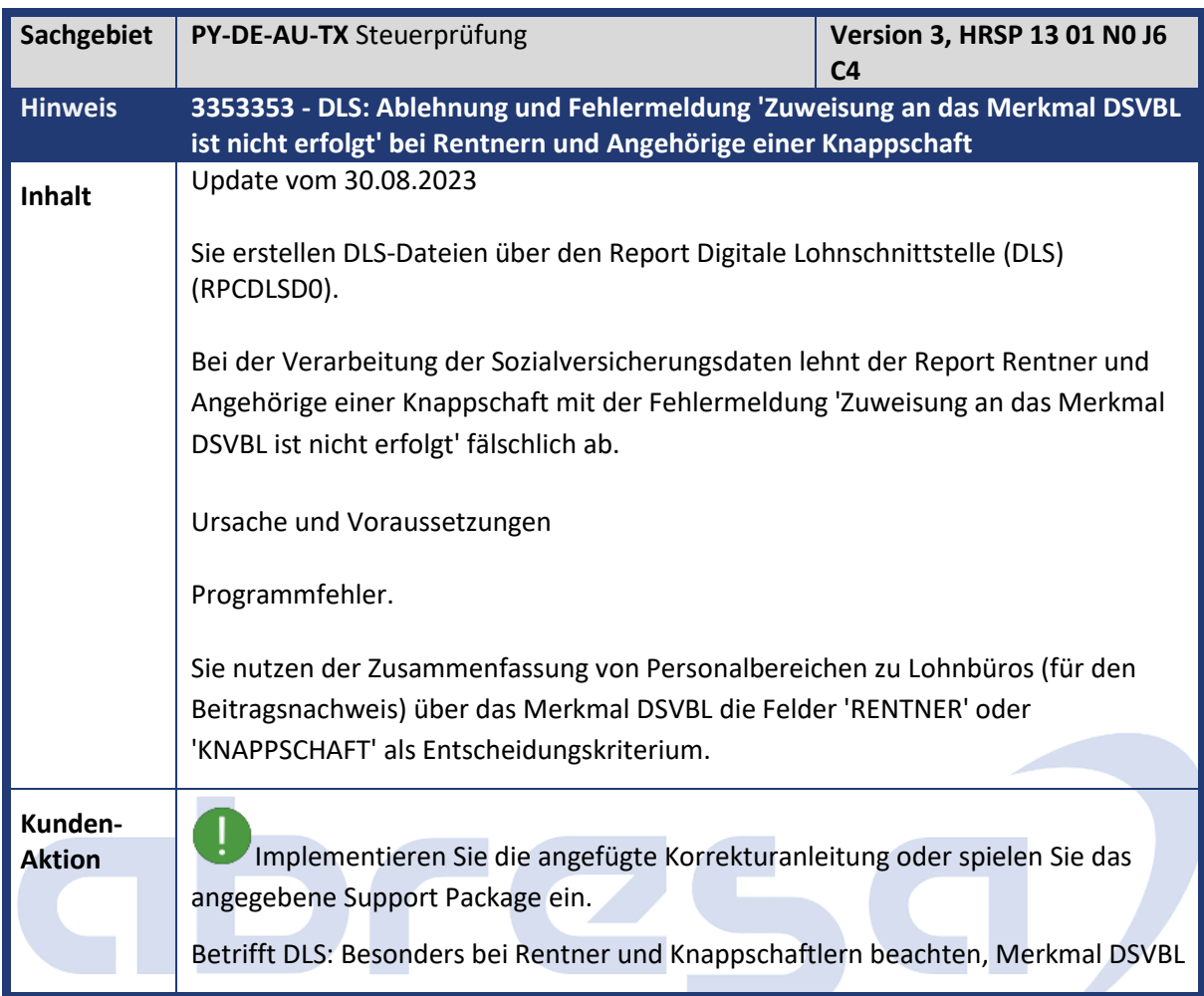

<span id="page-12-1"></span>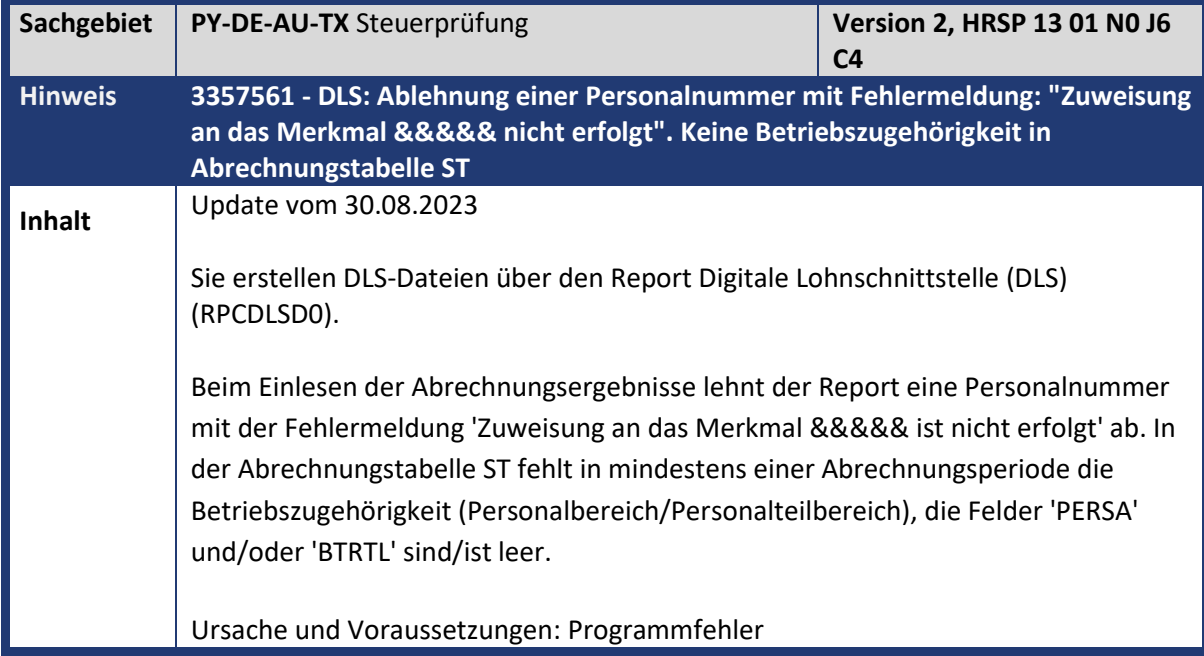

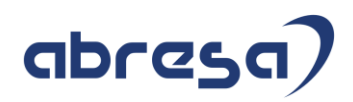

**Aktion** Implementieren Sie die angefügte Korrekturanleitung oder spielen Sie das angegebene Support Package ein. Nur bei DLS tritt der Fehler auf.

<span id="page-13-0"></span>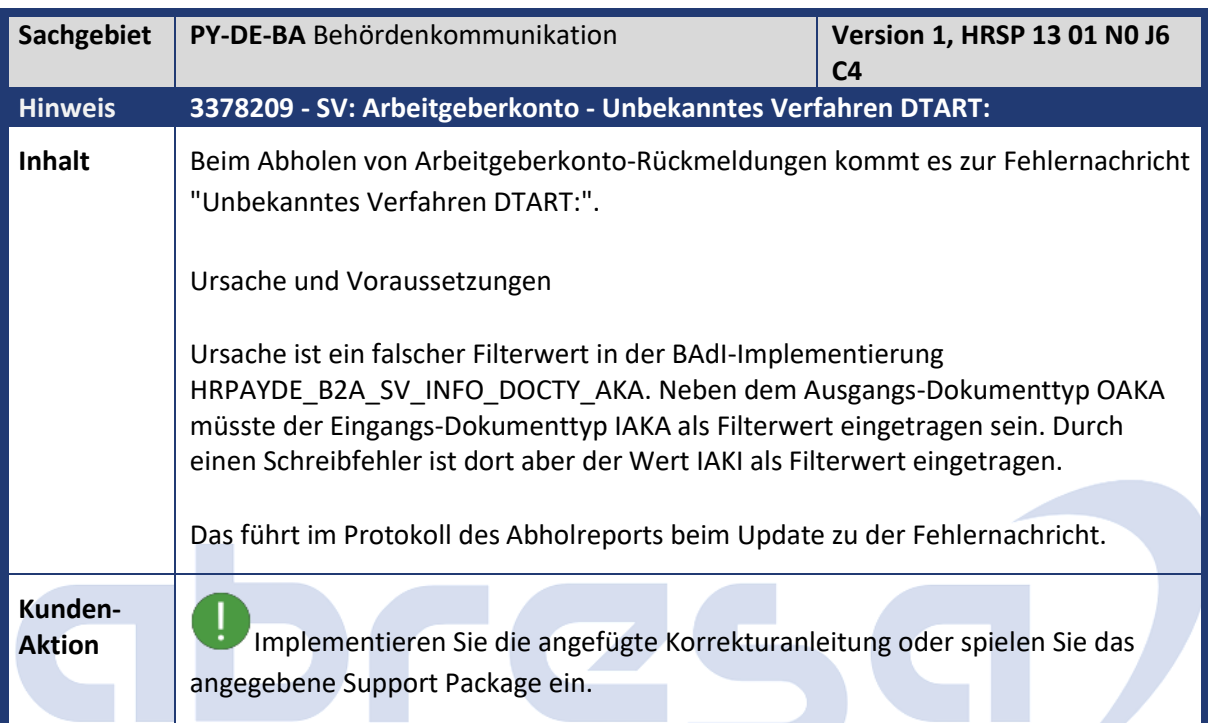

<span id="page-13-1"></span>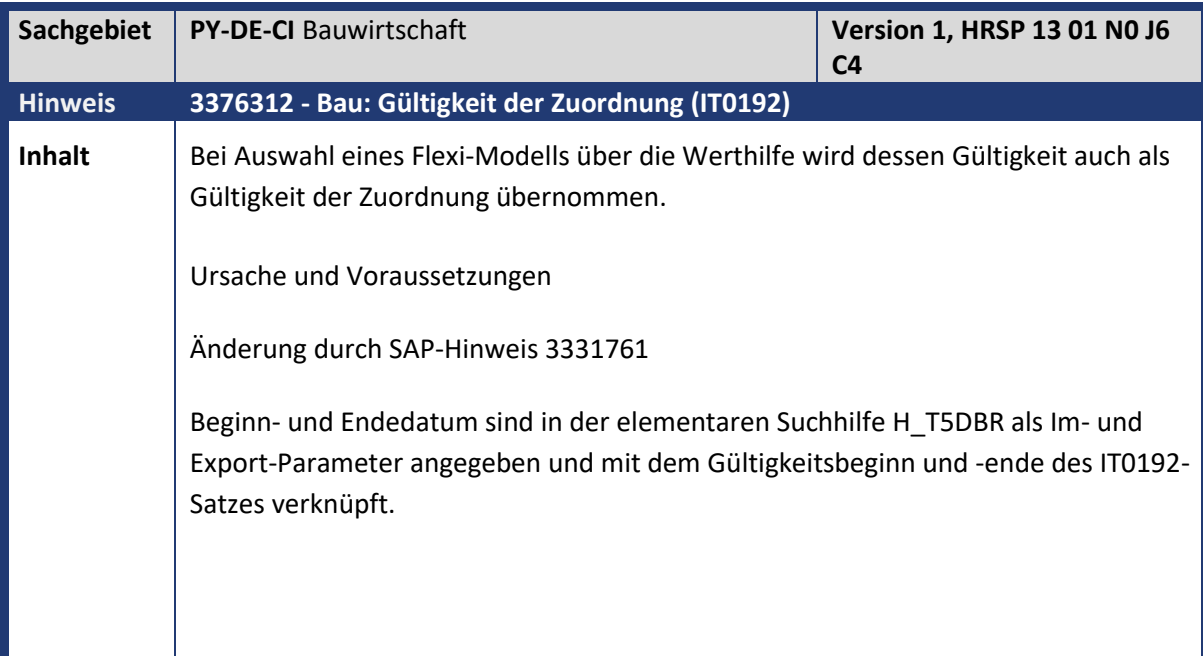

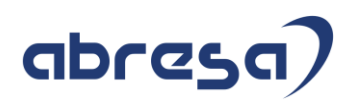

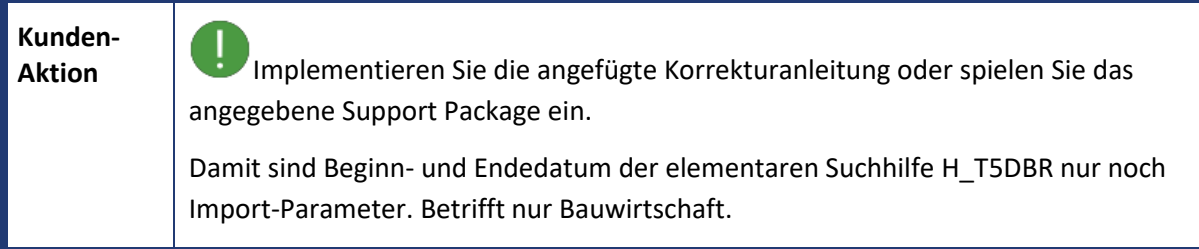

<span id="page-14-0"></span>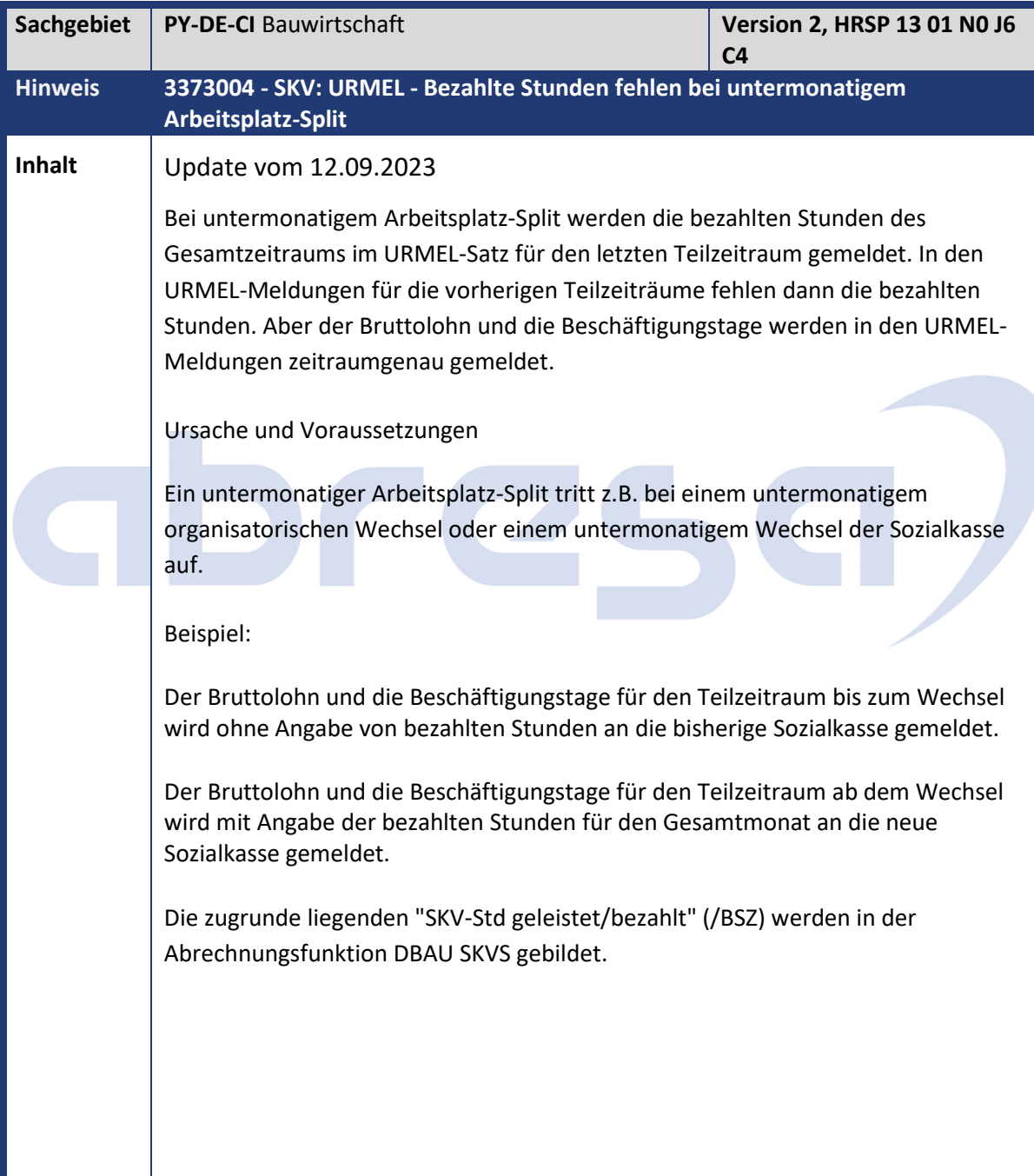

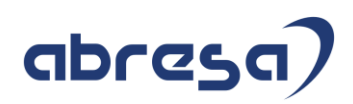

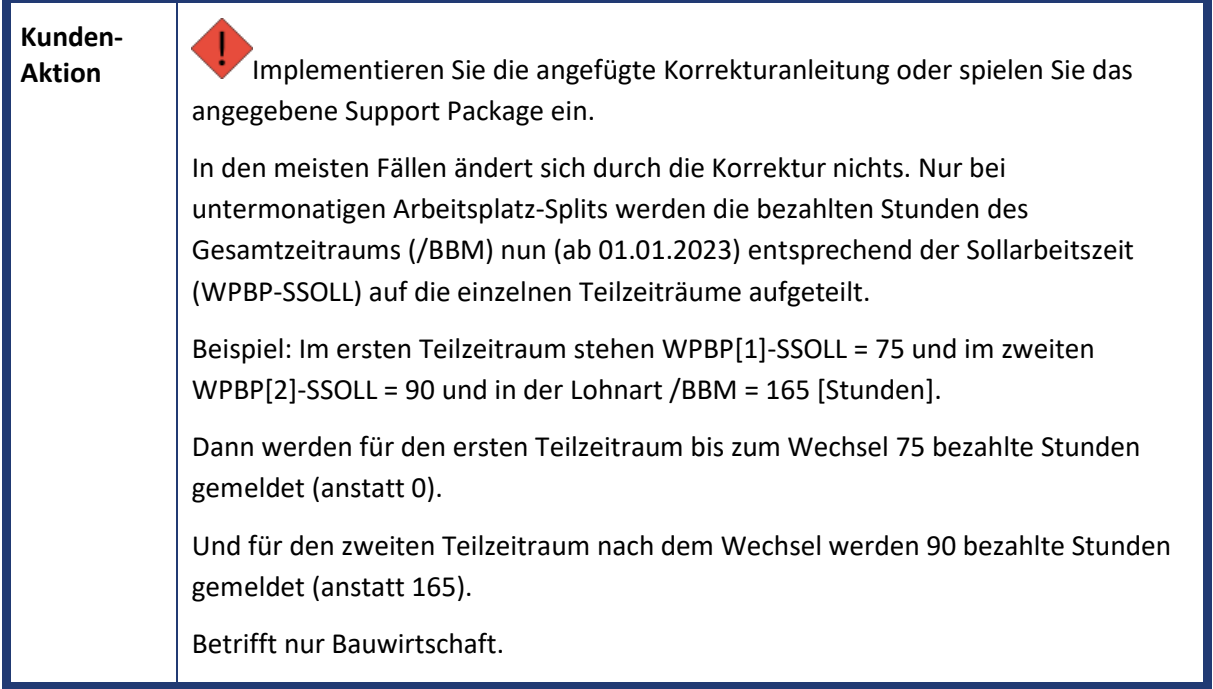

<span id="page-15-0"></span>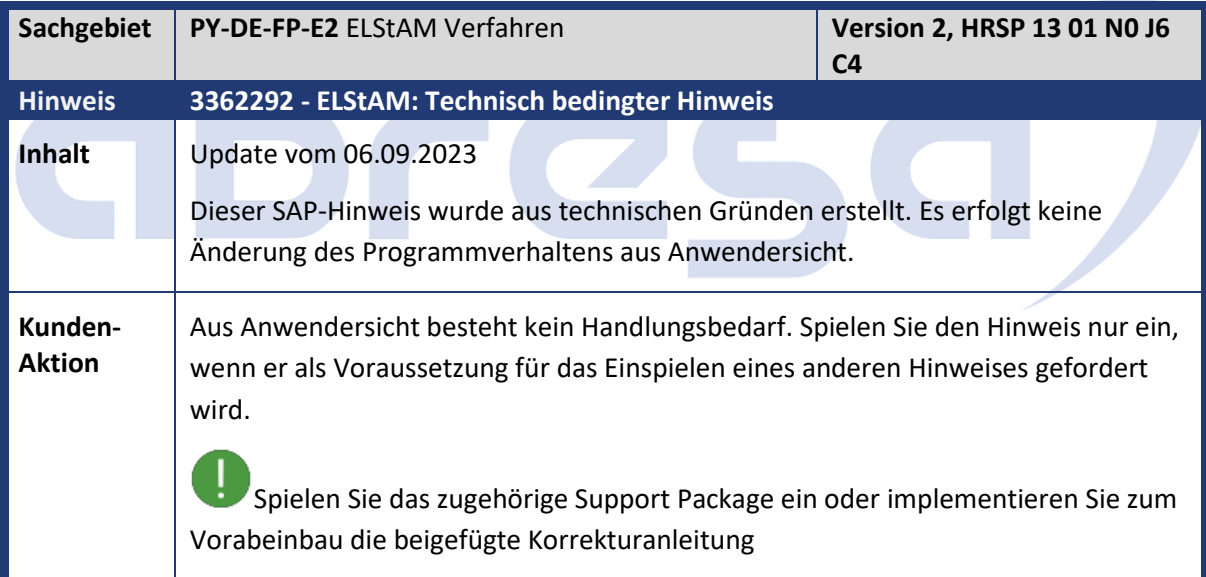

<span id="page-15-1"></span>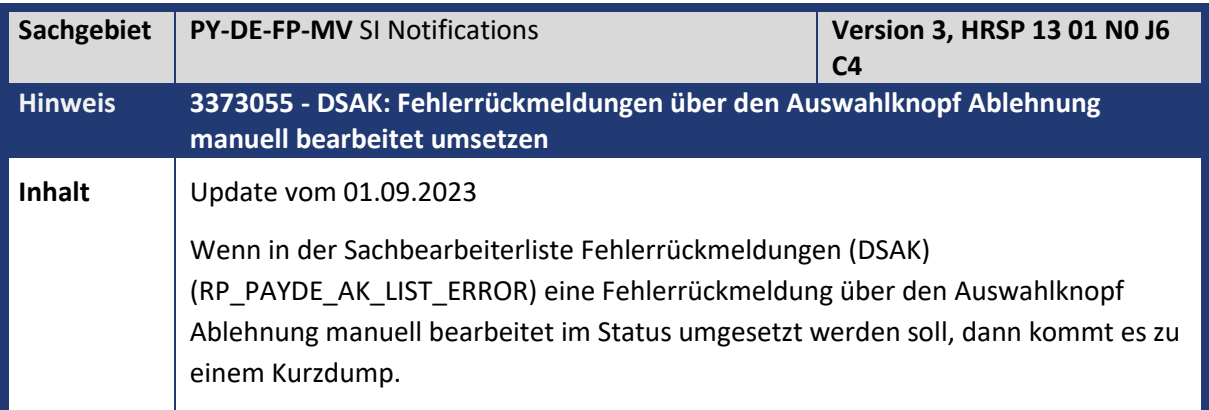

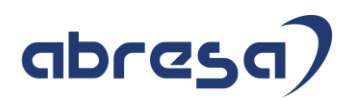

**Aktion** Der Programmfehler wurde behoben.

Implementieren Sie die angefügte Korrekturanleitung oder spielen Sie das angegebene Support Package ein. Zusätzlich zum Einspielen der maschinellen Korrekturanleitung sind keine manuellen Arbeiten erforderlich.

<span id="page-16-0"></span>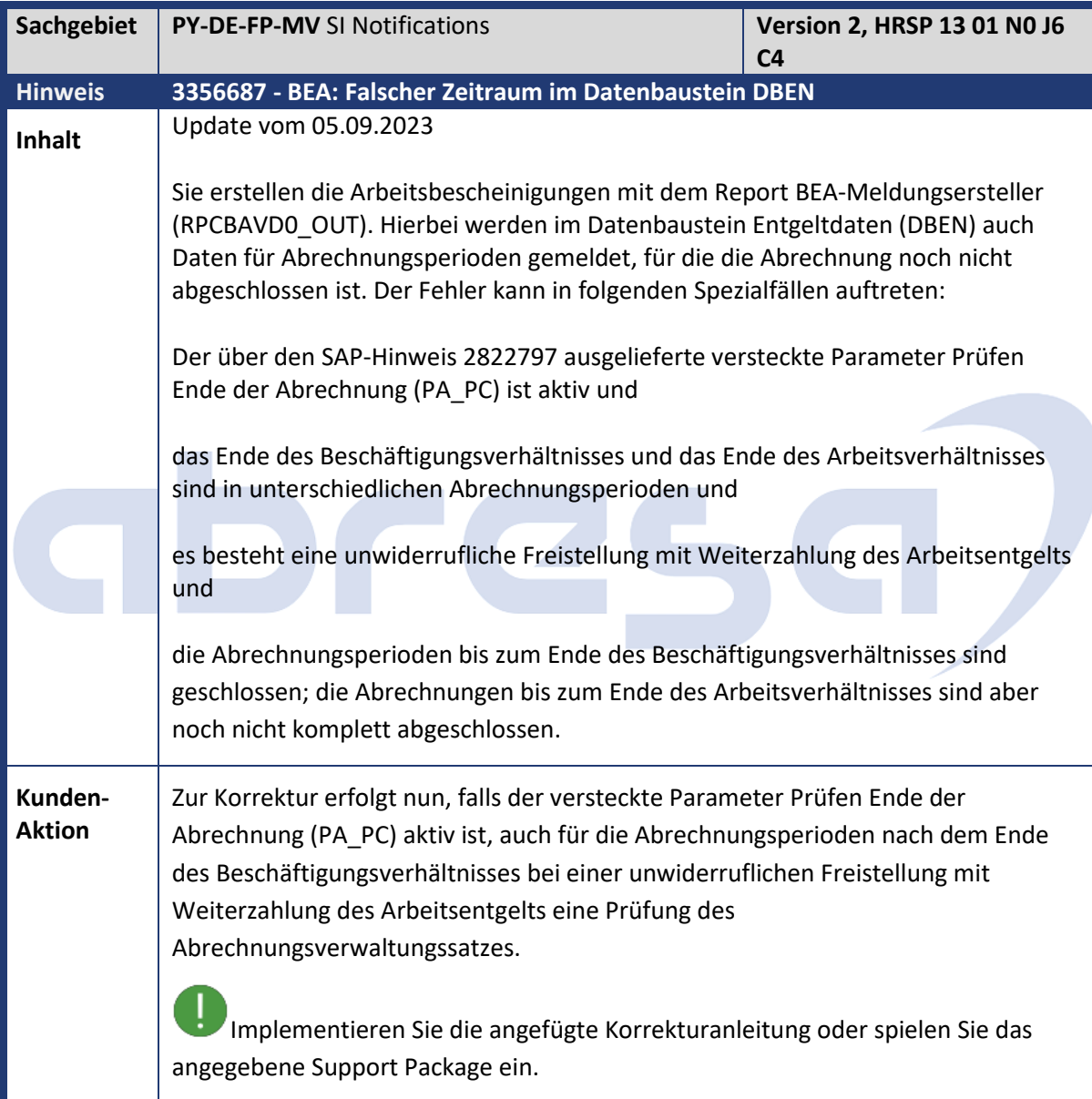

<span id="page-17-0"></span>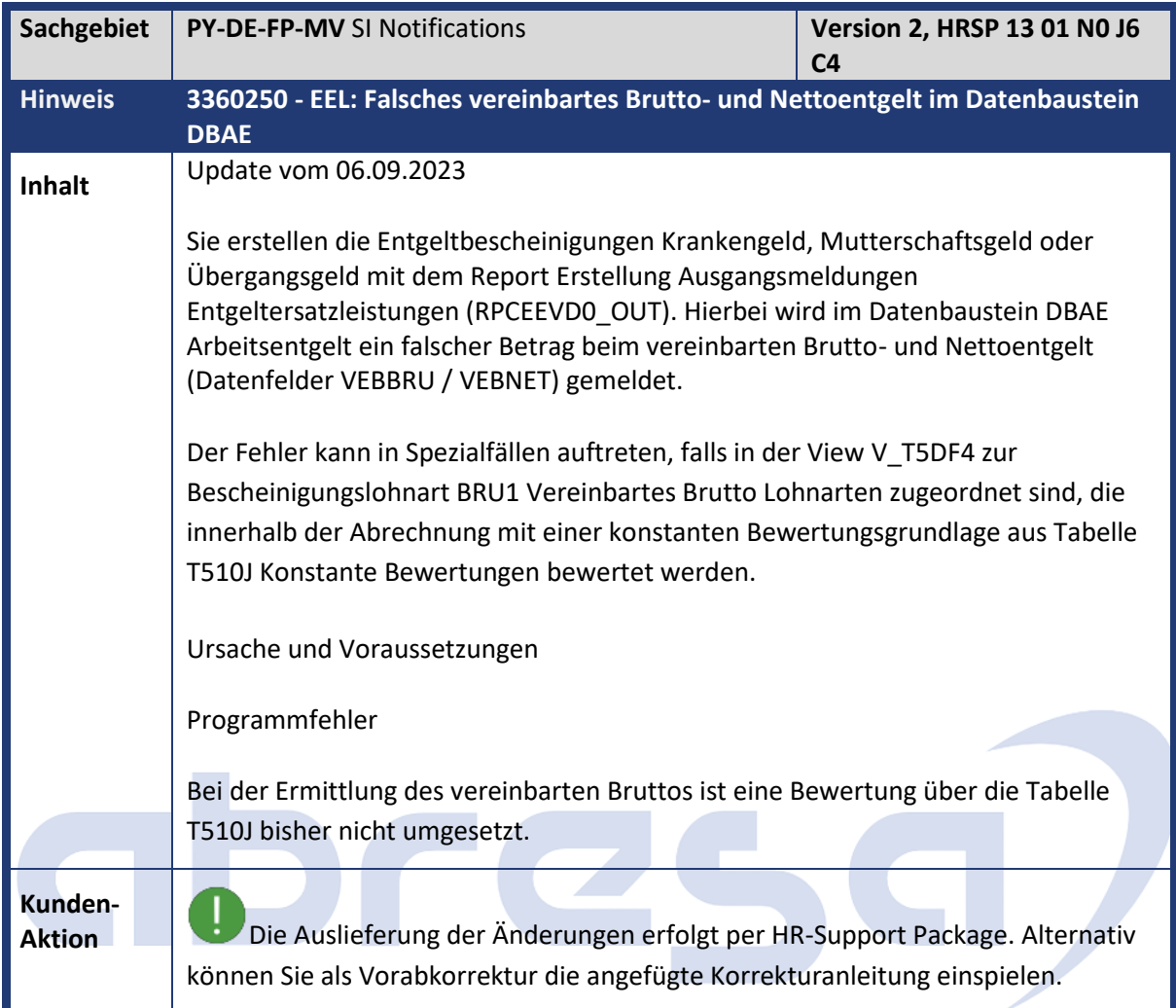

<span id="page-17-1"></span>![](_page_17_Picture_163.jpeg)

![](_page_18_Picture_0.jpeg)

<span id="page-18-0"></span>![](_page_18_Picture_156.jpeg)

<span id="page-18-1"></span>![](_page_18_Picture_157.jpeg)

![](_page_19_Picture_1.jpeg)

**Aktion**<br>Falls diese Fälle vorliegen, bitte prüfen und ggfs. rückrechnen.

<span id="page-19-0"></span>![](_page_19_Picture_143.jpeg)

![](_page_20_Picture_0.jpeg)

<span id="page-20-1"></span> $\sim$ 

**START** 

<span id="page-20-0"></span>![](_page_20_Picture_190.jpeg)

**Contract Contract Contract Contract** 

m.

![](_page_20_Picture_191.jpeg)

![](_page_21_Picture_1.jpeg)

**Kunden-Aktion** Der Programmfehler wird korrigiert. Implementieren Sie die angefügte Korrekturanleitung oder spielen Sie das angegebene Support Package ein. Zusätzlich zum Einspielen der maschinellen Korrekturanleitung sind keine manuellen Arbeiten erforderlich. Prüfen Sie die UV-Jahresmeldung vielleicht schon jetzt vorab, um die Abweichungen schon erkennen und beheben zu können.

<span id="page-21-0"></span>![](_page_21_Picture_128.jpeg)

![](_page_22_Picture_0.jpeg)

<span id="page-22-0"></span>![](_page_22_Picture_161.jpeg)

<span id="page-22-1"></span>![](_page_22_Picture_162.jpeg)

![](_page_23_Picture_1.jpeg)

**Aktion** Spielen Sie das entsprechende HR-Support-Package ein oder gehen Sie gemäß Korrekturanleitung vor. Den Zusammenhang zwischen Support-Package und dem im Hinweis unter "Support Packages" angegebenen technischen Namen finden Sie in Hinweis 1232082. Eine Vorabkorrektur ist möglich.

# **ADres**

![](_page_24_Picture_1.jpeg)

#### <span id="page-24-0"></span>**3. Weitere Hinweise**

<span id="page-24-1"></span>![](_page_24_Picture_165.jpeg)

<span id="page-24-2"></span>![](_page_24_Picture_166.jpeg)

<span id="page-24-3"></span>![](_page_24_Picture_167.jpeg)

![](_page_25_Picture_1.jpeg)

**Aktion**<br>Spielen Sie die beigefügte Korrekturanleitung ein, oder führen Sie ein Upgrade auf das entsprechende SP durch, um das Problem zu beheben.

<span id="page-25-0"></span>![](_page_25_Picture_134.jpeg)

<span id="page-25-1"></span>![](_page_25_Picture_135.jpeg)

![](_page_26_Picture_1.jpeg)

<span id="page-26-0"></span>![](_page_26_Picture_163.jpeg)

a.

**COLLEGE** m.

٠

<span id="page-26-1"></span>![](_page_26_Picture_164.jpeg)

![](_page_27_Picture_1.jpeg)

Update 01.09.2023: Die untertägige Verpflegungspauschale für das Reiseland Niederlande (NL) wurde fälschlicherweise mit einem steuerfreien Betrag von 404,00 EUR (Anzahl Tage 999, Anzahl Stunden 10) ausgeliefert. Korrekt ist aber : 40,00 EUR. Das dem Hinweis anbeigefügte File, wurde nun korrigiert. Der korrigierte Wert wird auch via Supportpackage ausgeliefert.

<span id="page-27-0"></span>![](_page_27_Picture_168.jpeg)

<span id="page-27-1"></span>![](_page_27_Picture_169.jpeg)

![](_page_28_Picture_1.jpeg)

**Aktion** Bitte spielen Sie das angegebene HR Support Package oder die beigefügte Korrekturanleitung ein. Prüfen Sie diese Fälle

<span id="page-28-0"></span>![](_page_28_Picture_144.jpeg)

![](_page_28_Picture_145.jpeg)

![](_page_29_Picture_1.jpeg)

<span id="page-29-0"></span>![](_page_29_Picture_129.jpeg)

<span id="page-29-1"></span>**Sachgebiet FI-TV-COS-PS** Öffentlicher Dienst **Version 1, HRSP 13 01 C4 Hinweis 3347379 - Keine Berücksichtigung von Ober- und Untergrenzen bei Vorschüssen**

![](_page_30_Picture_1.jpeg)

![](_page_30_Picture_130.jpeg)

<span id="page-30-0"></span>**Sachgebiet FI-TV-ODT-MTE** Meine Spesenabrechnung **Version 1, HRSP 14 01 C5 Hinweis 3382030 - Meine Spesenabrechnungen V2/Meine Reiseanträge V2: Dump GETWA\_NOT\_ASSIGNED möglich**

![](_page_31_Picture_1.jpeg)

![](_page_31_Picture_138.jpeg)

<span id="page-31-0"></span>![](_page_31_Picture_139.jpeg)

<span id="page-31-1"></span>**Sachgebiet** FI-TV-ODT-MTE Meine Spesenabrechnung **Version 1, HRSP 13 01 C4**<br>
Hinweis 3374675 - Meine Spesenabrechnungen V2: falscher Nachrichtentext **Hinweis 3374675 - Meine Spesenabrechnungen V2: falscher Nachrichtentext**

![](_page_32_Picture_1.jpeg)

![](_page_32_Picture_134.jpeg)

<span id="page-32-0"></span>![](_page_32_Picture_135.jpeg)

![](_page_32_Picture_136.jpeg)

![](_page_33_Picture_1.jpeg)

<span id="page-33-0"></span>![](_page_33_Picture_95.jpeg)

# **Ibres** C

![](_page_33_Picture_96.jpeg)

![](_page_34_Picture_1.jpeg)

<span id="page-34-0"></span>![](_page_34_Picture_118.jpeg)

![](_page_34_Picture_119.jpeg)

![](_page_35_Picture_1.jpeg)

<span id="page-35-0"></span>![](_page_35_Picture_123.jpeg)

![](_page_35_Picture_124.jpeg)
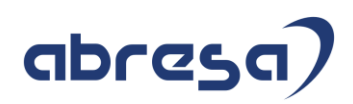

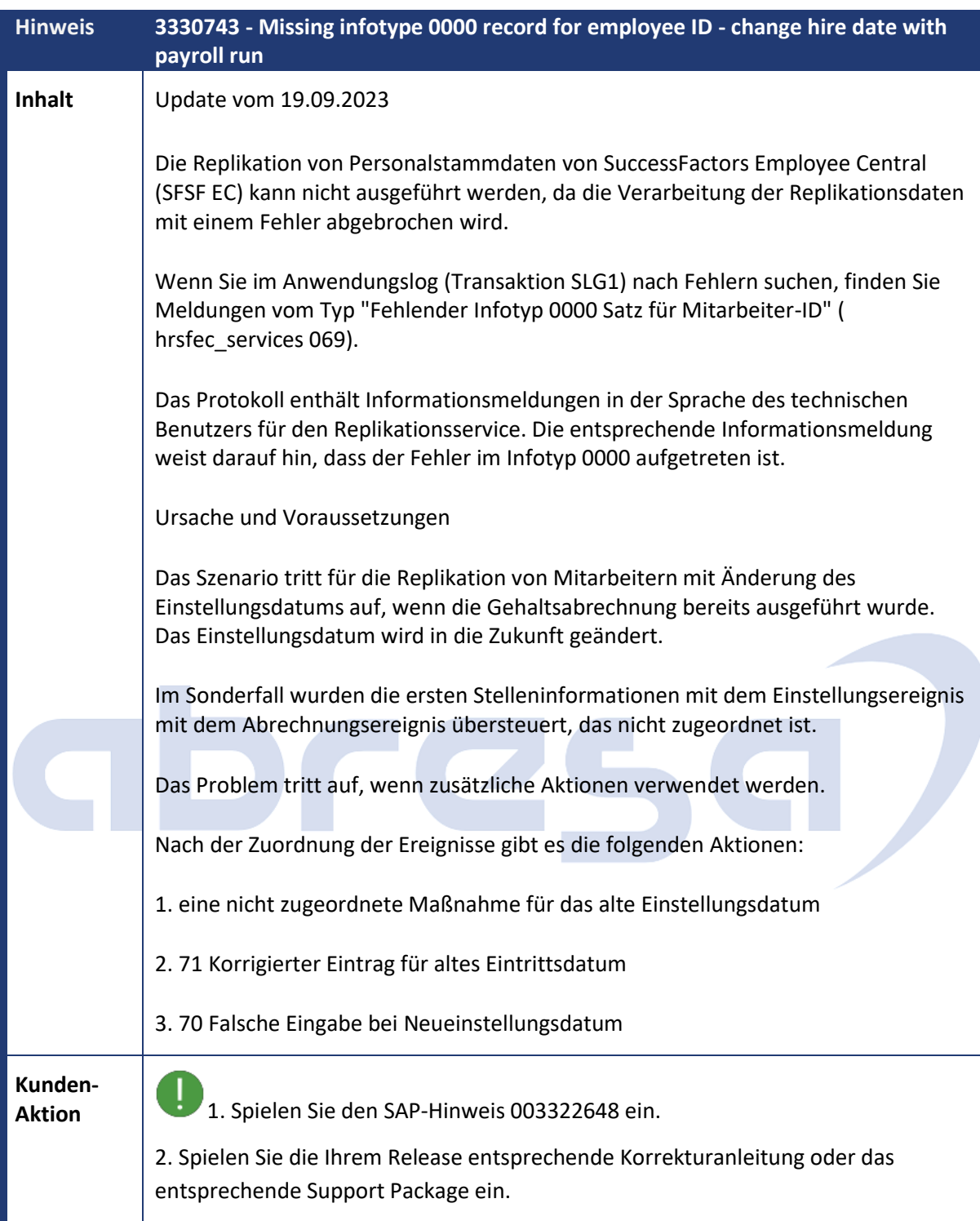

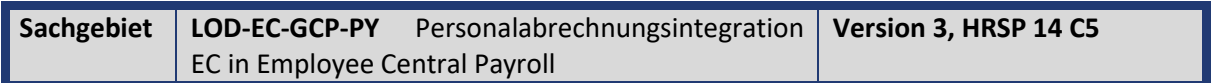

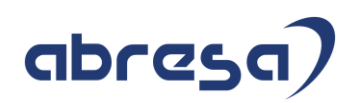

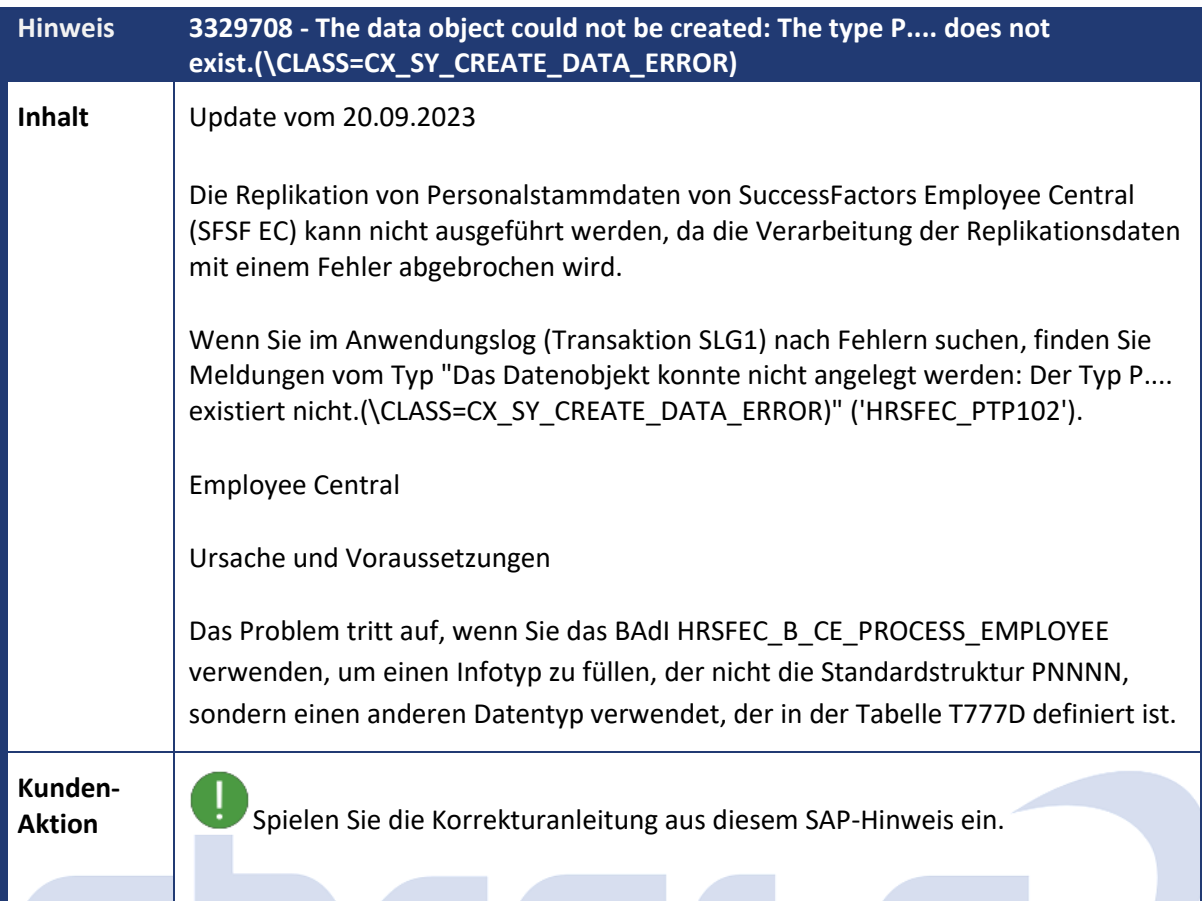

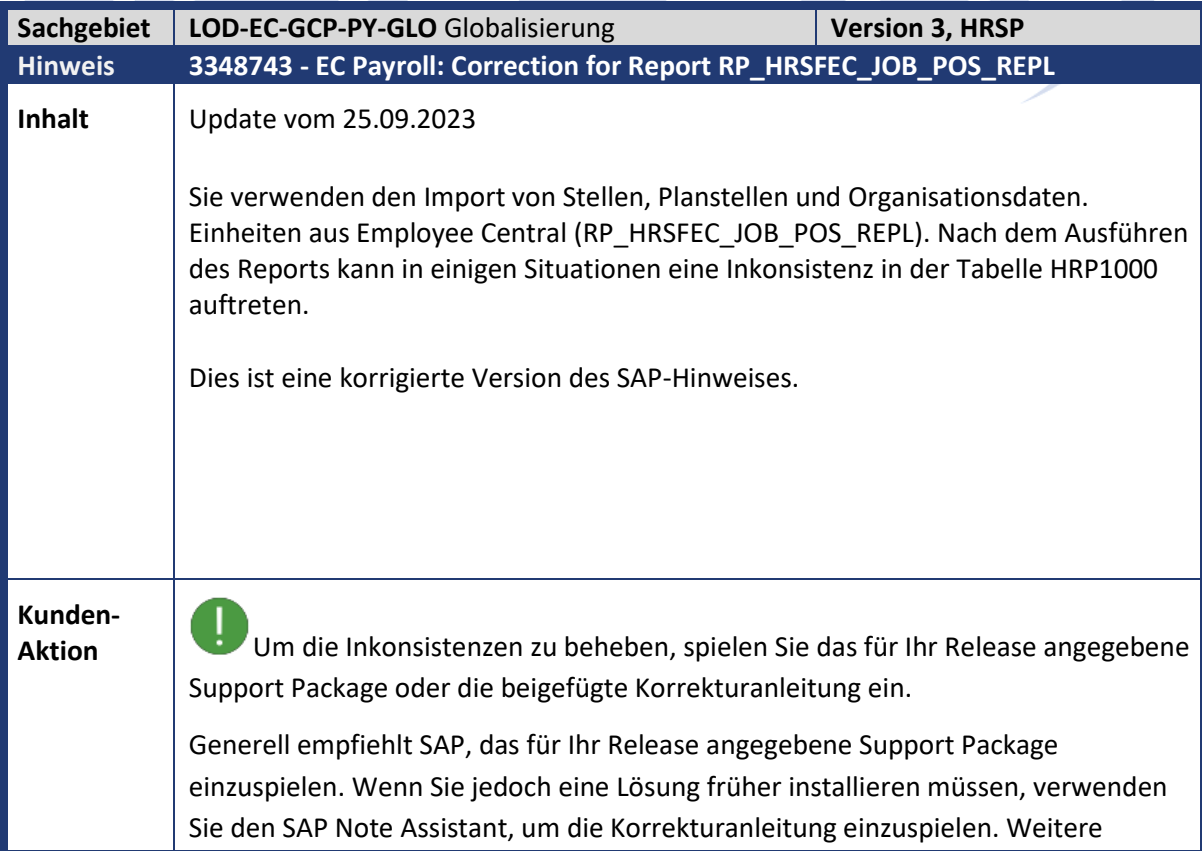

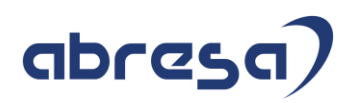

Informationen zum SAP Note Assistant finden Sie im SAP Support Portal unter SAP Note Assistant.

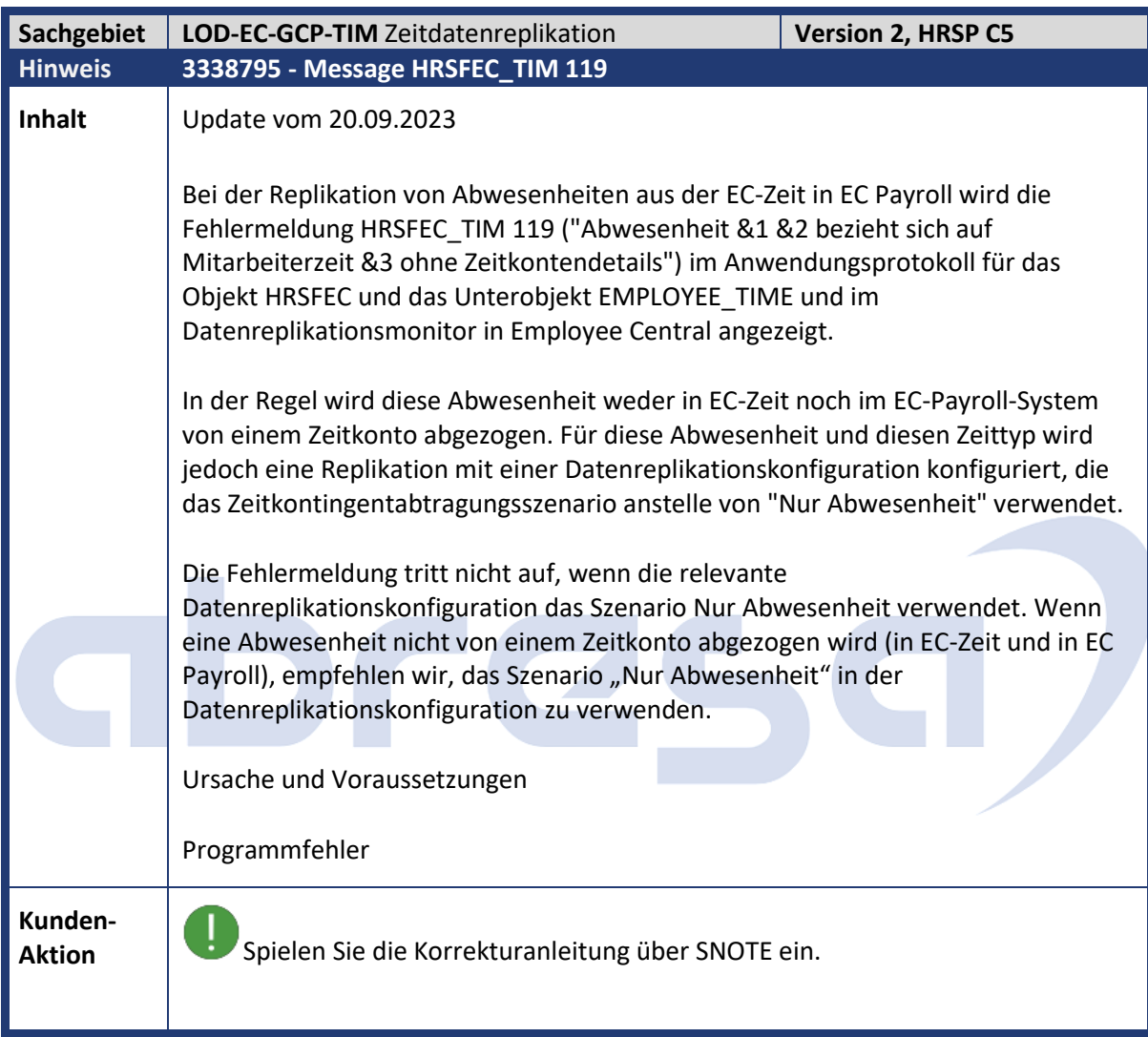

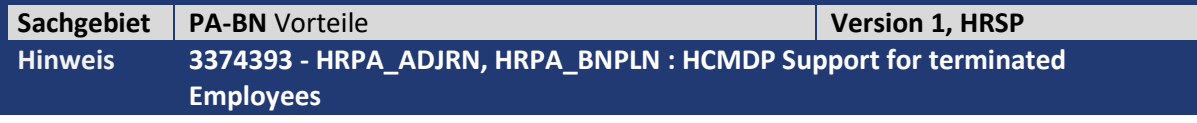

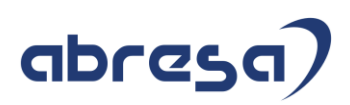

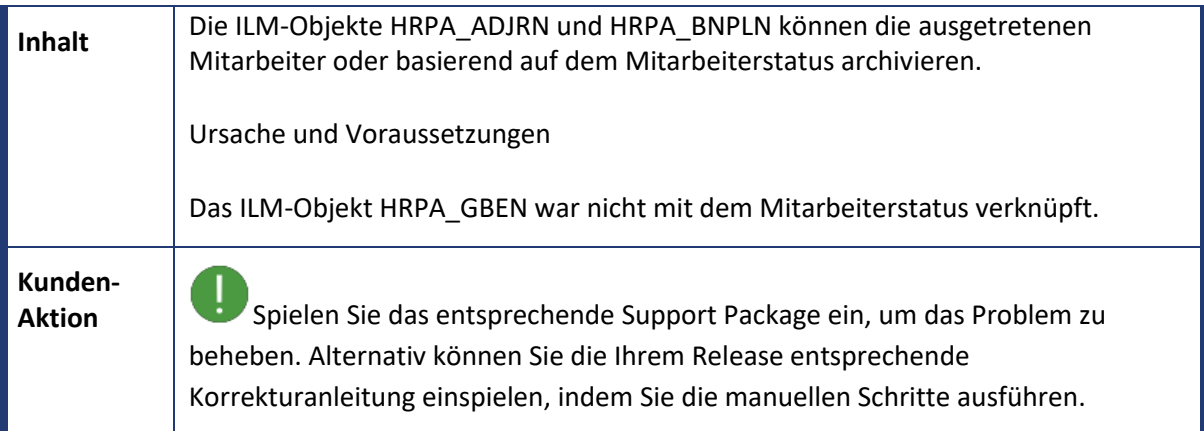

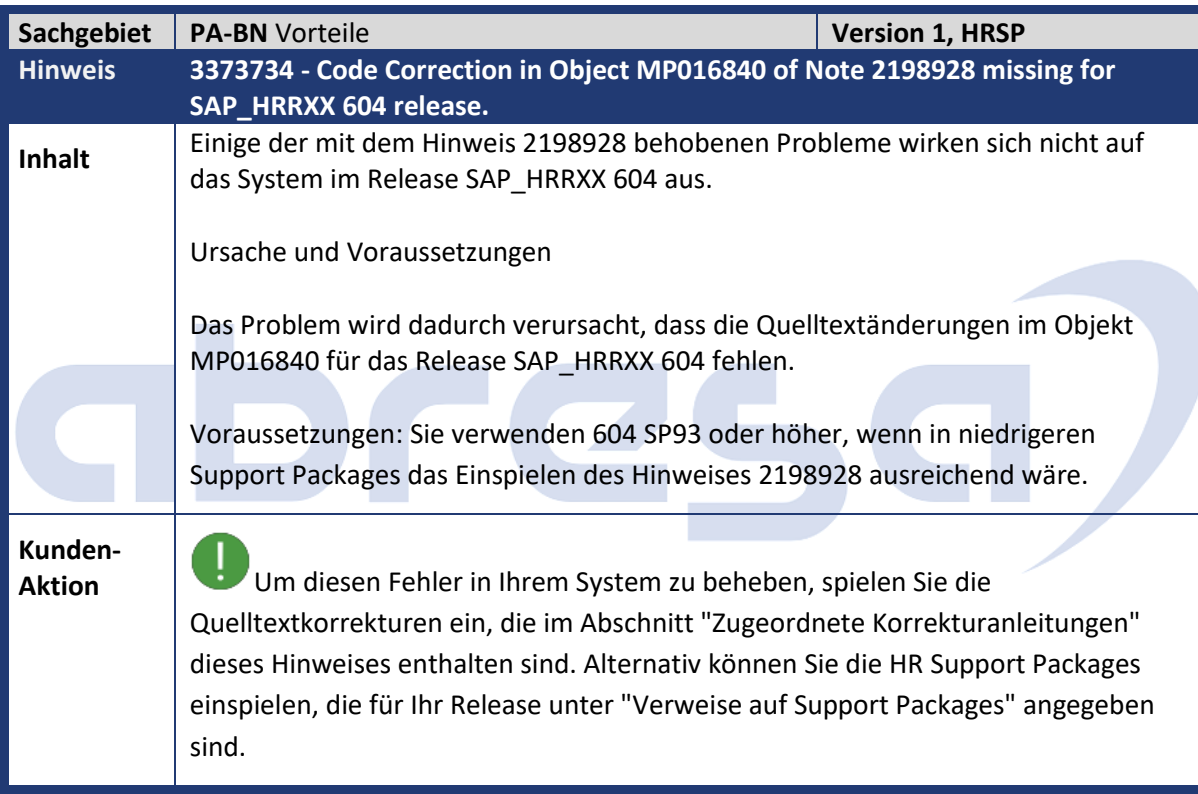

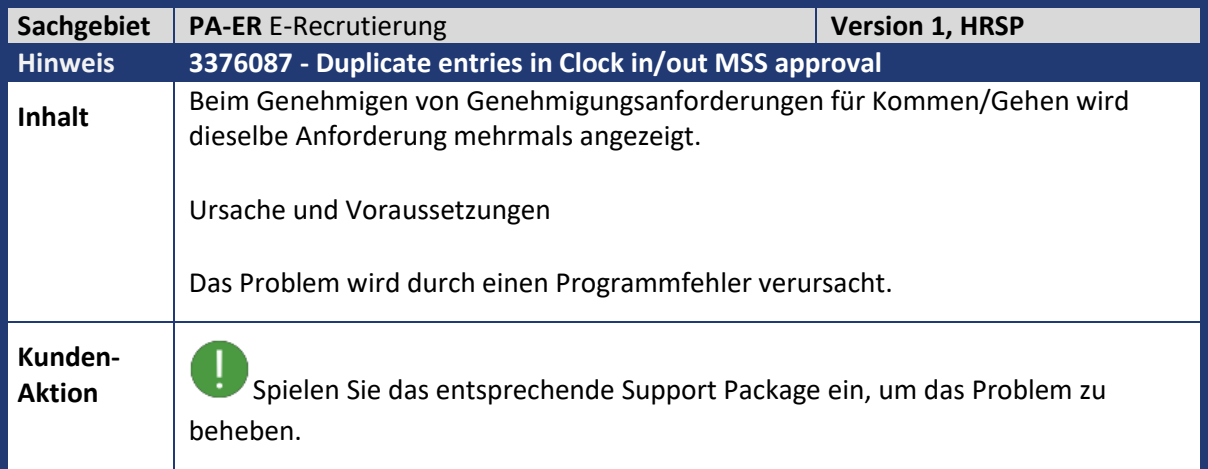

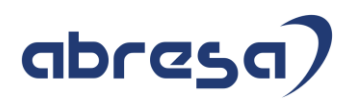

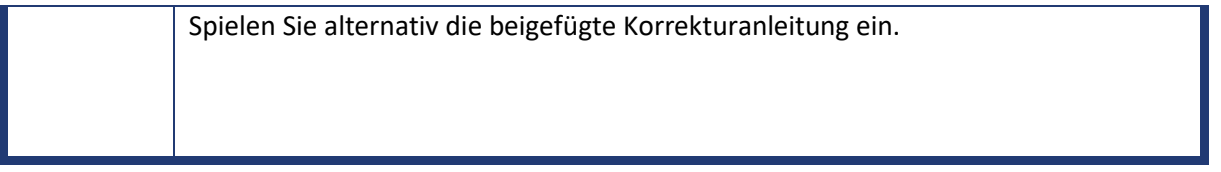

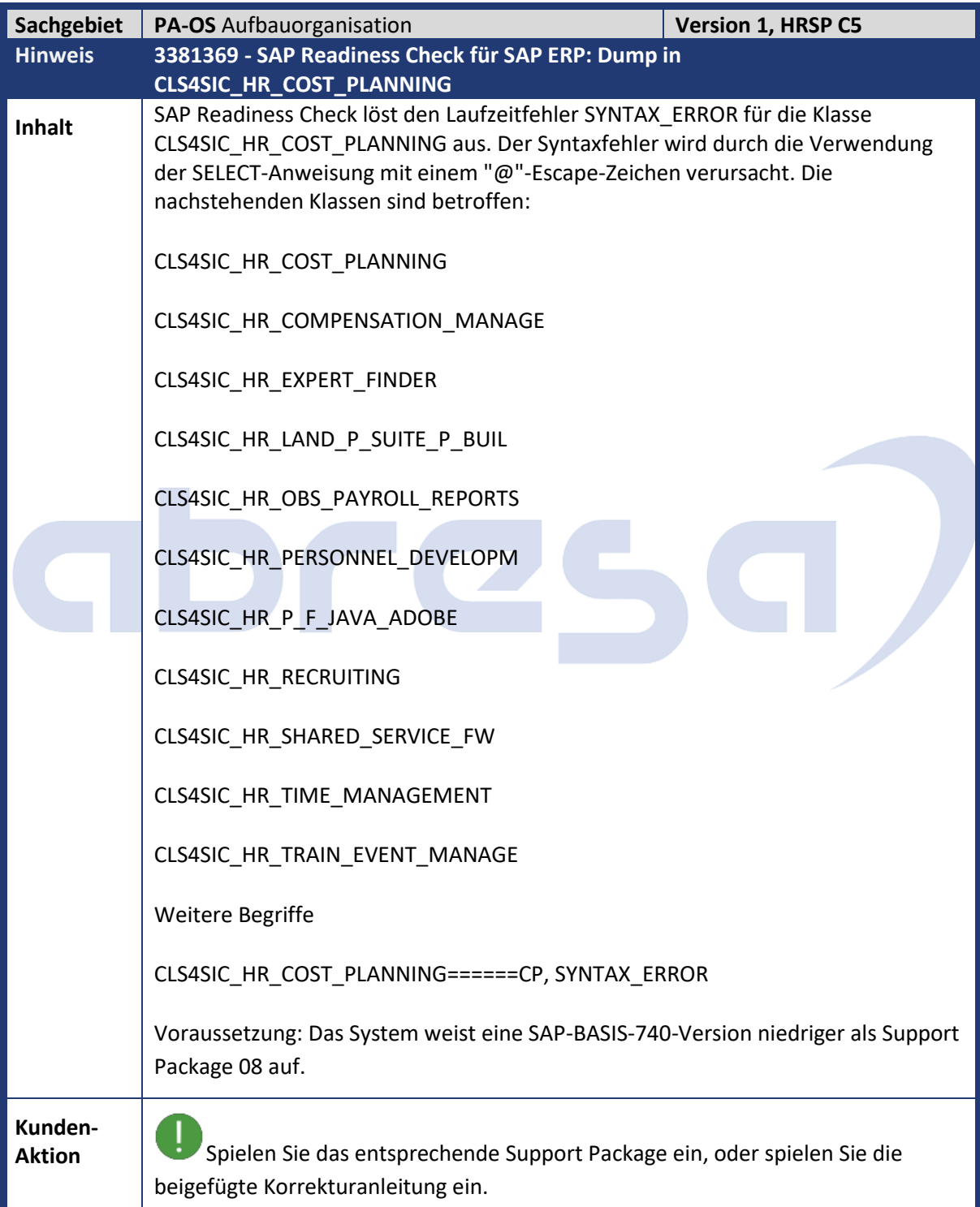

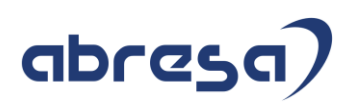

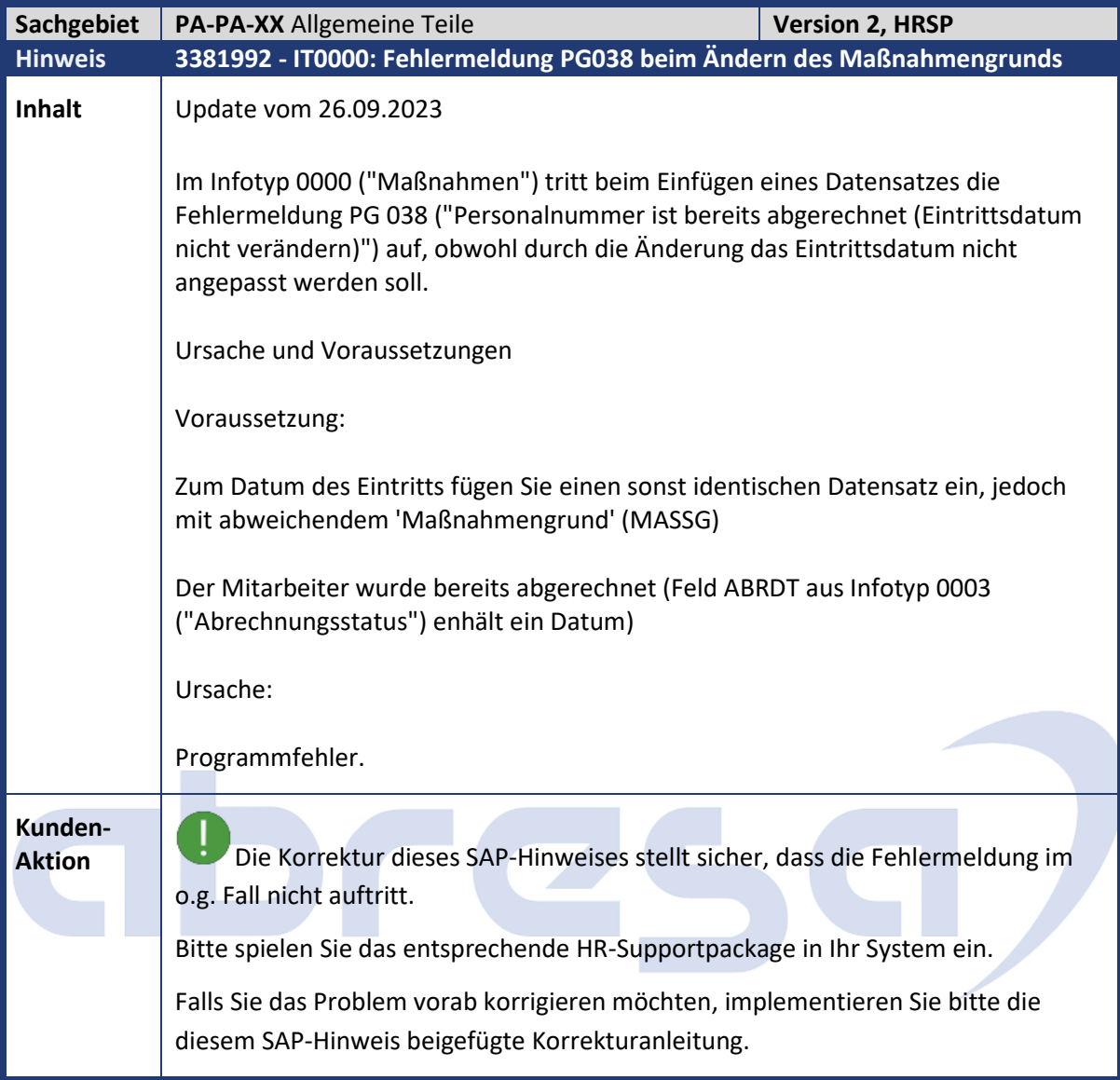

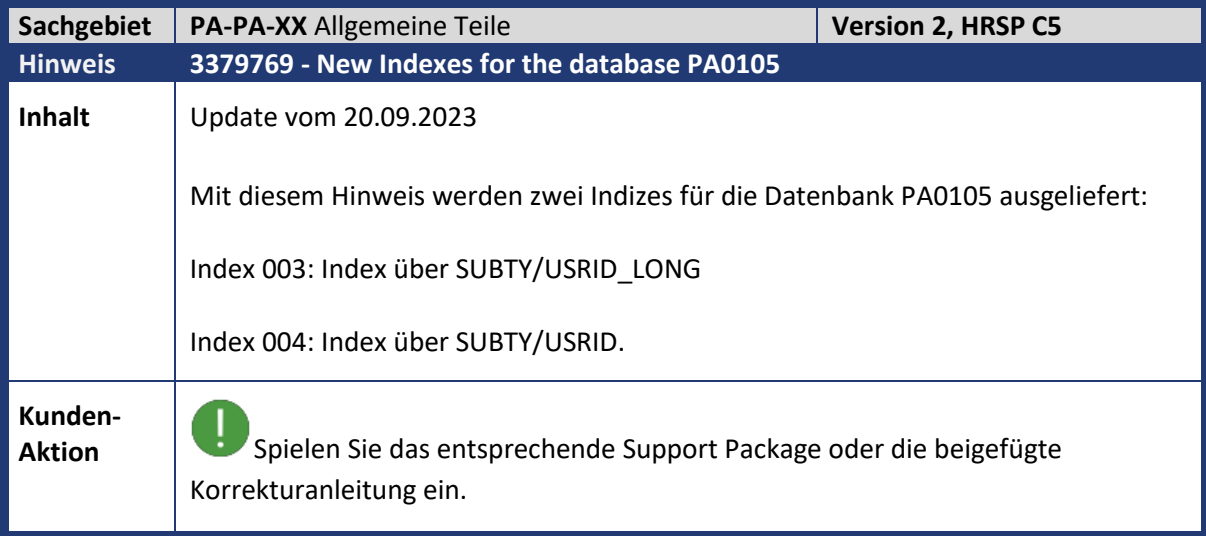

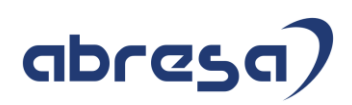

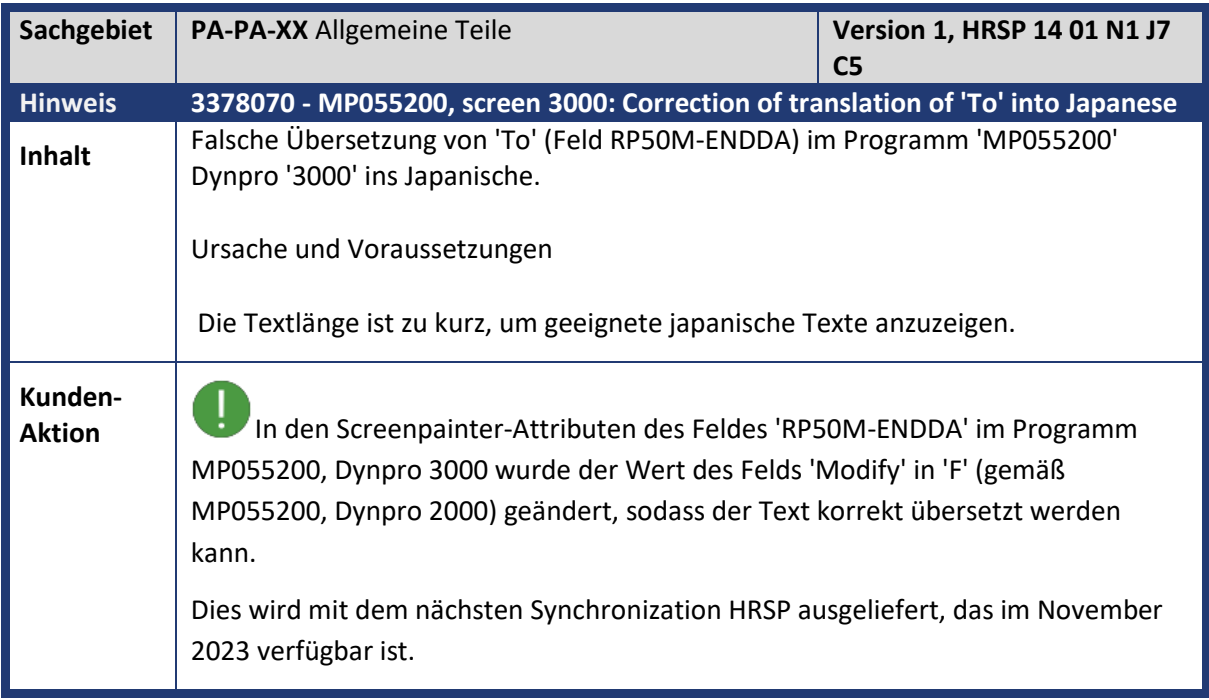

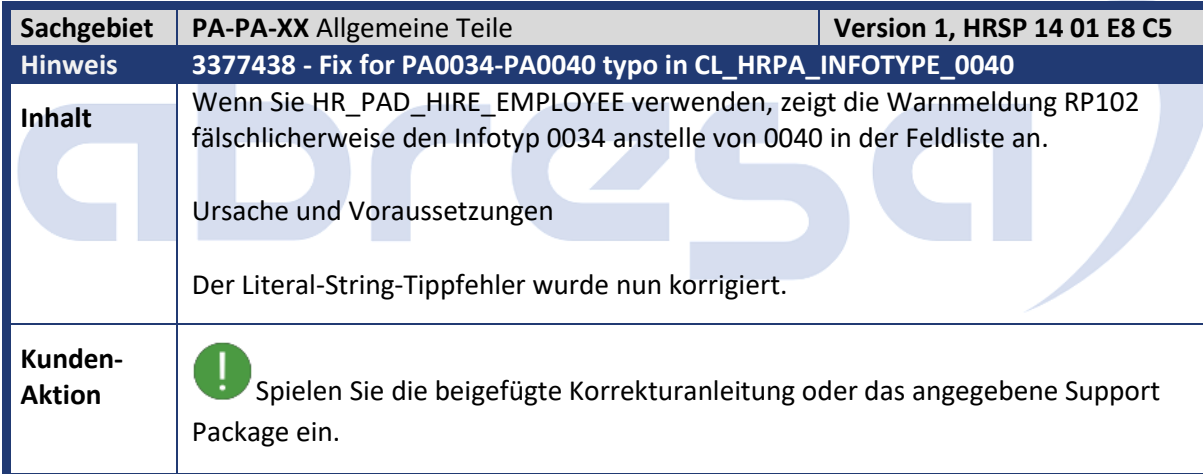

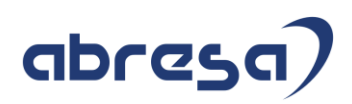

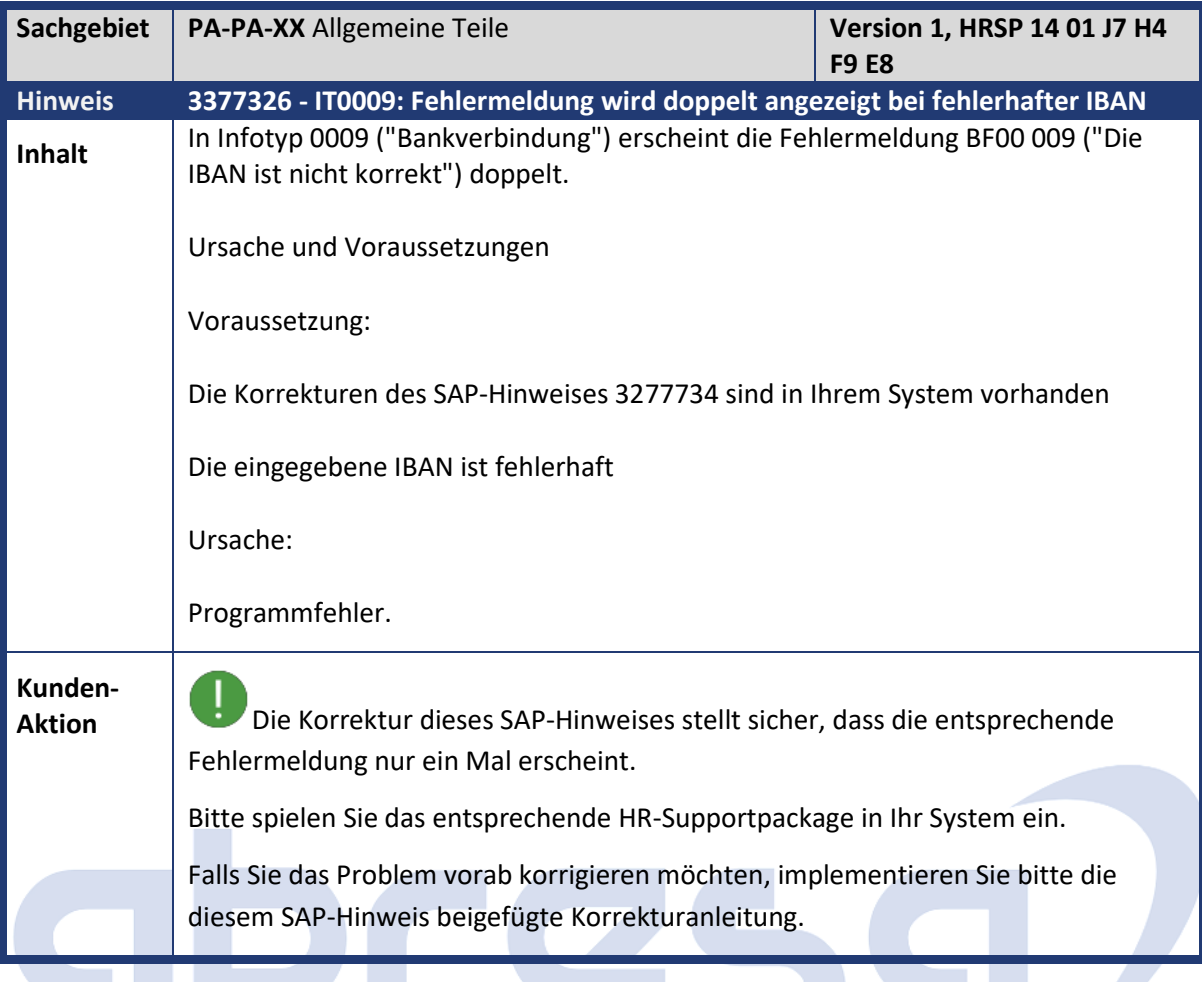

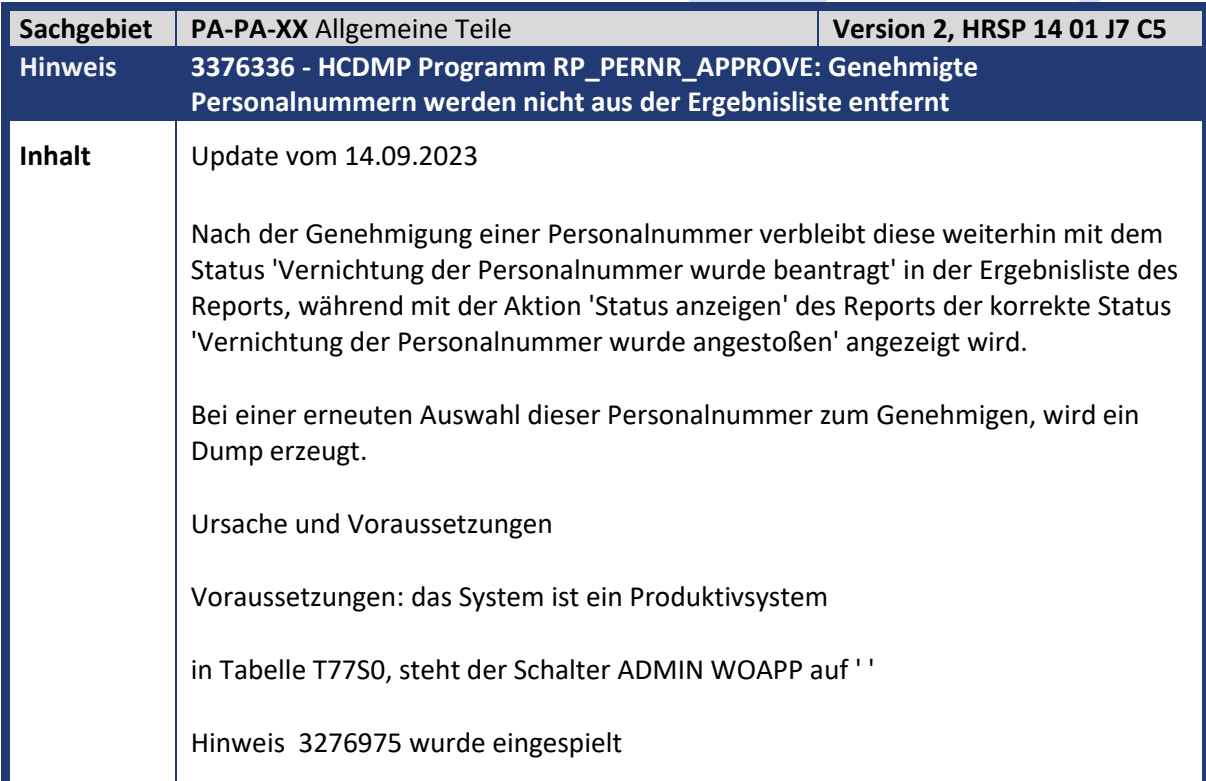

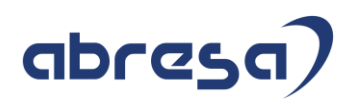

**Kunden-**

**Aktion** Spielen Sie das entsprechende HR-Supportpackage in Ihr System ein, oder implementieren Sie die Korrekturanleitung.

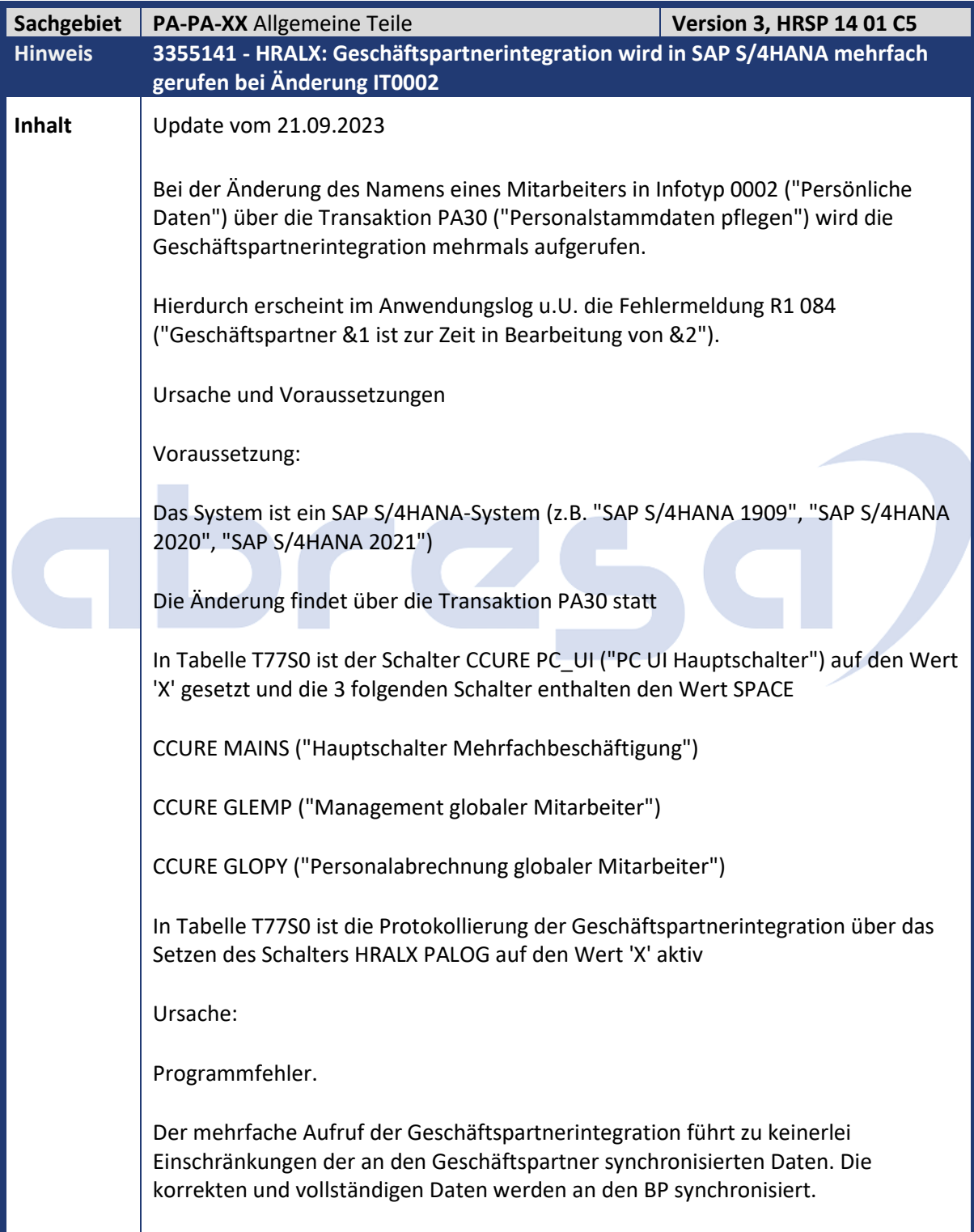

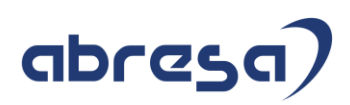

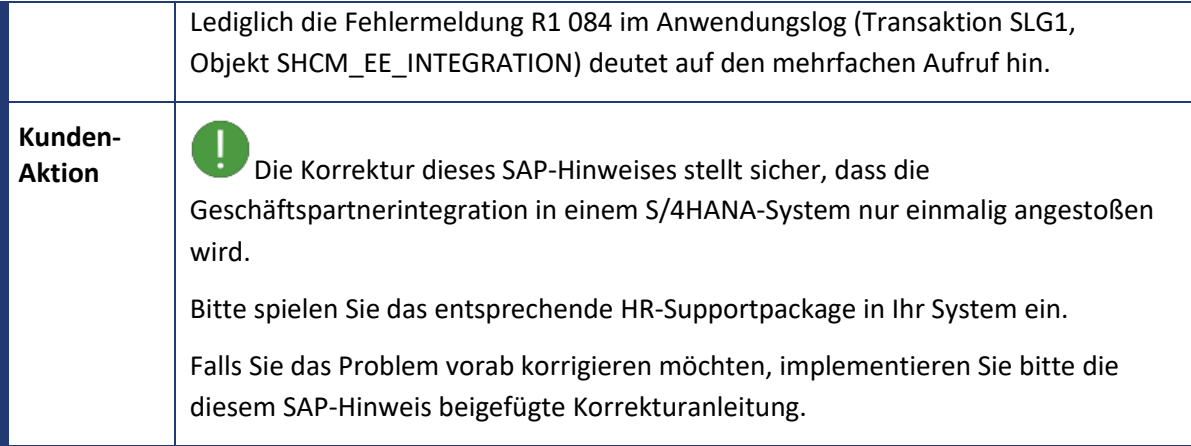

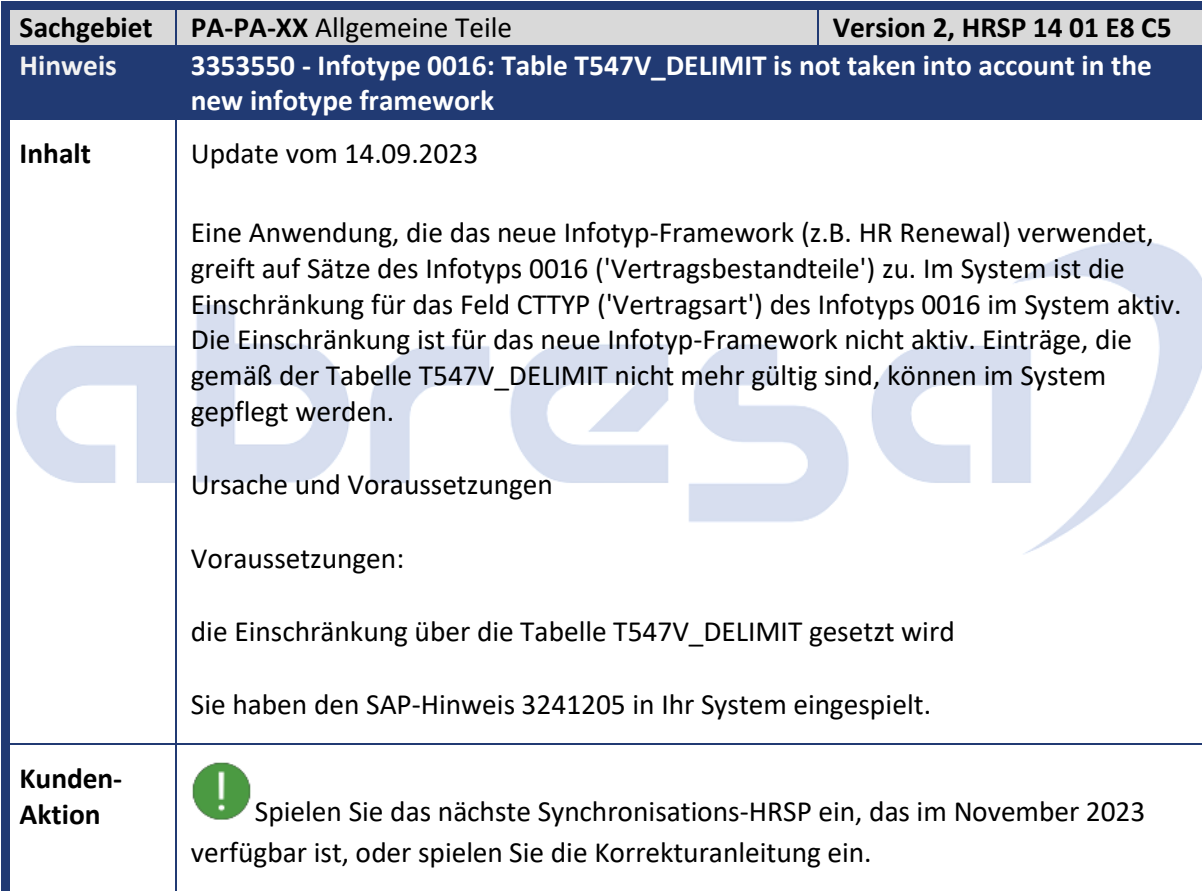

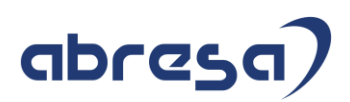

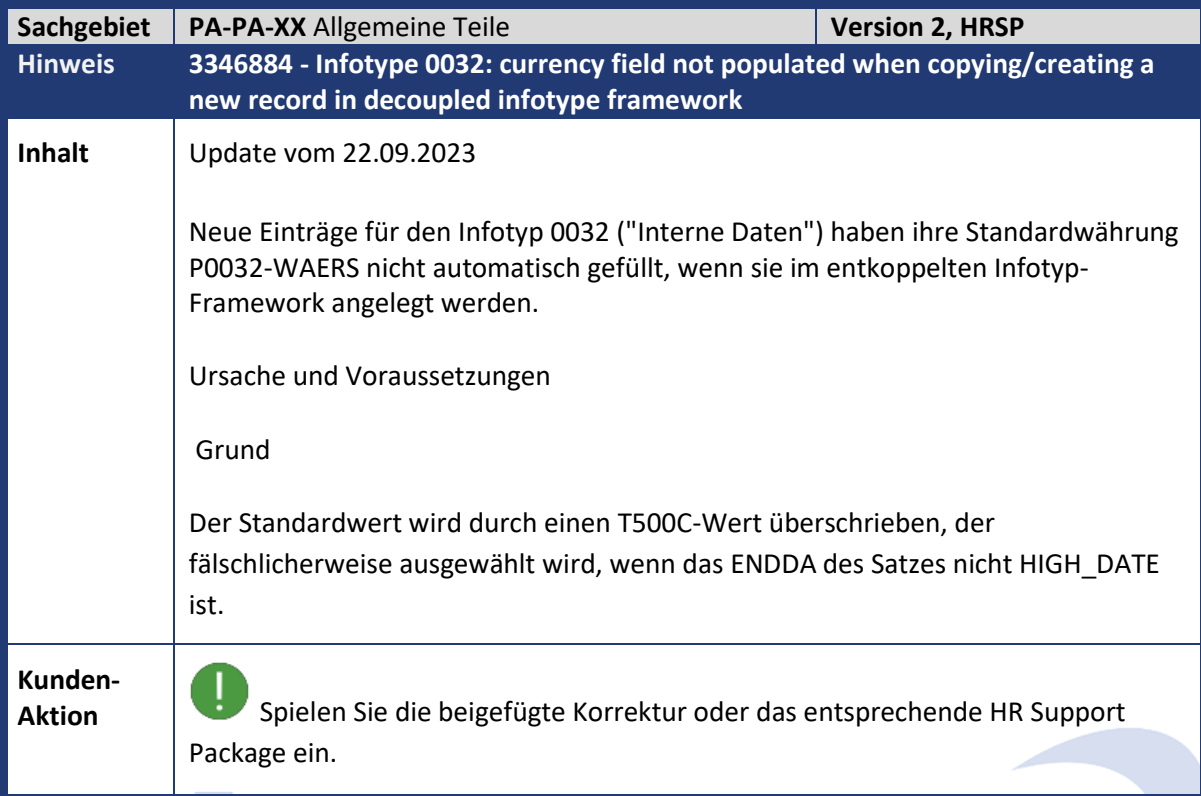

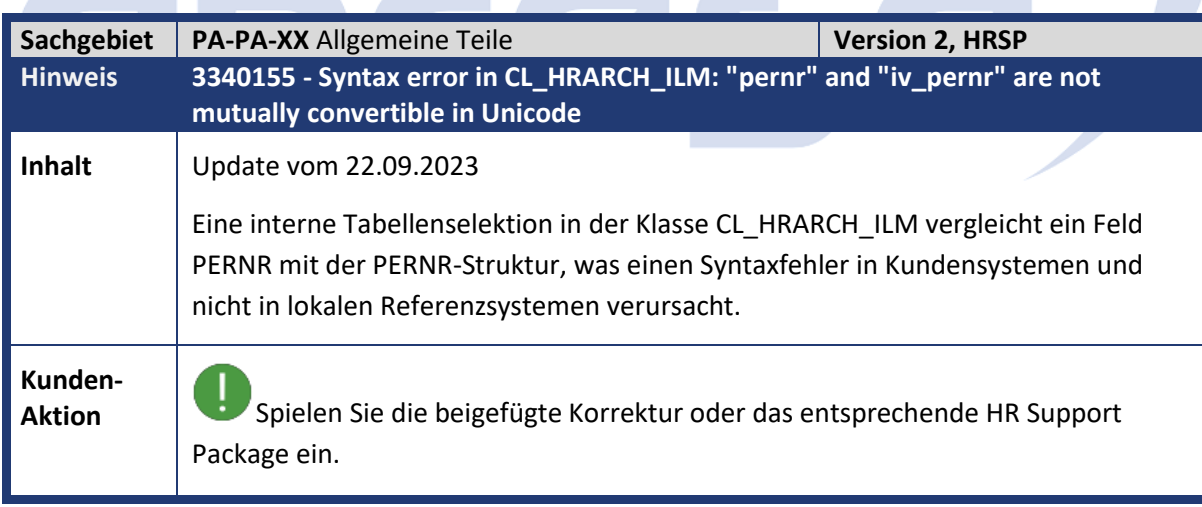

**Contract Contract Contract Contract** 

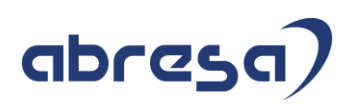

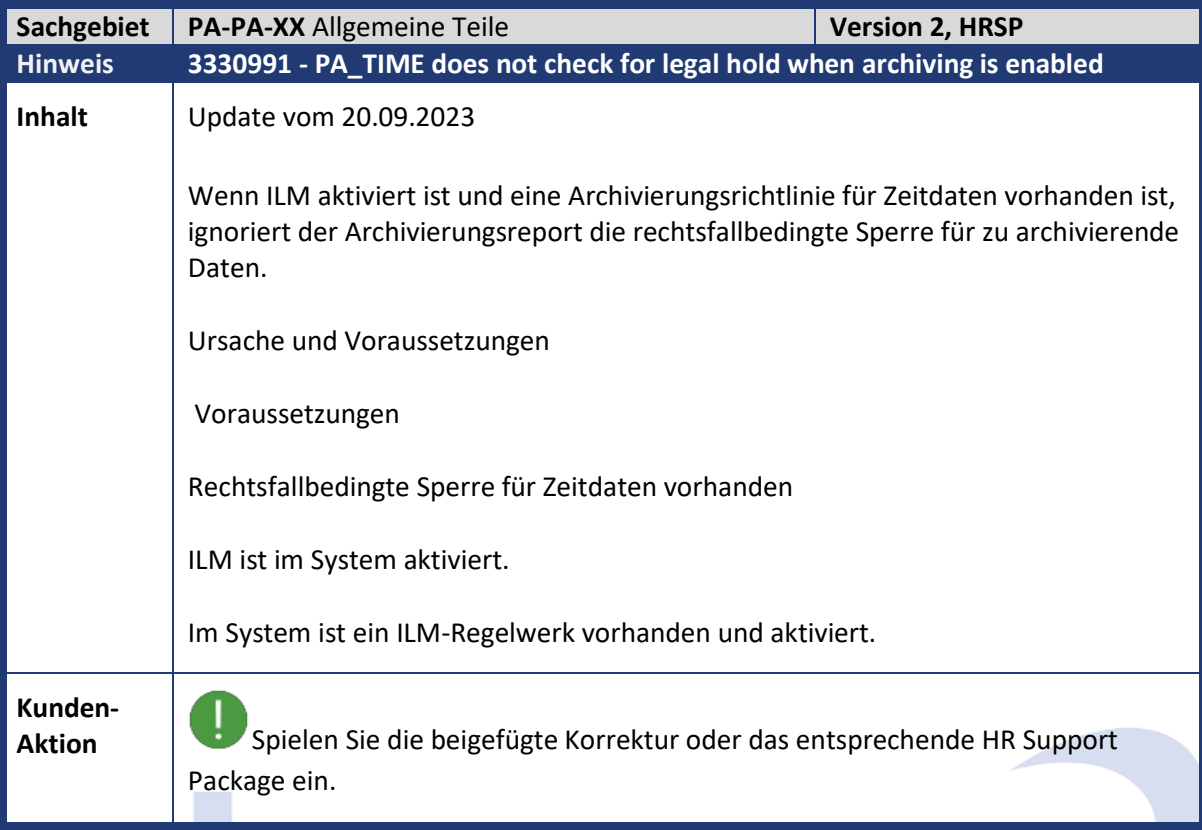

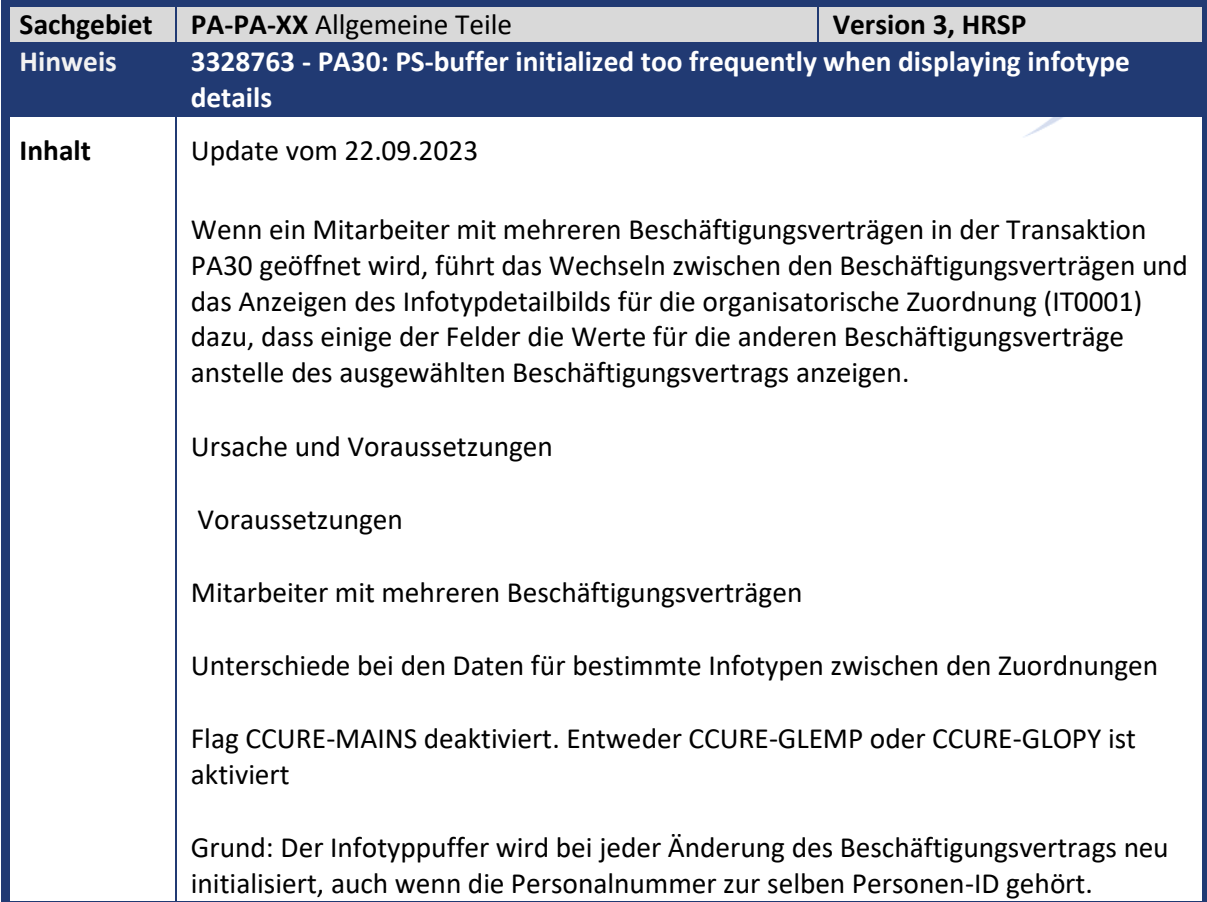

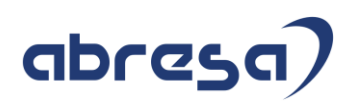

**Kunden-**

**Aktion**<br>**Aktion** Spielen Sie die beigefügte Korrektur oder das entsprechende HR Support Package ein.

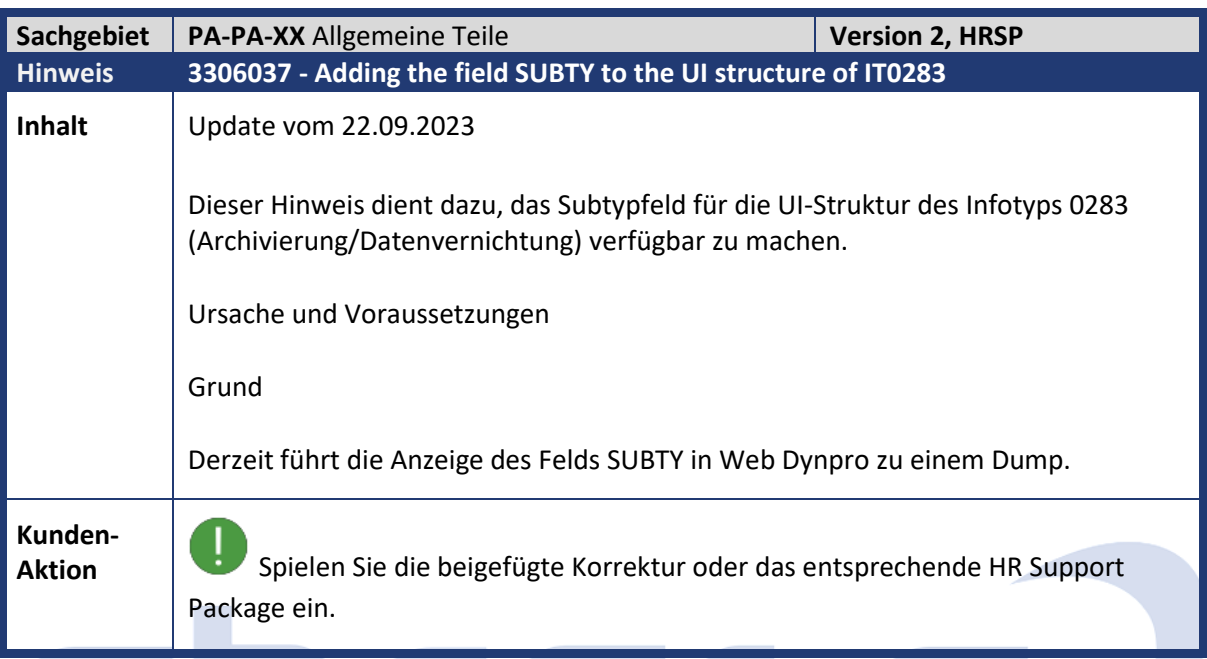

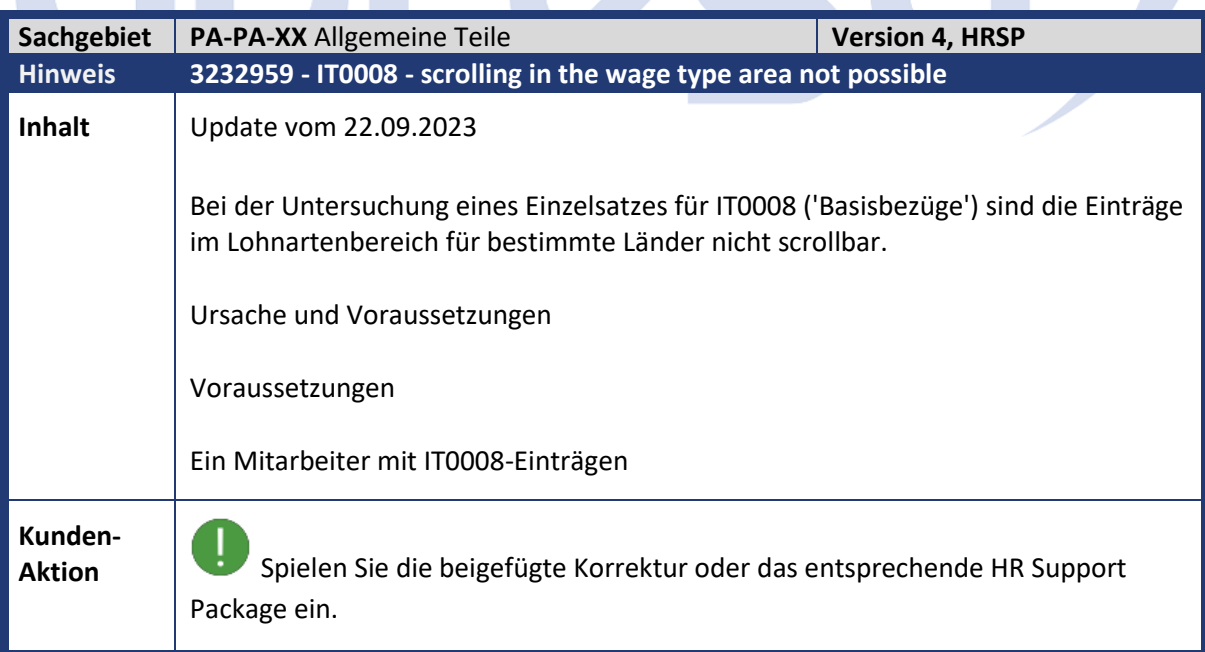

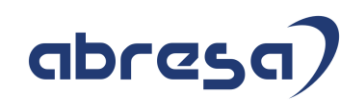

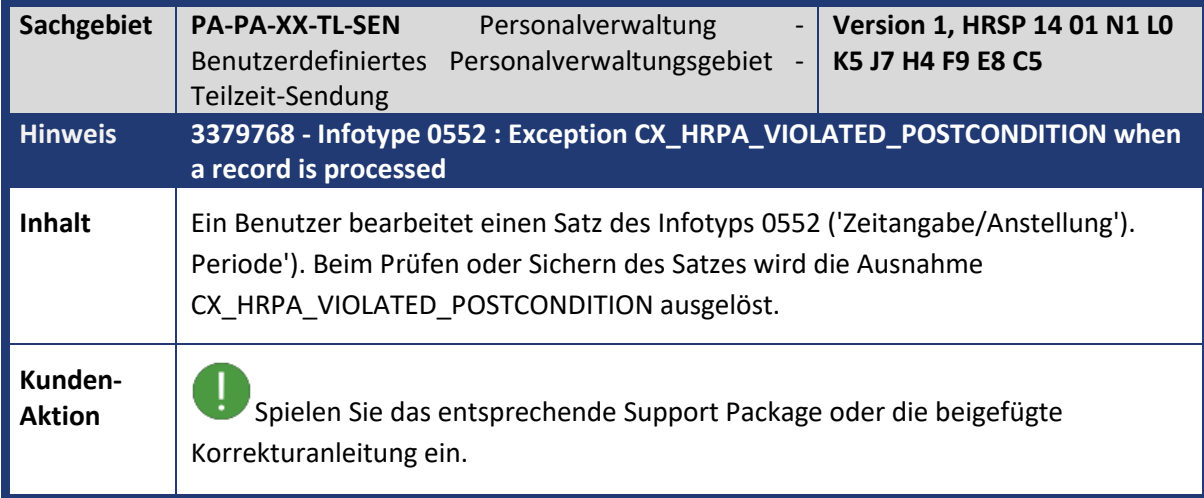

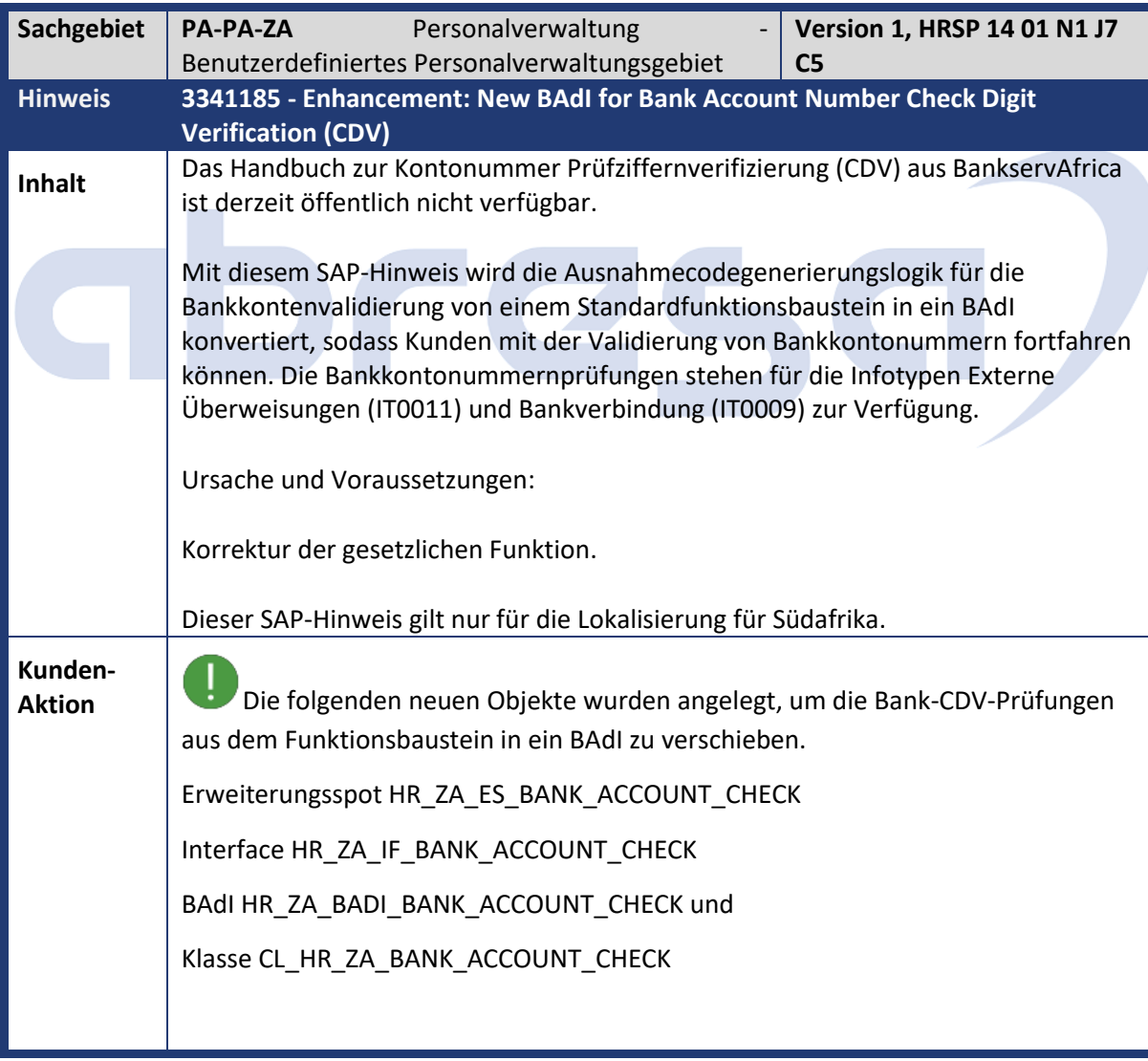

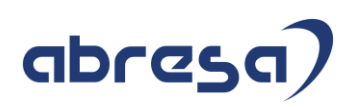

Es wurden Änderungen an den Modulpoolprogrammen MP00093W und MP00113W vorgenommen, um das neue BAdI für die CDV-Prüfung anstelle des Funktionsbausteins RP\_BANK\_ACCOUNT\_CHECK\_ZA aufzurufen. Als allgemeine Regel empfiehlt SAP, eine Lösung zu installieren, indem Sie das für Ihr Release angegebene Support Package einspielen. Wenn Sie diese Lösung jedoch früher installieren müssen, spielen Sie die beigefügte Korrekturanleitung mithilfe des SAP Note Assistant ein. Weitere Informationen zum SAP Note Assistant finden Sie im SAP Support Portal unter SAP Note Assistant.

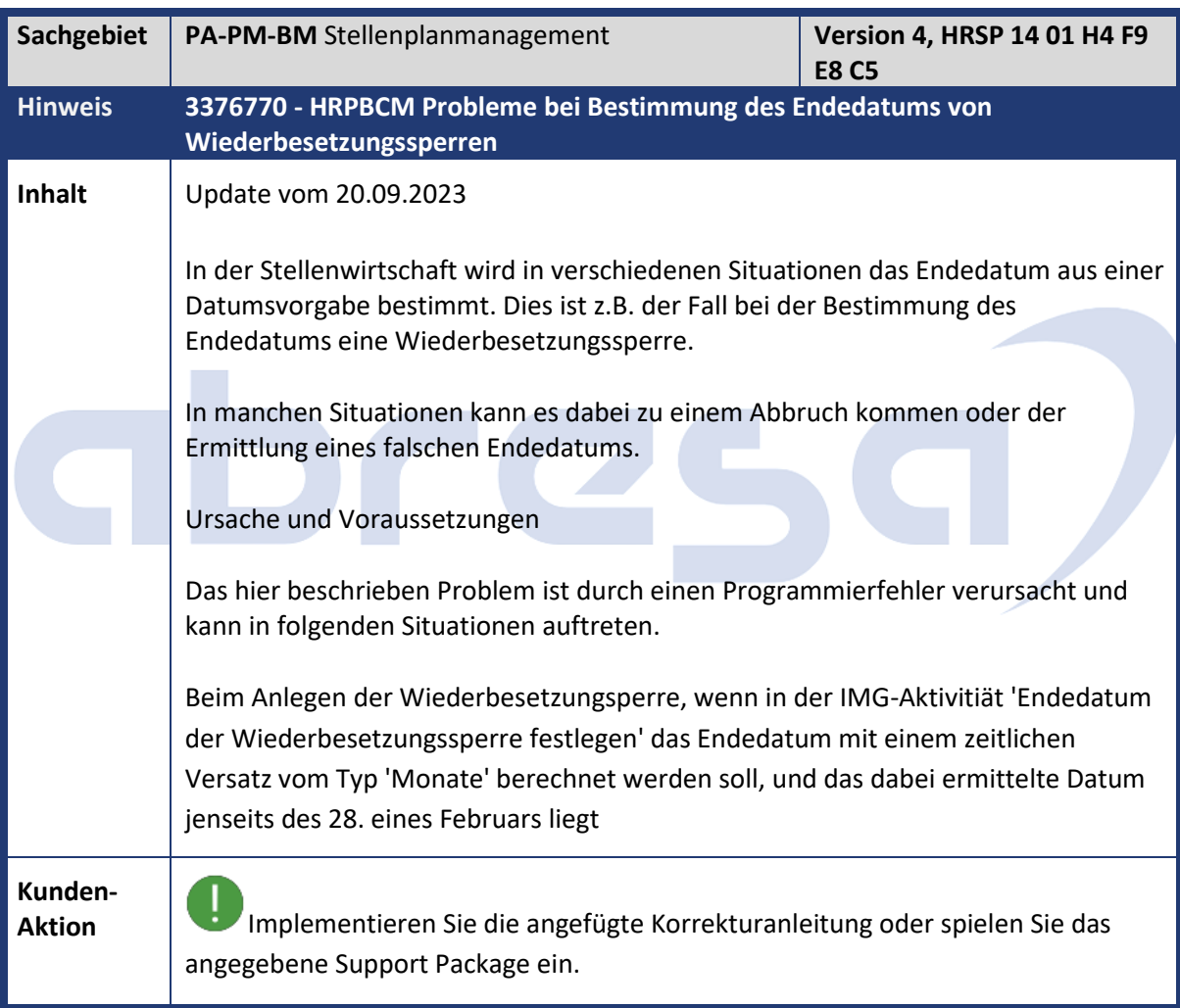

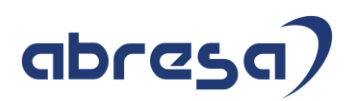

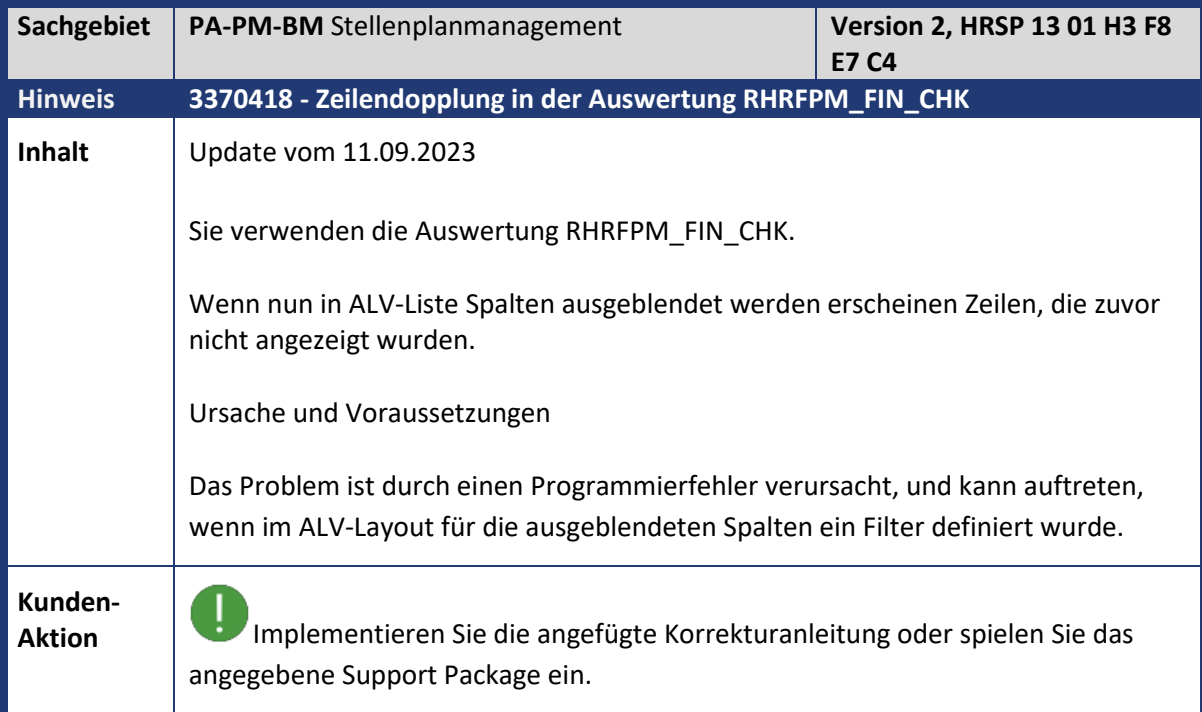

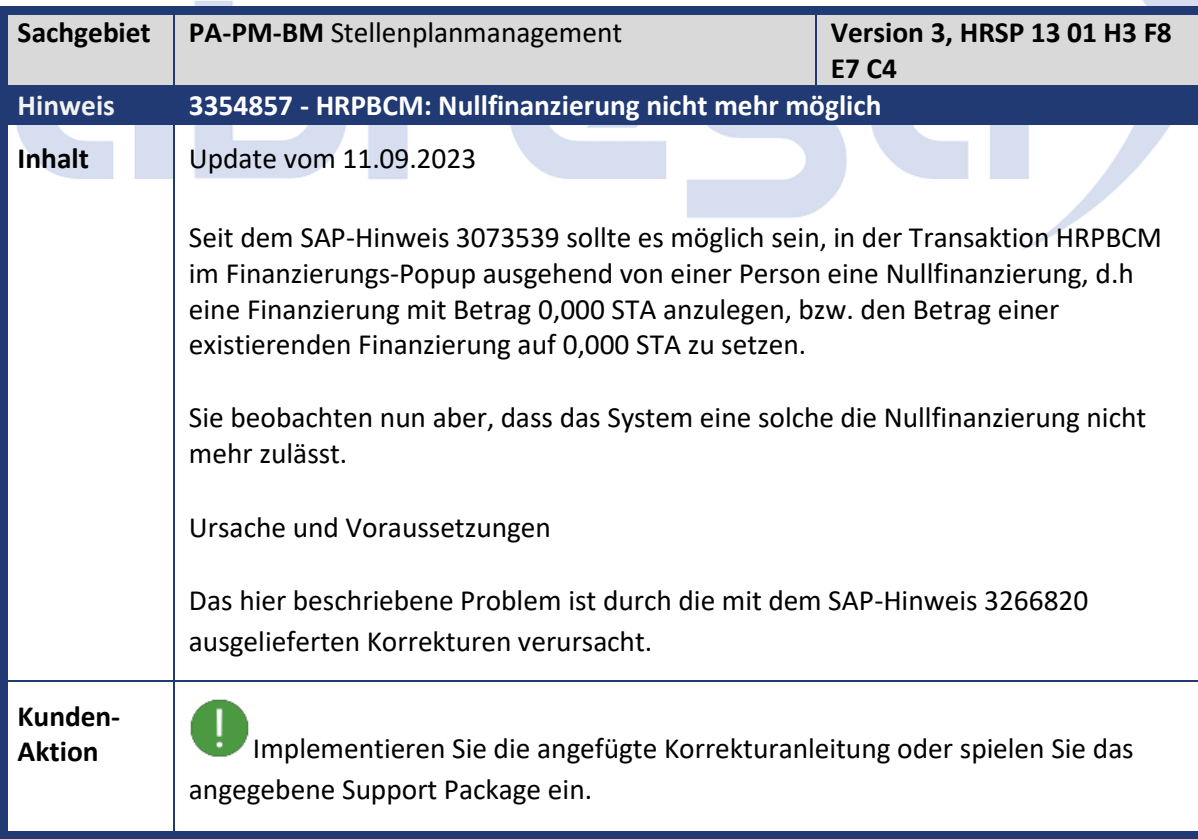

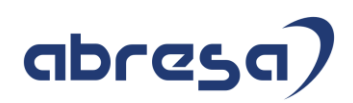

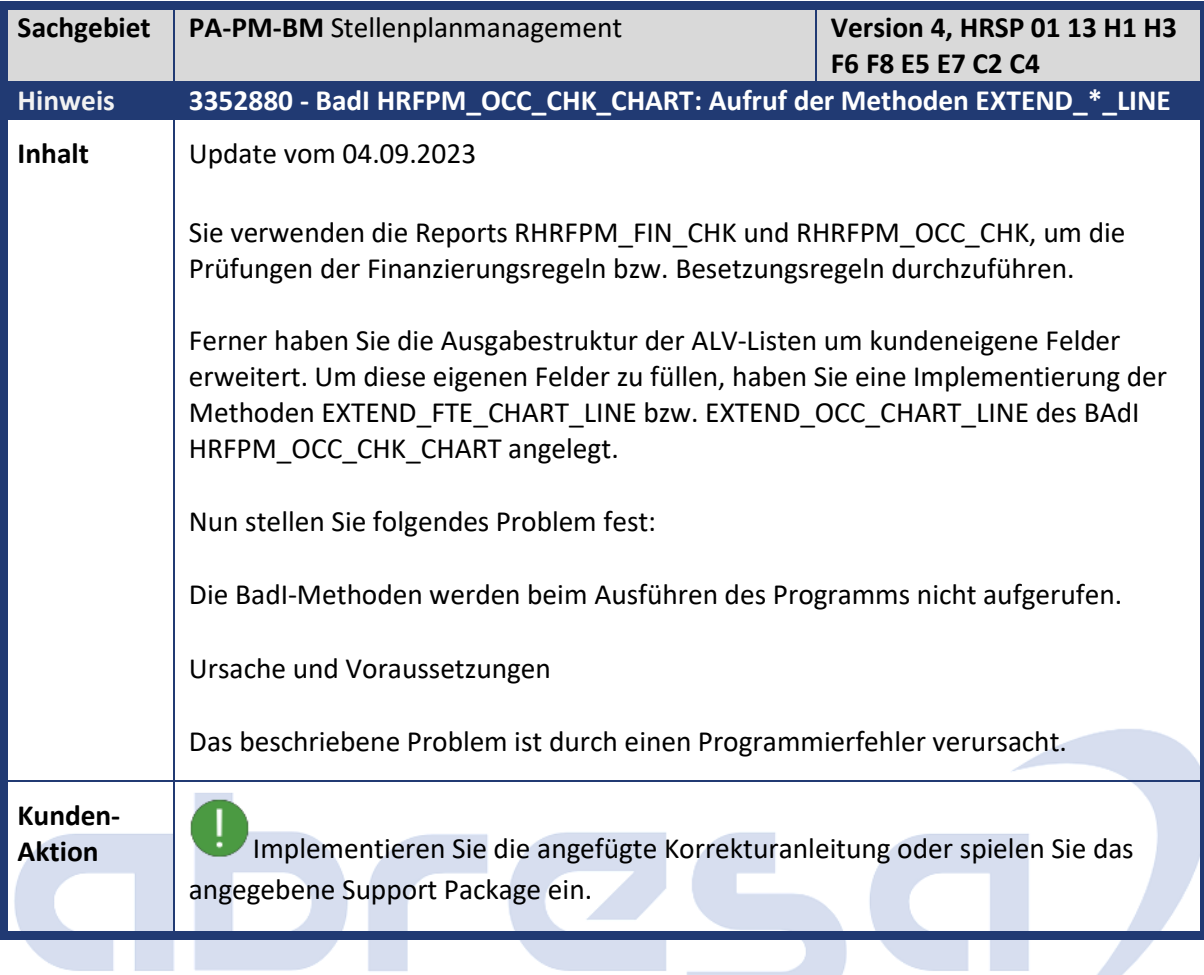

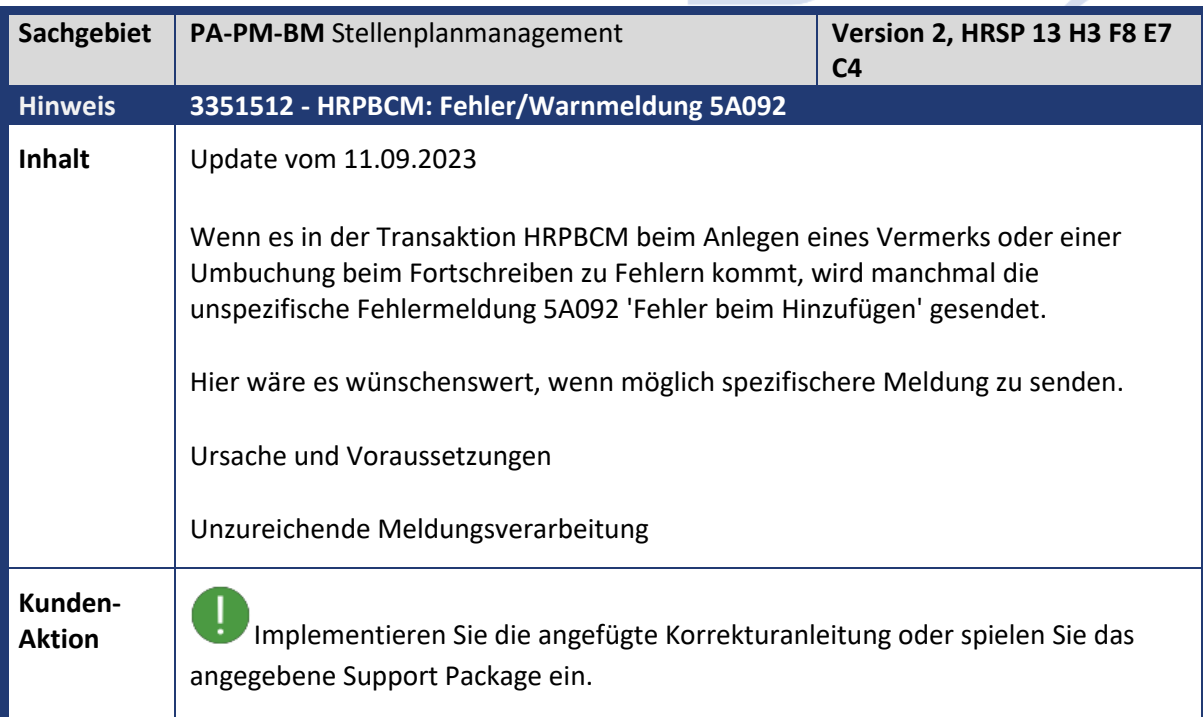

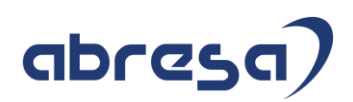

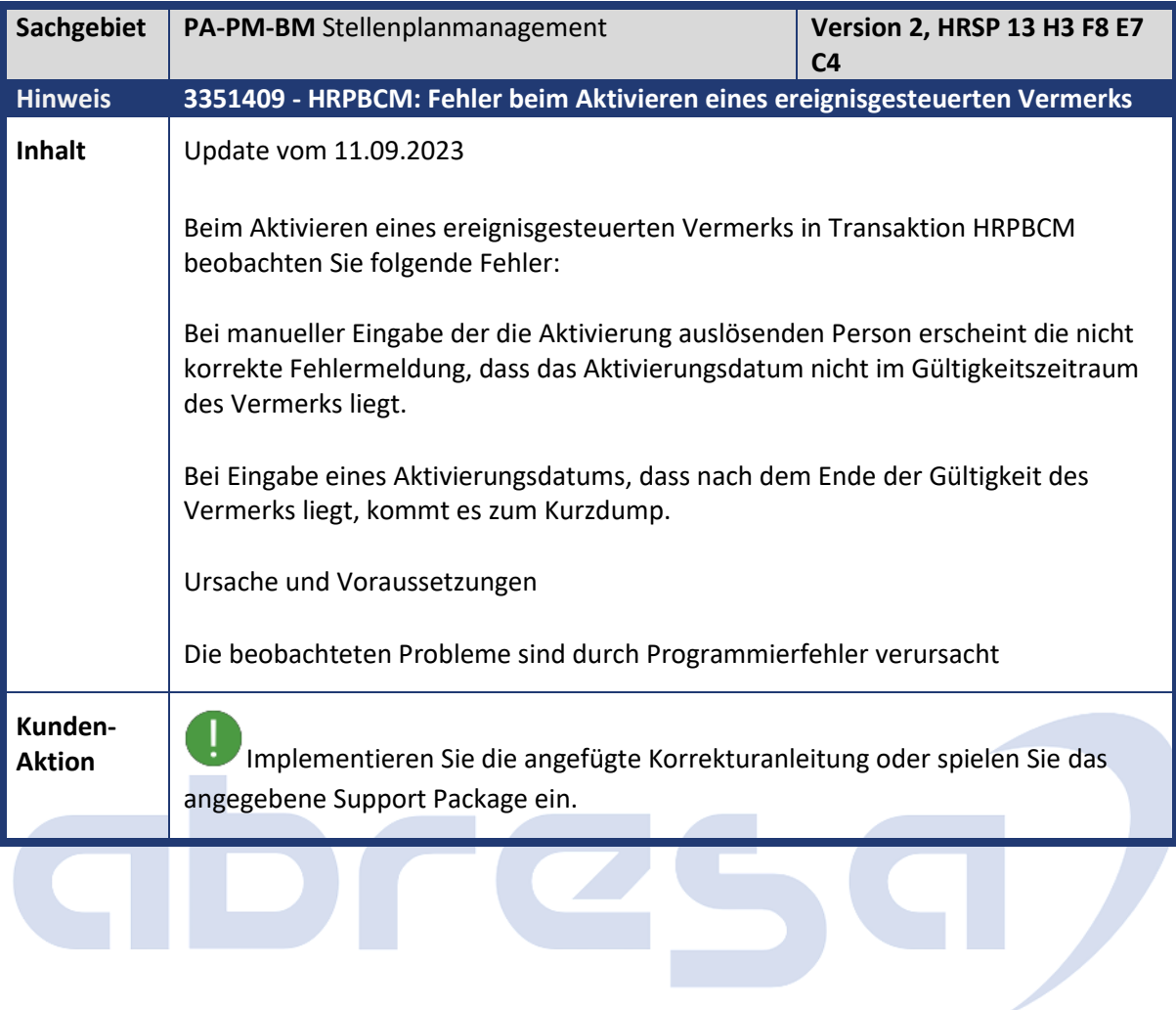

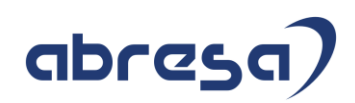

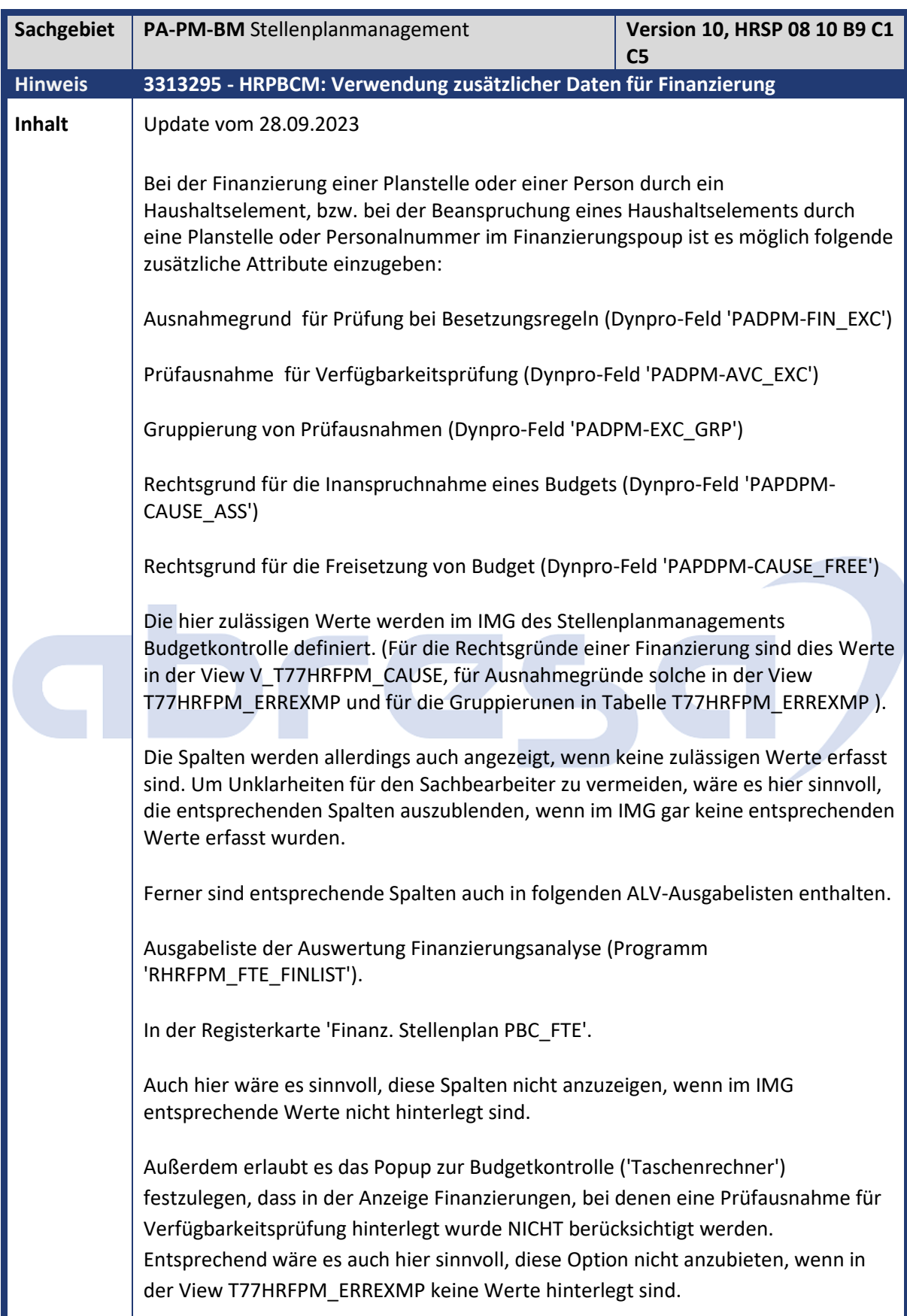

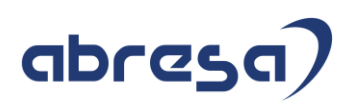

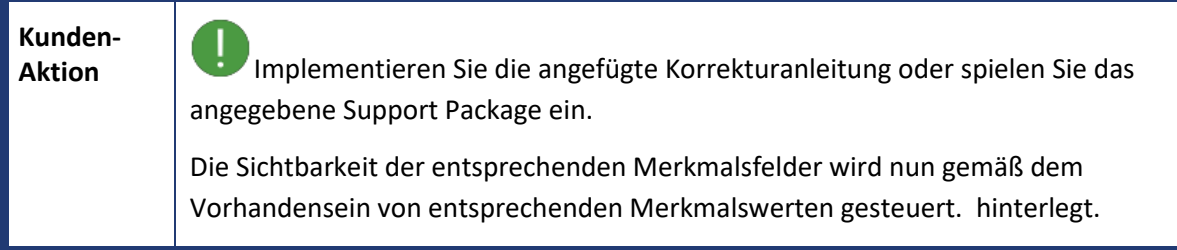

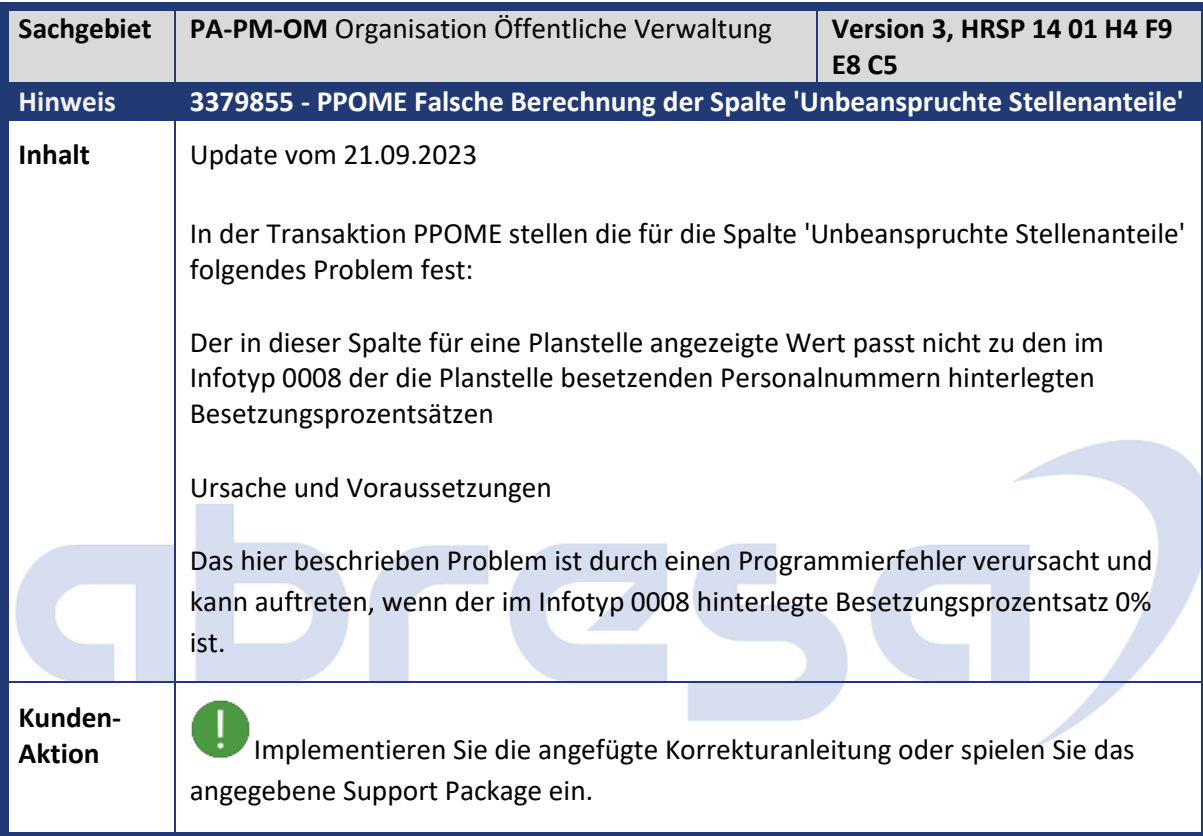

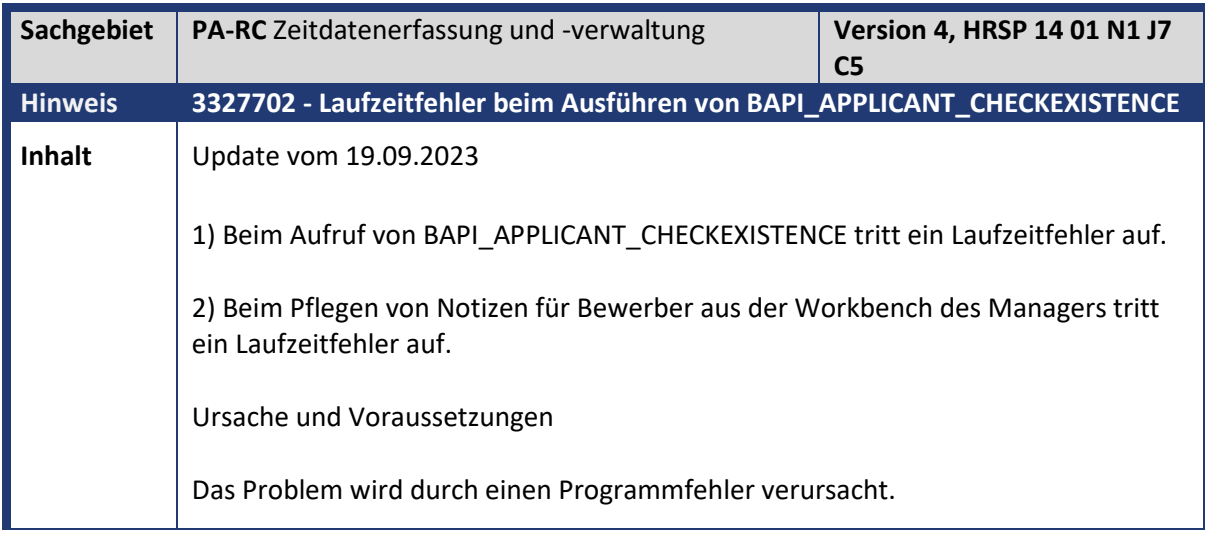

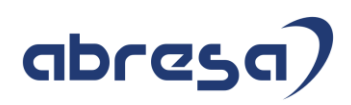

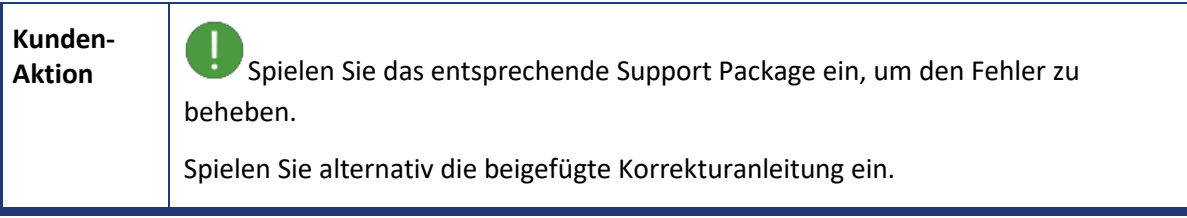

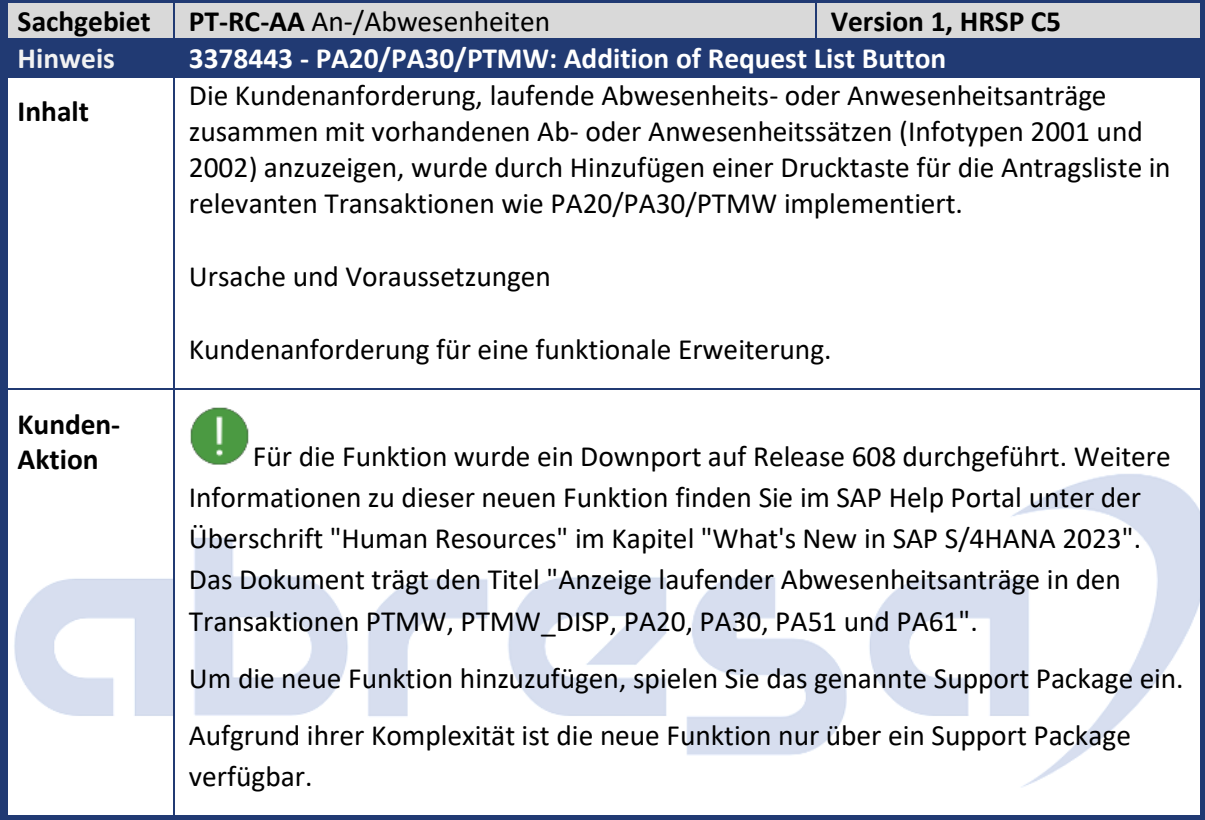

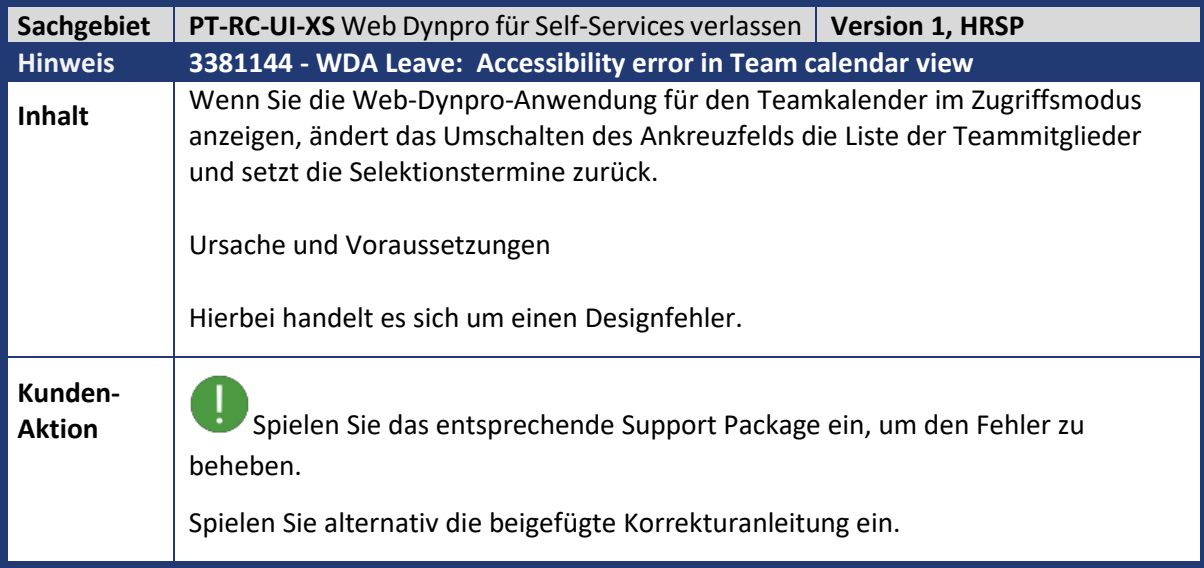

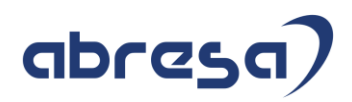

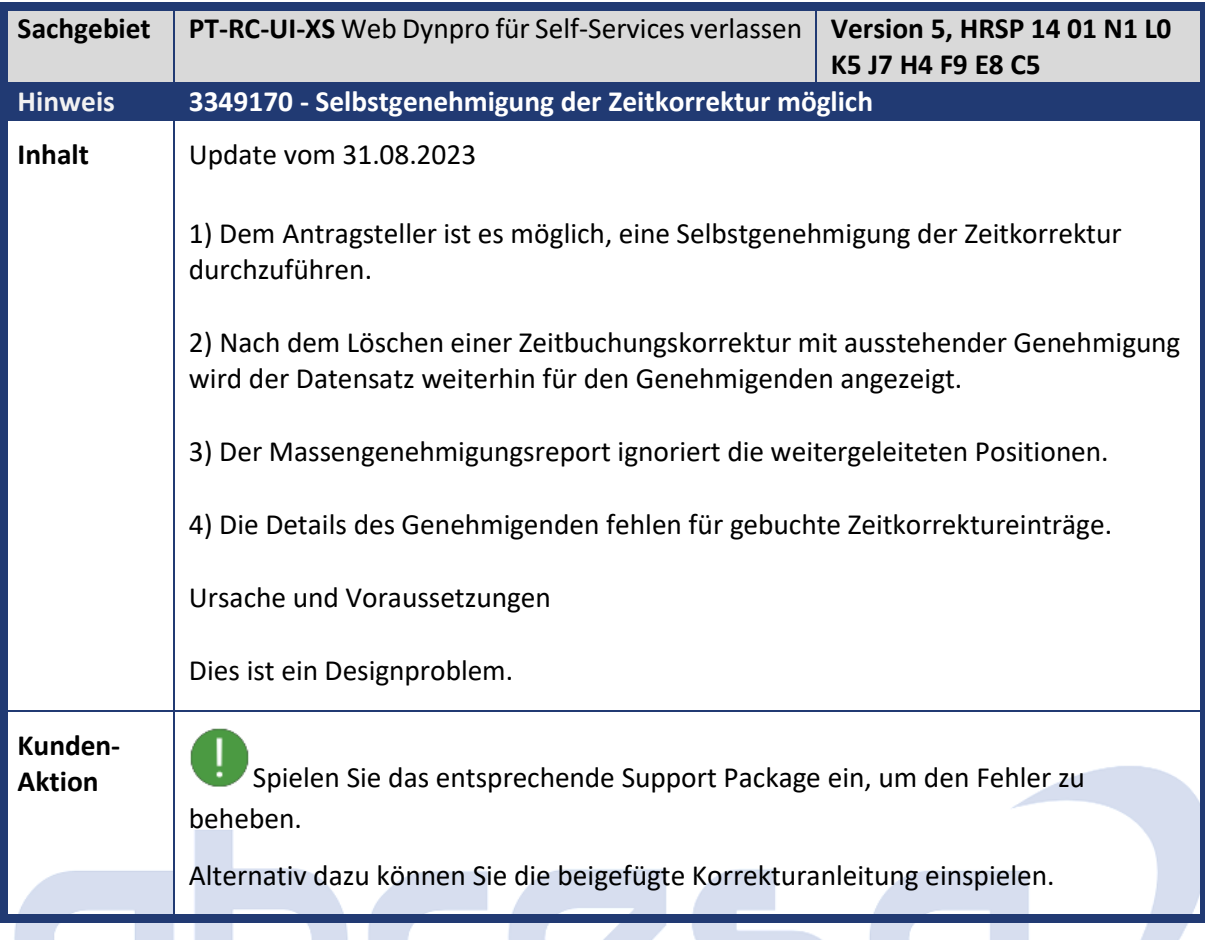

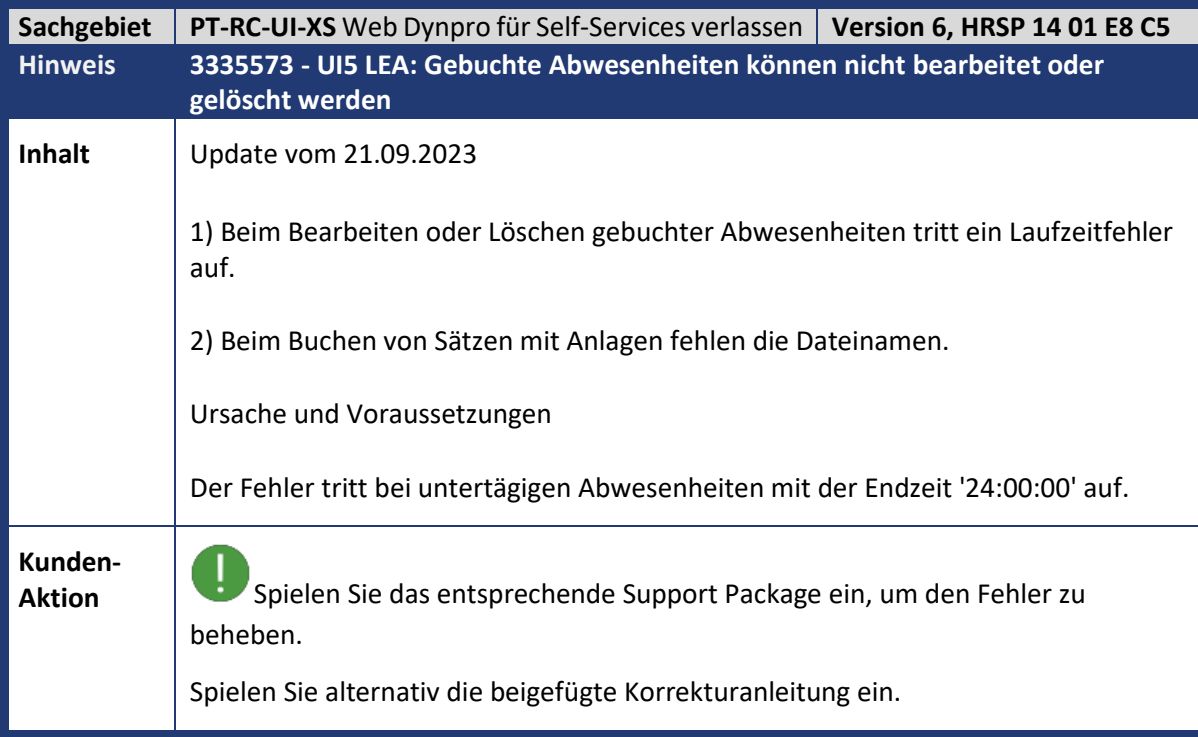

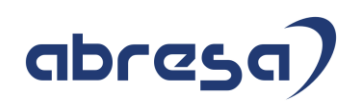

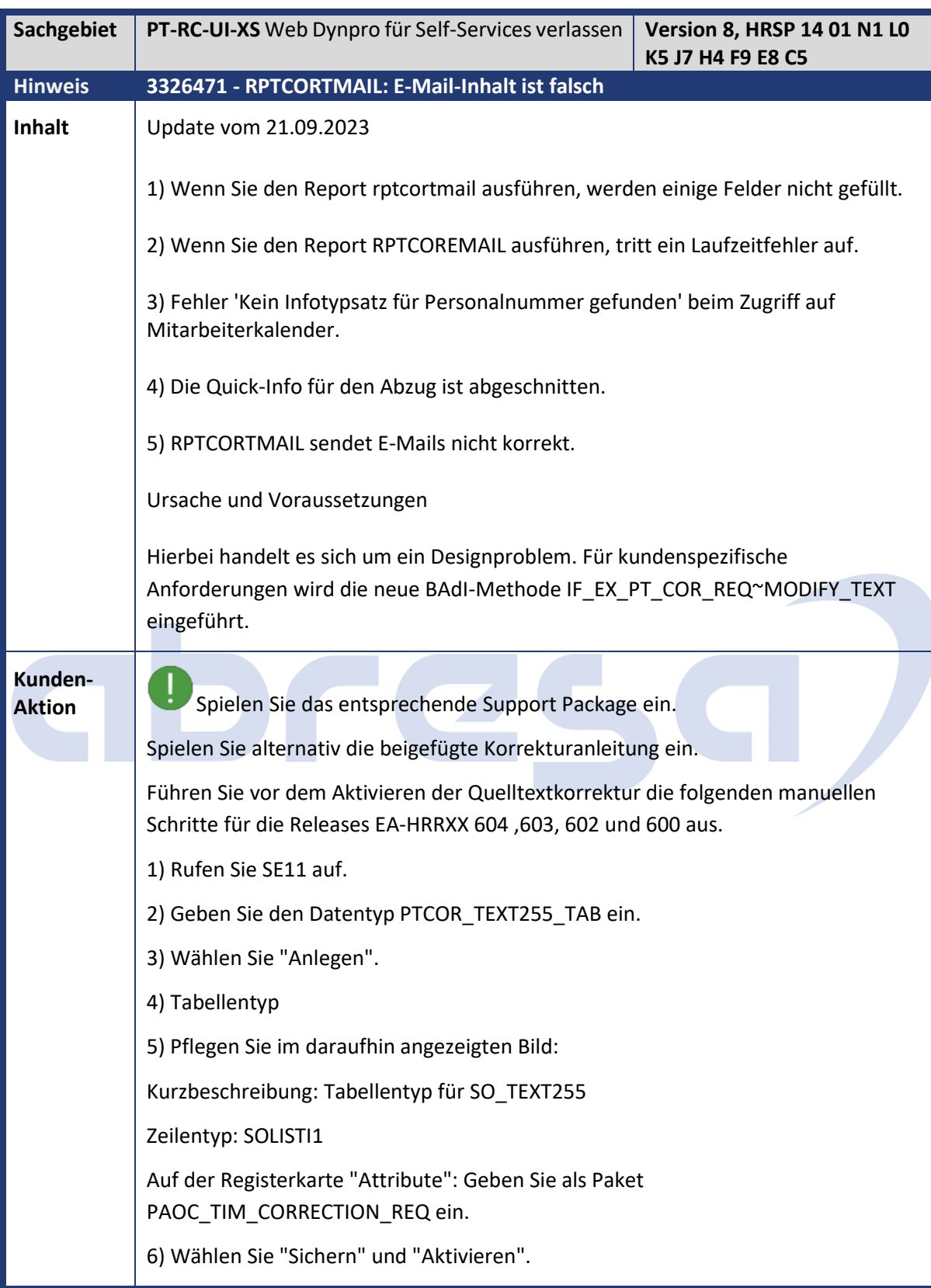

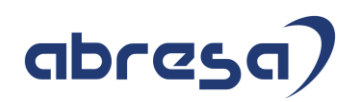

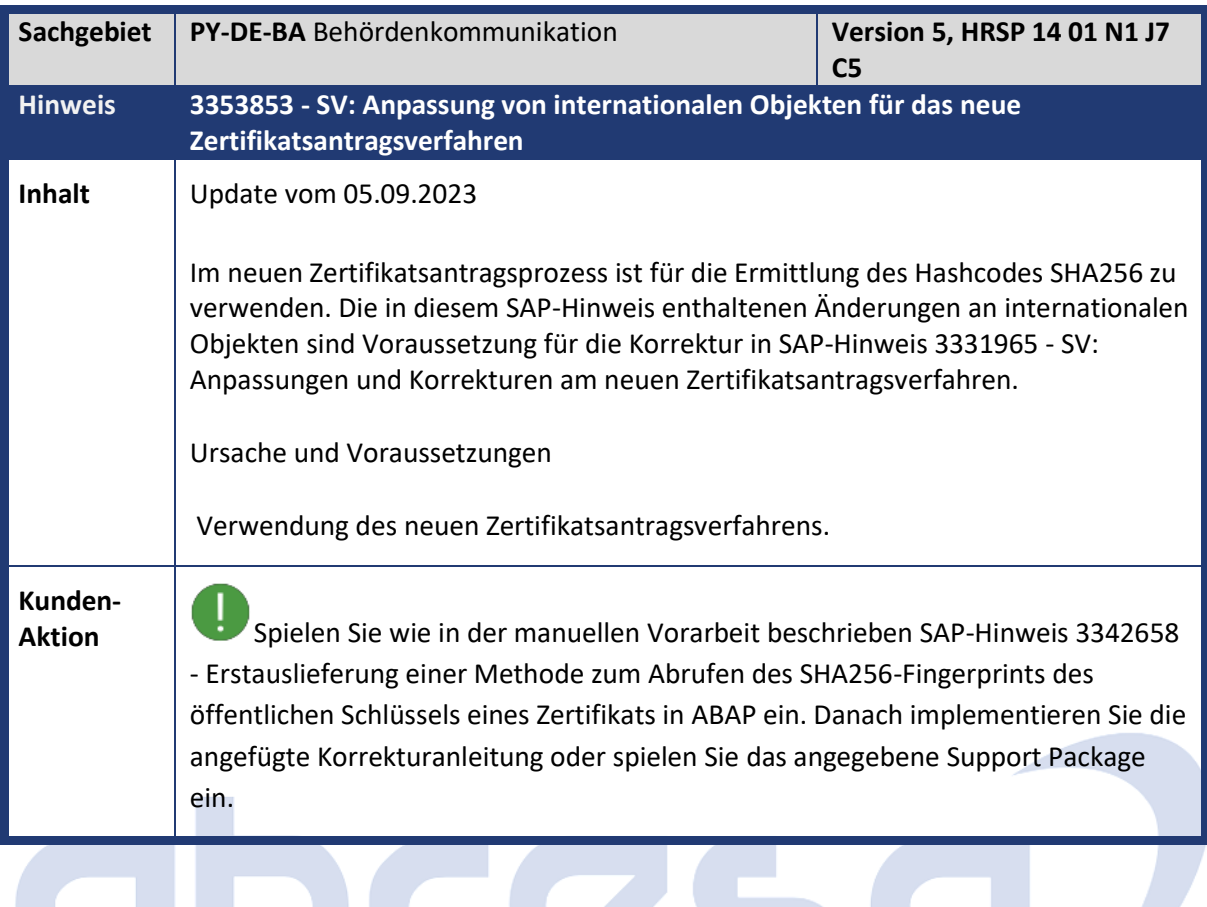

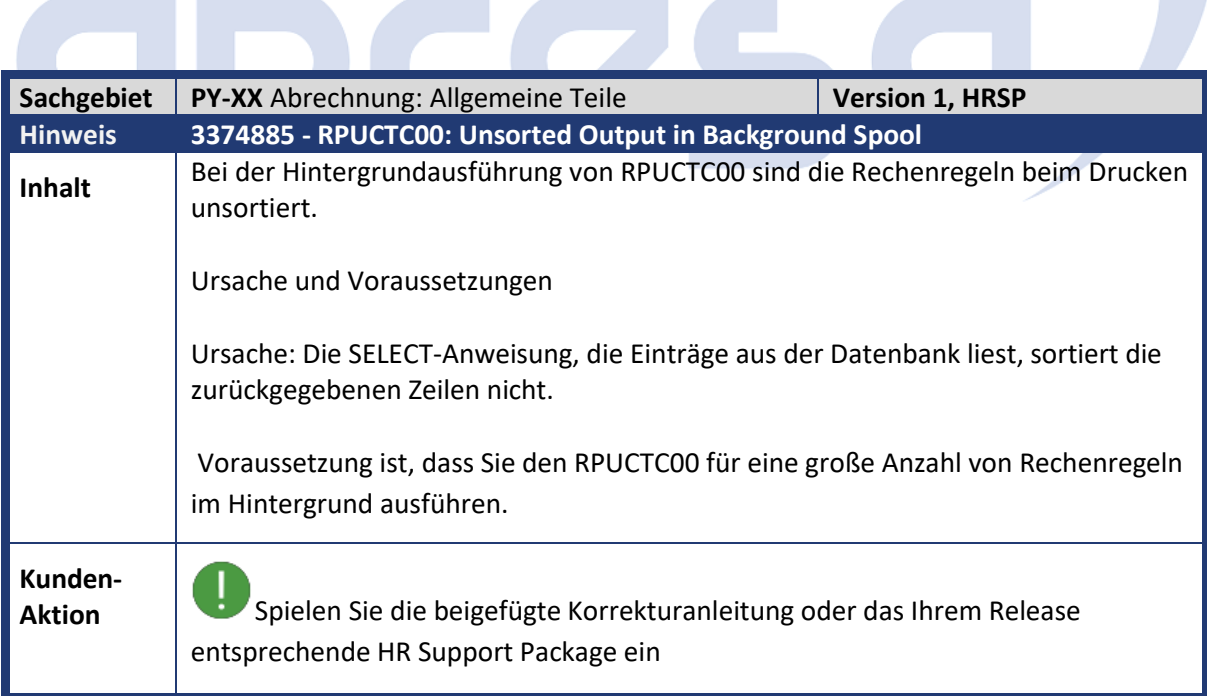

**Contract** 

 $\sqrt{2}$ 

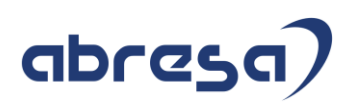

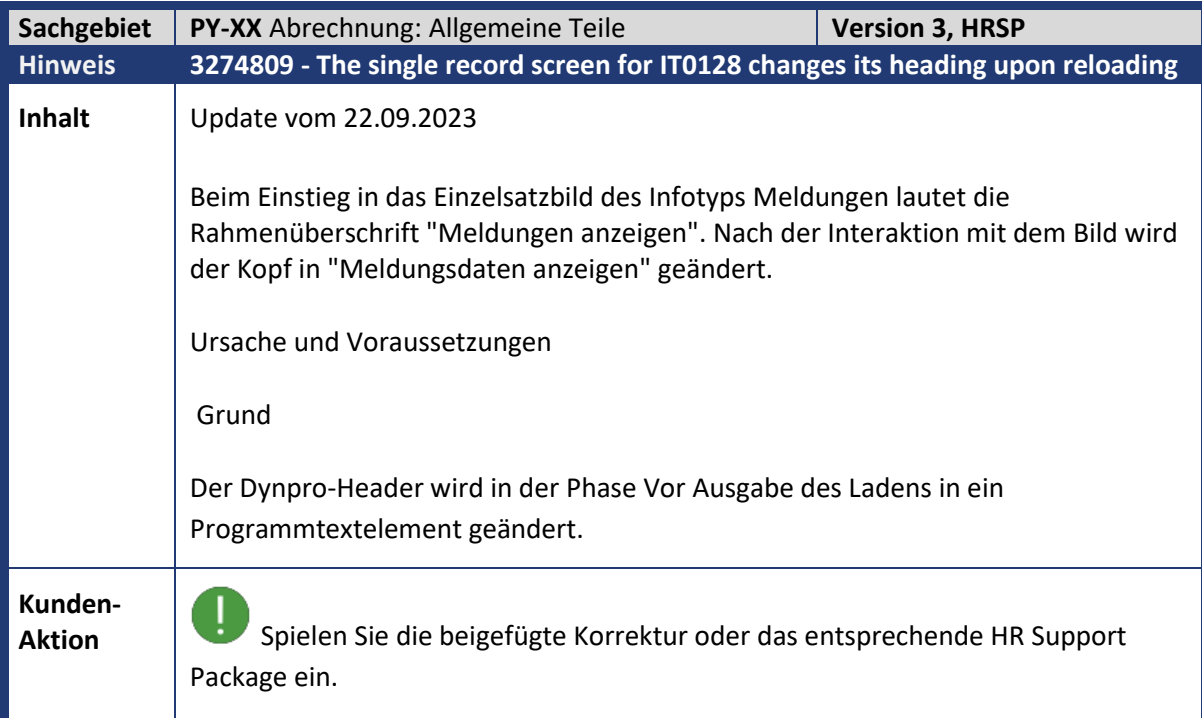

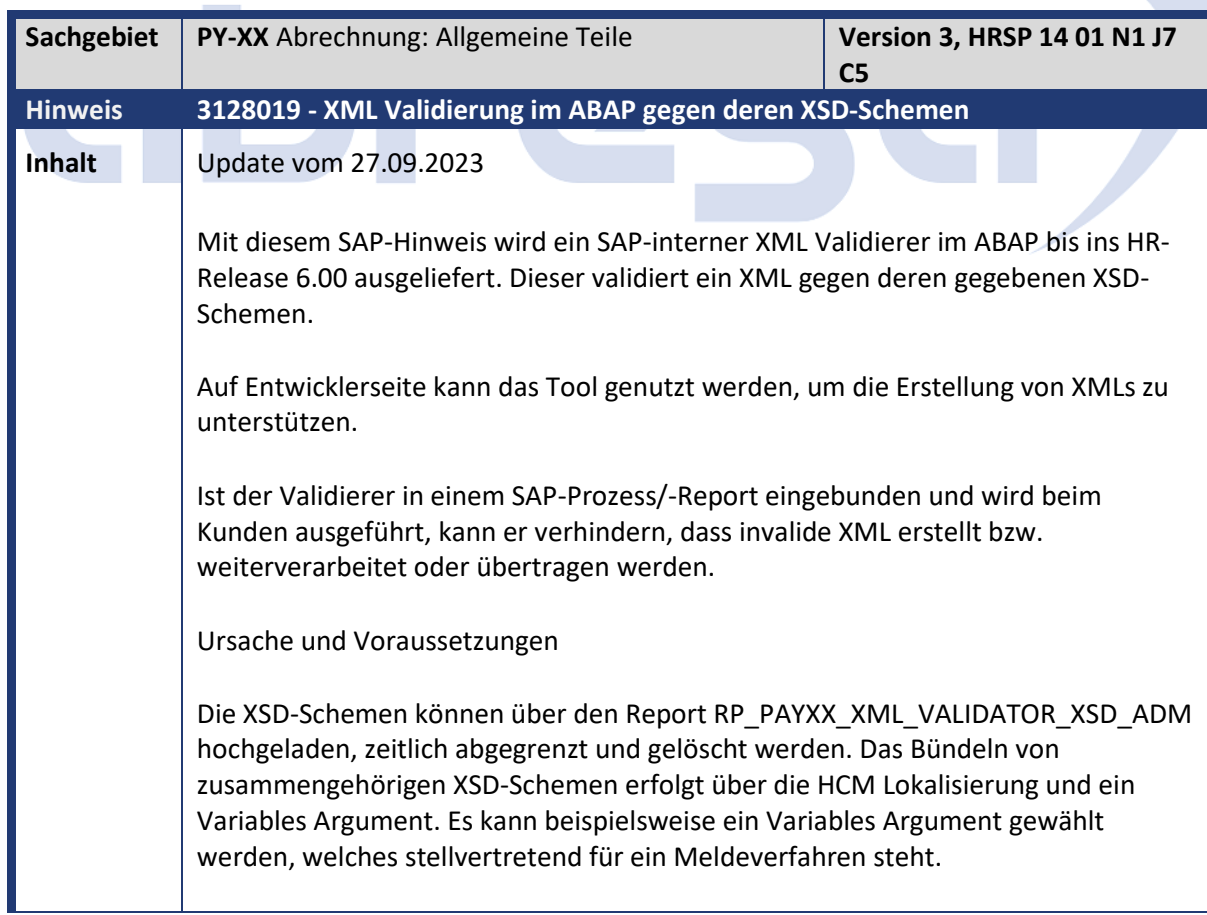

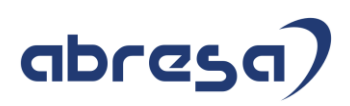

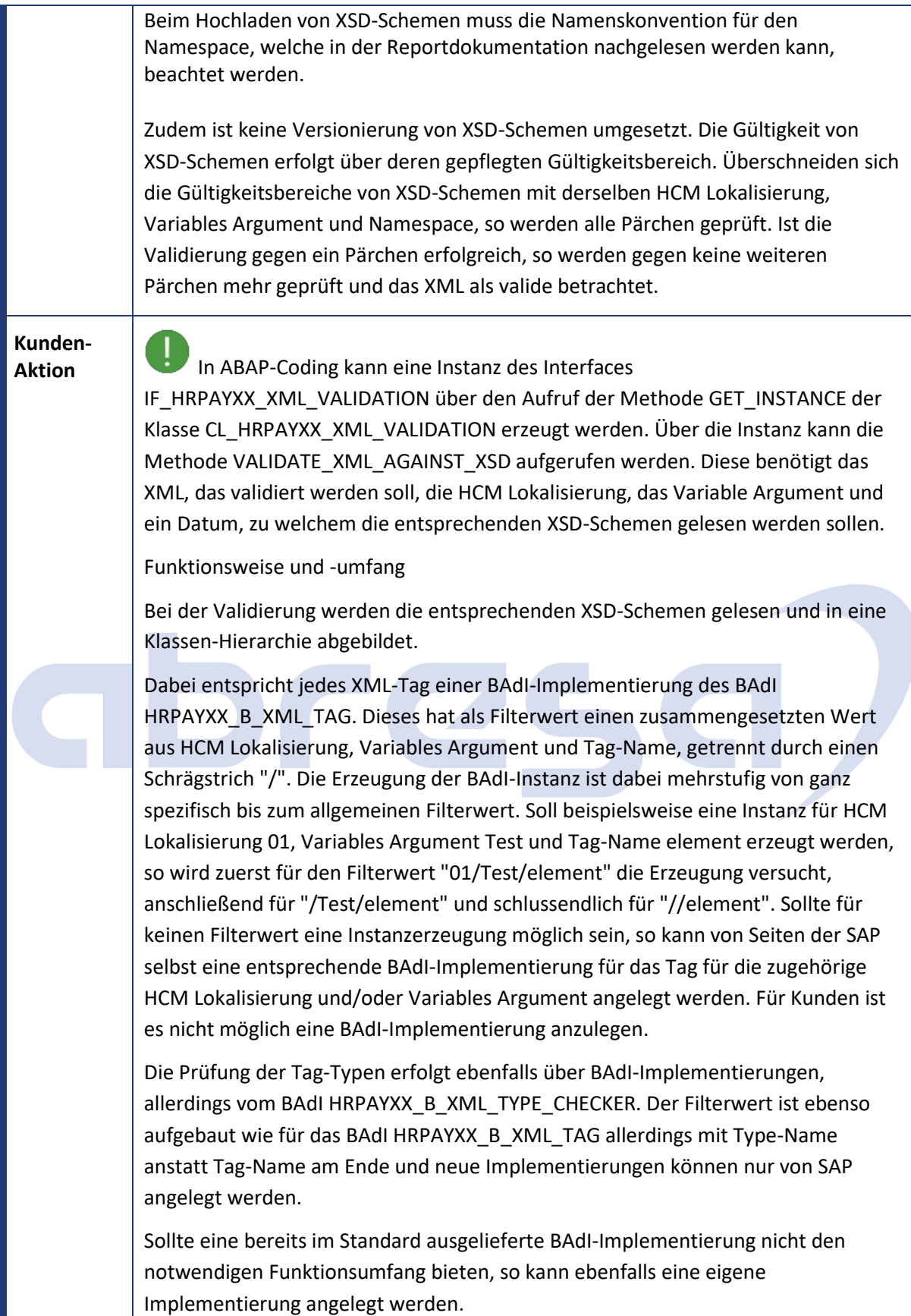

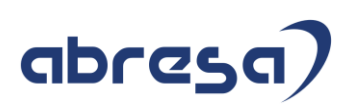

Eigene BAdI-Implementierungen für eine HCM Lokalisierung und/oder Variables Argument sollte auf einem entsprechenden nationalen Paket angelegt werden und die Auslieferung über deren Auslieferungsschiene erfolgen.

## Besonderheit für Tag Pattern

Die Prüfung für das Tag Pattern erfolgt in HR-Releaseständen größer 6.08 über die Klasse CL\_ABAP\_REGEX. In unteren HR-Releaseständen ist leider nicht der volle Funktionsumfang der Klasse für eine korrekte Prüfung des Tags Pattern gegeben. Soll der Validierer in HR-Releaseständen 6.08 und niedriger eingebunden werden, so muss eine eigene BAdI-Implementierung für das Tag Pattern angelegt werden. Darin muss selbst die Prüfung gegen die zu unterstützenden Patterns programmiert werden (Beispiel: CL\_HRPAYDE\_XML\_TAG\_PATTERN). Ist keine Implementierung angelegt, so kommt es in HR-Releaseständen 6.08 und niedriger zu einer entsprechenden Ausnahme.

Temporäre Deaktivierung der Validierung

Die Validierung kann für eine HCM Lokalisierung und ein Variables Argument für eine Zeitspanne von zwei Wochen deaktiviert werden. Dazu steht das Custimzing/View V\_T77PAYXX\_XML\_V zur Verfügung, welches an das Transportwesen angebunden ist.

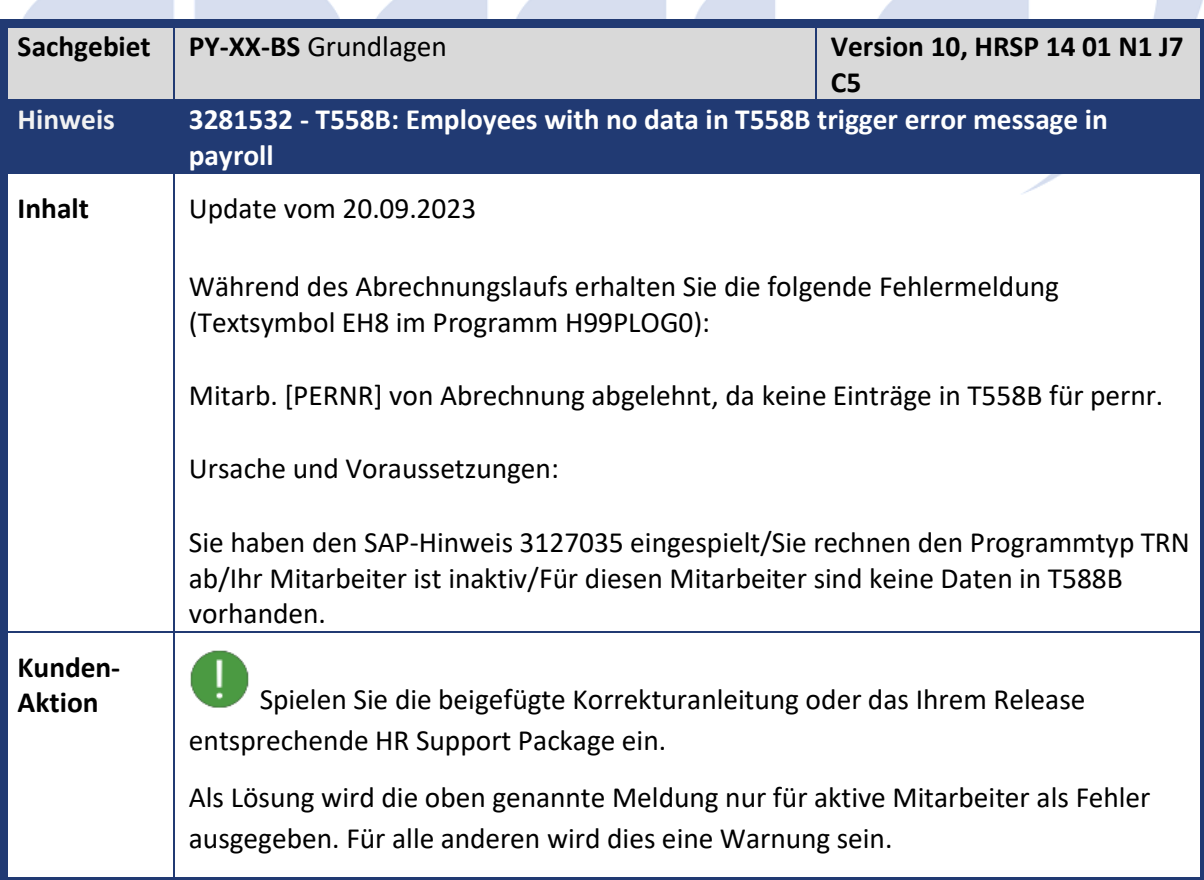

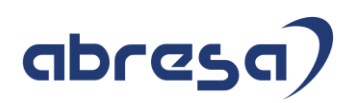

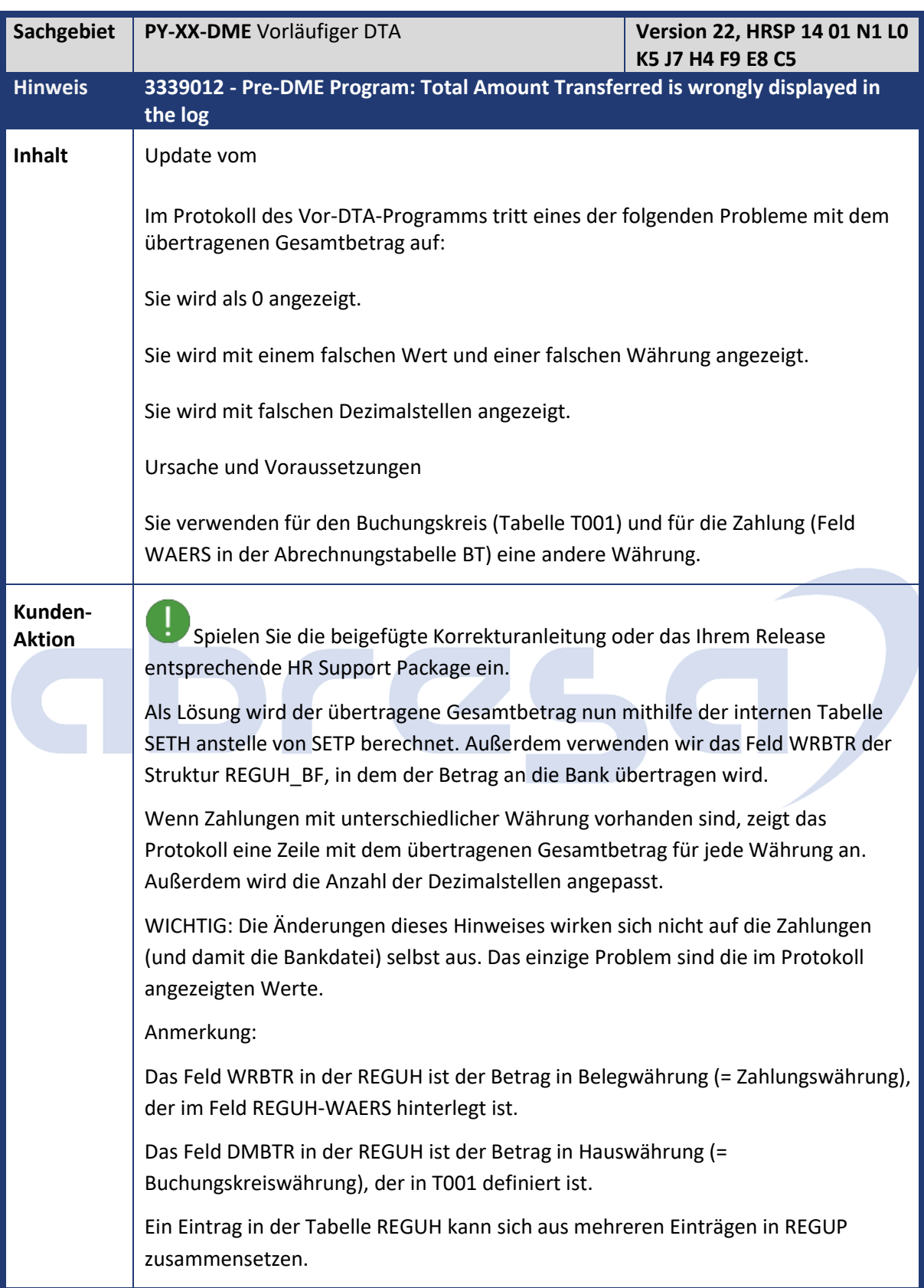

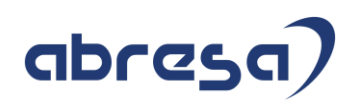

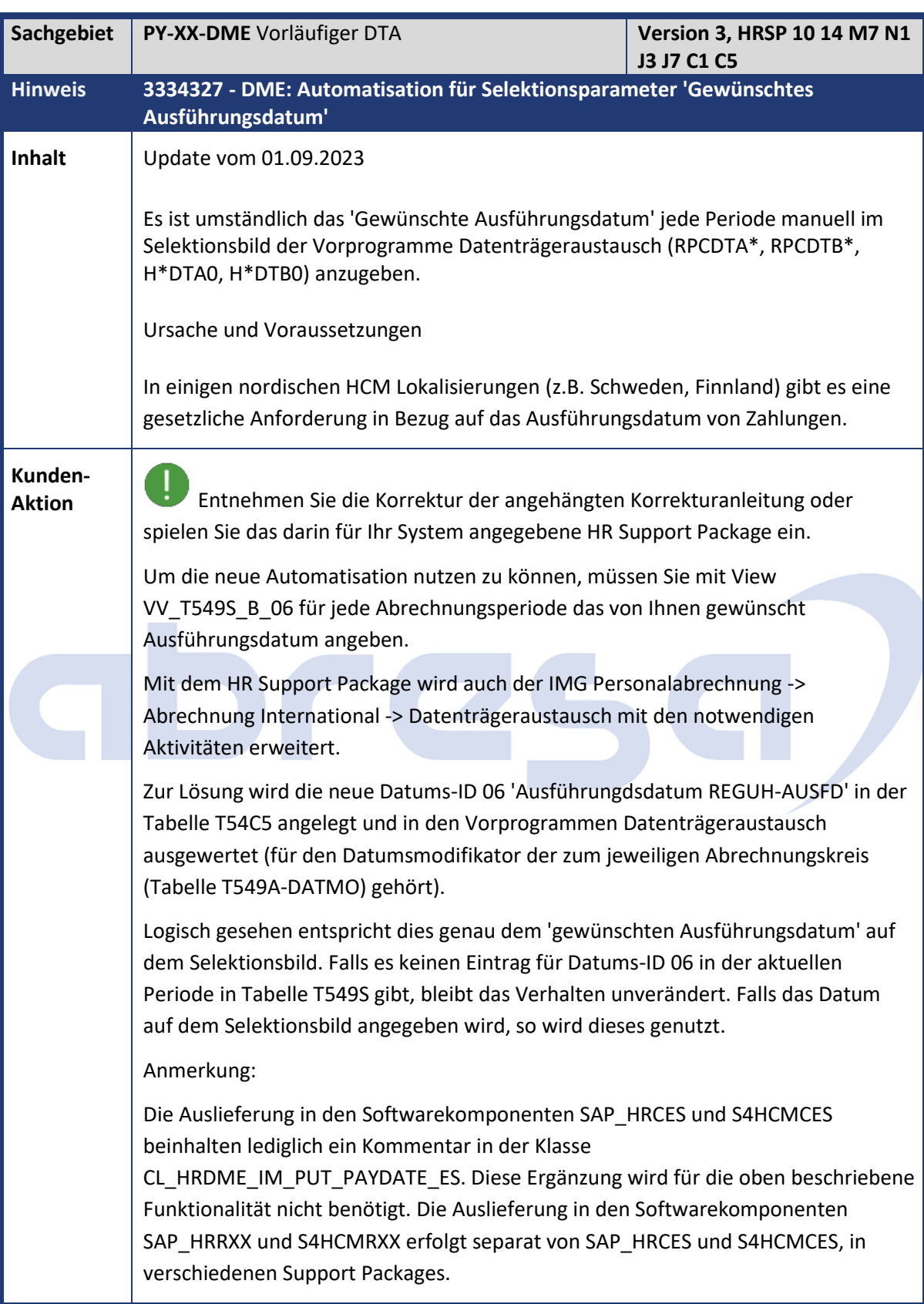

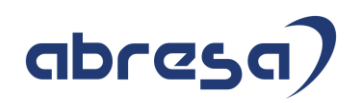

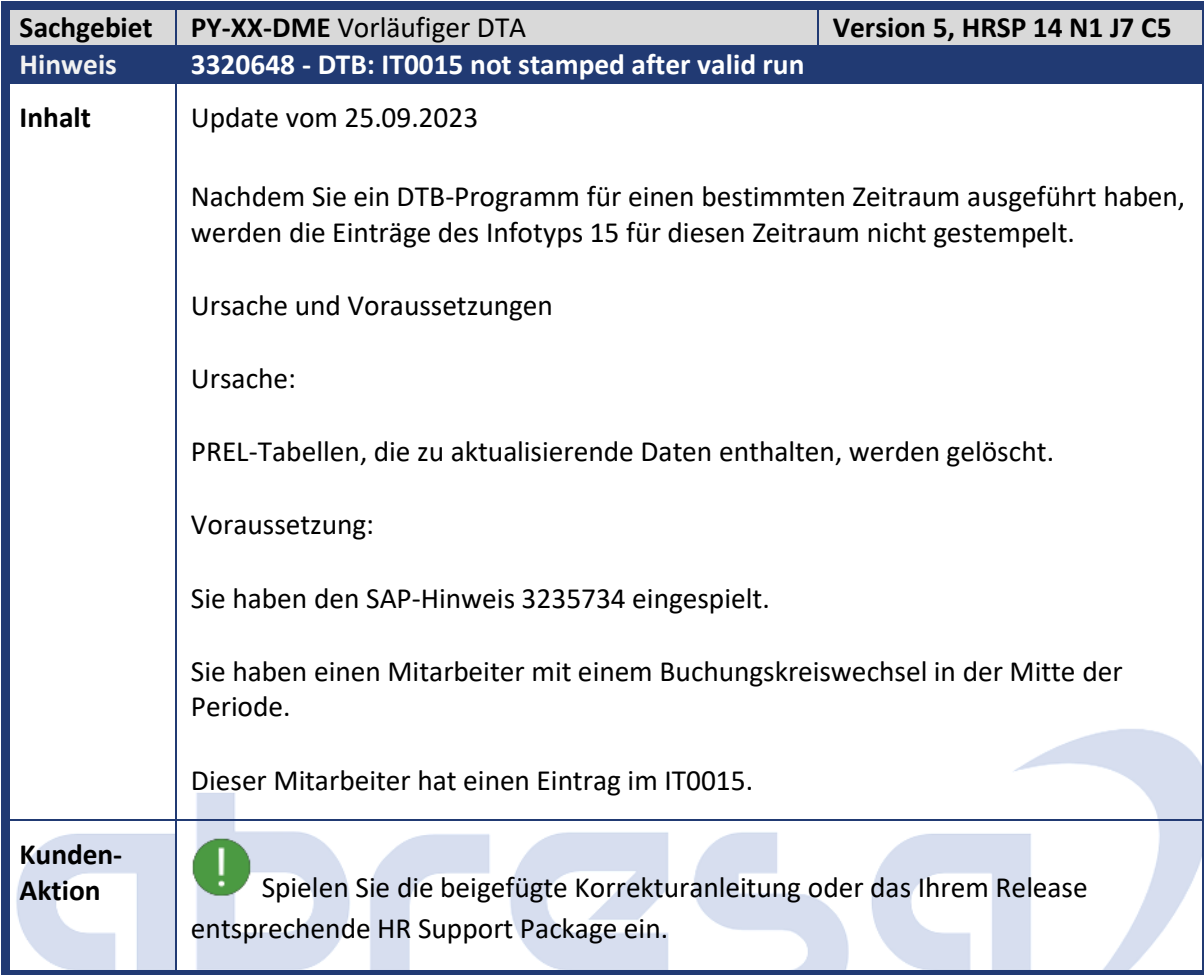

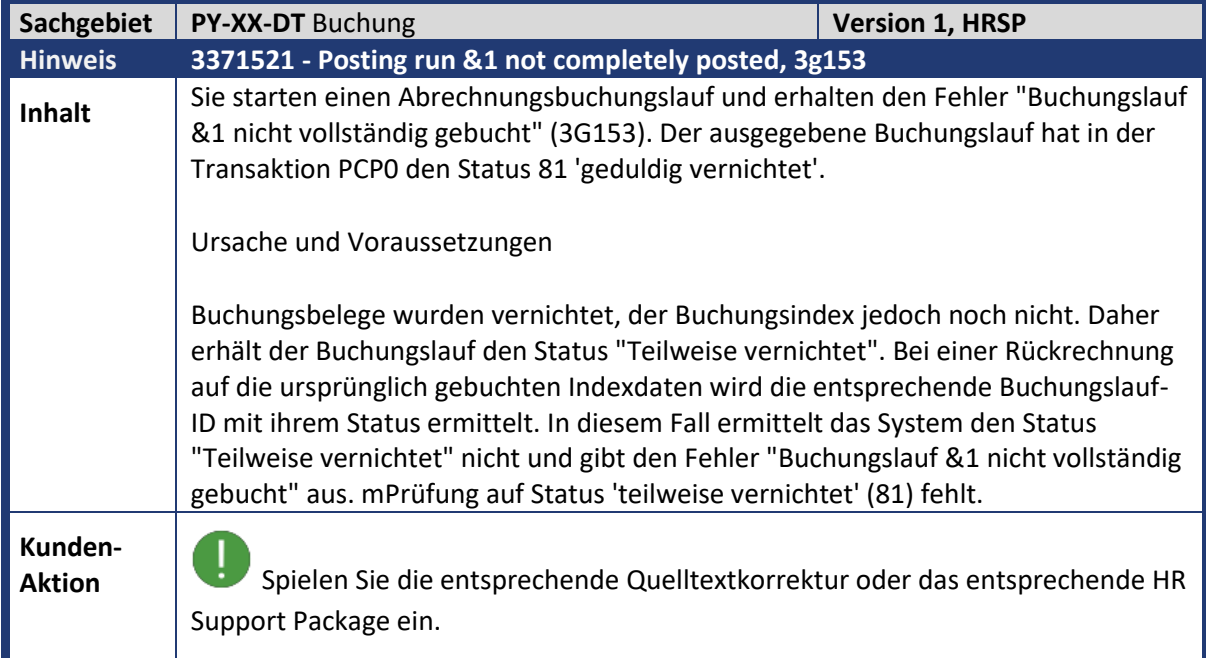

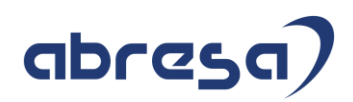

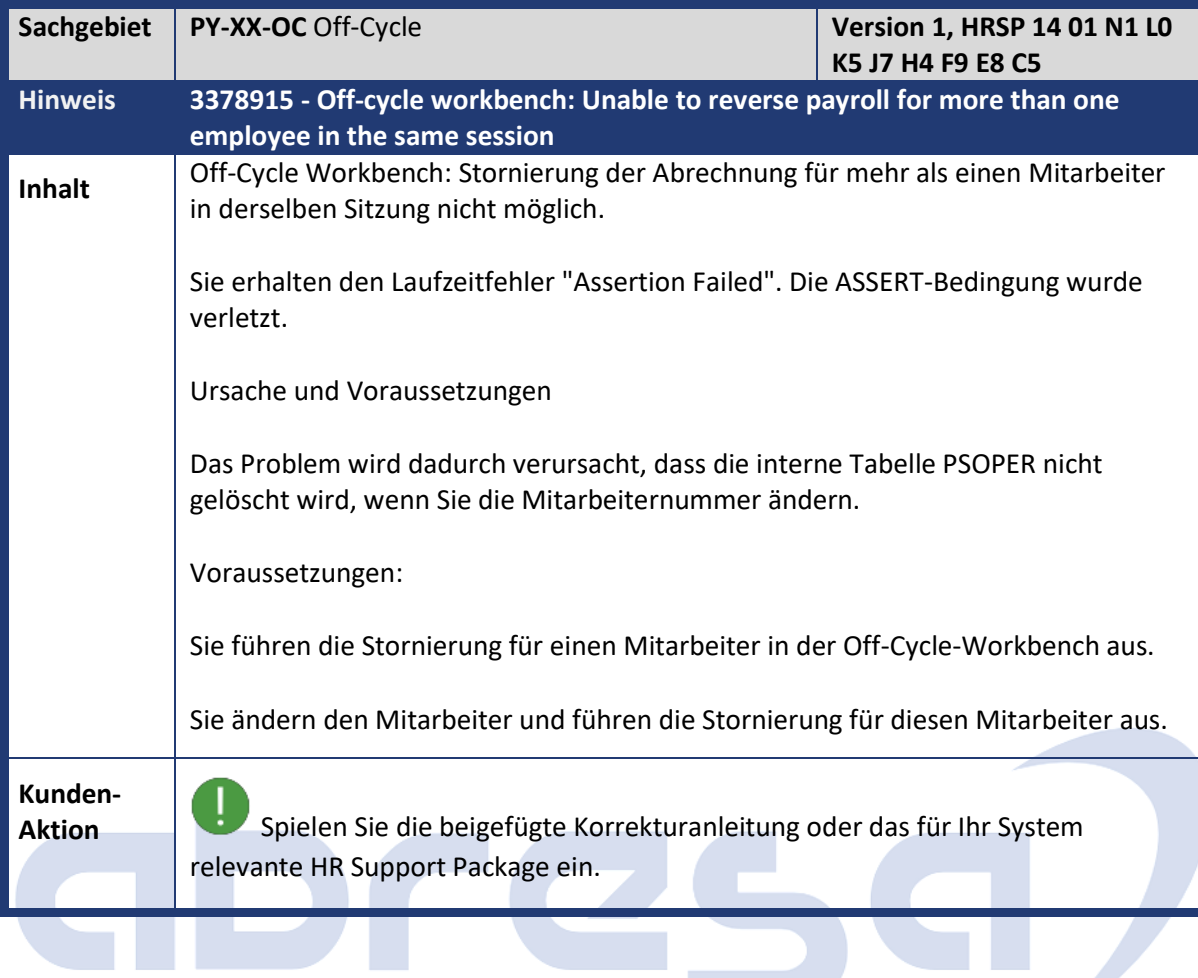

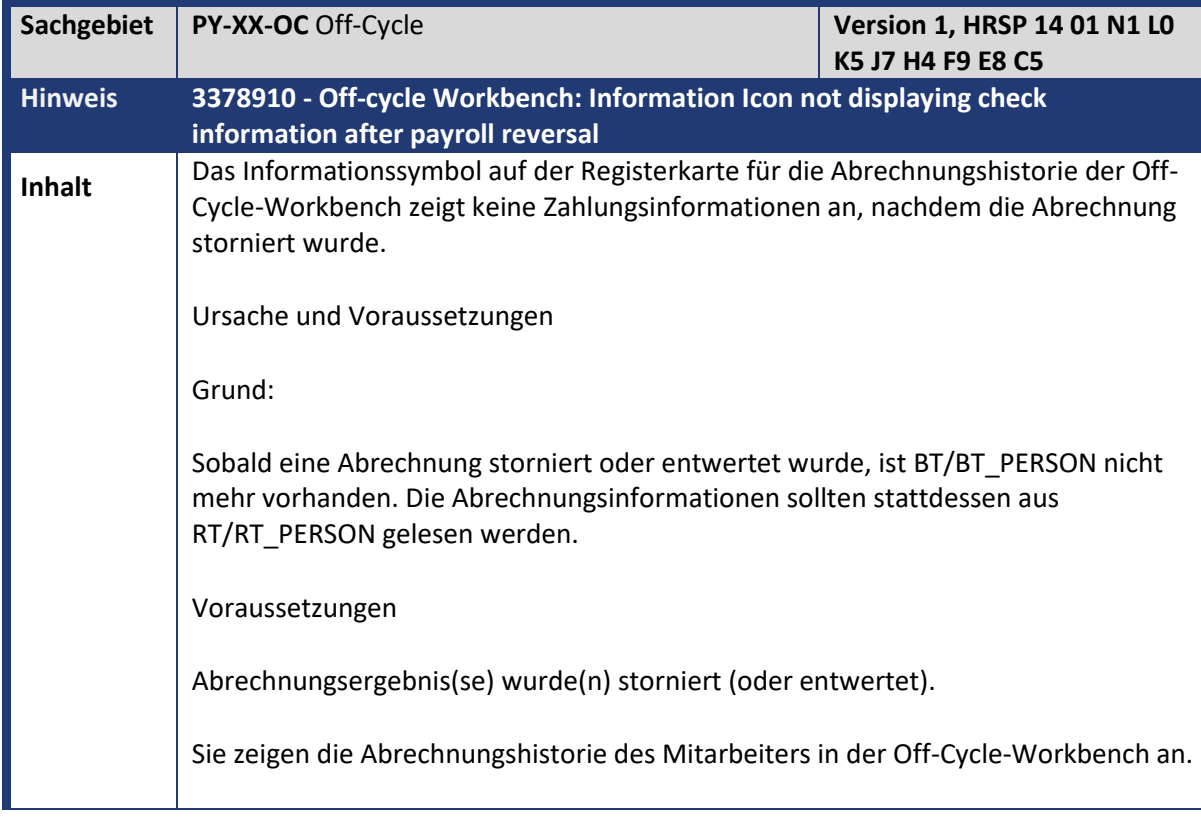

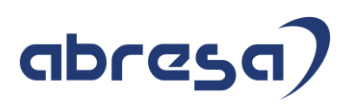

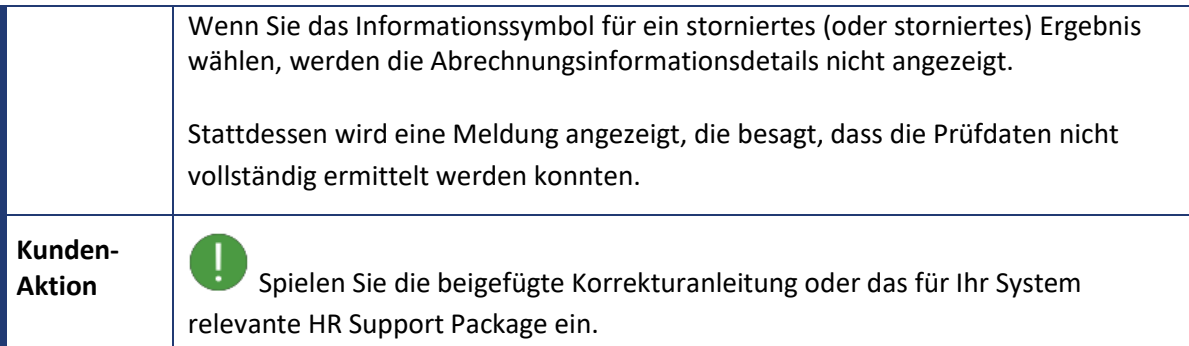

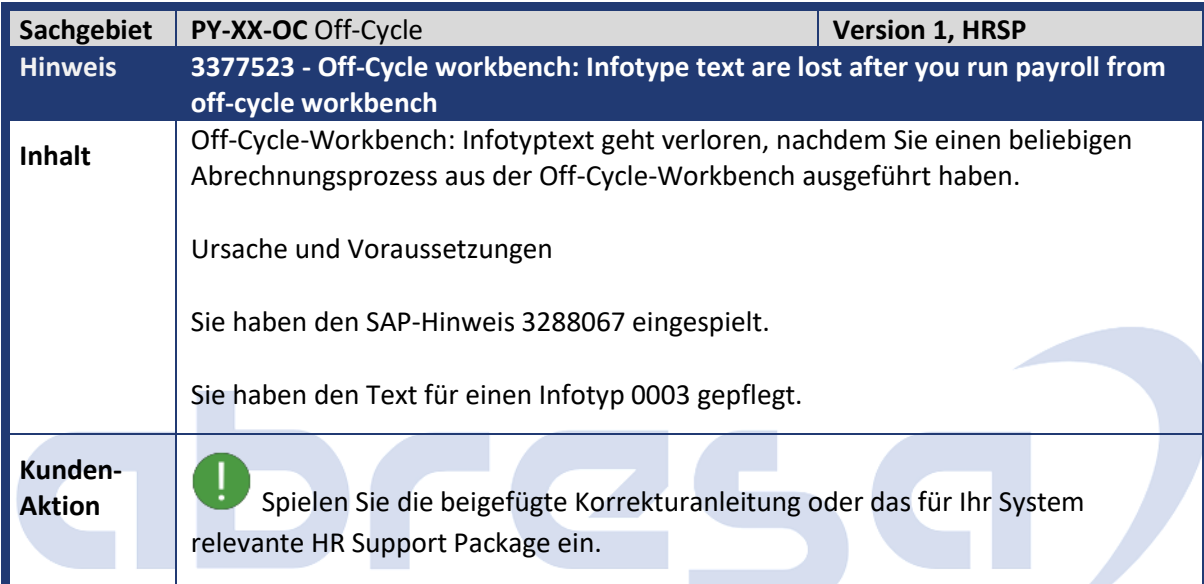

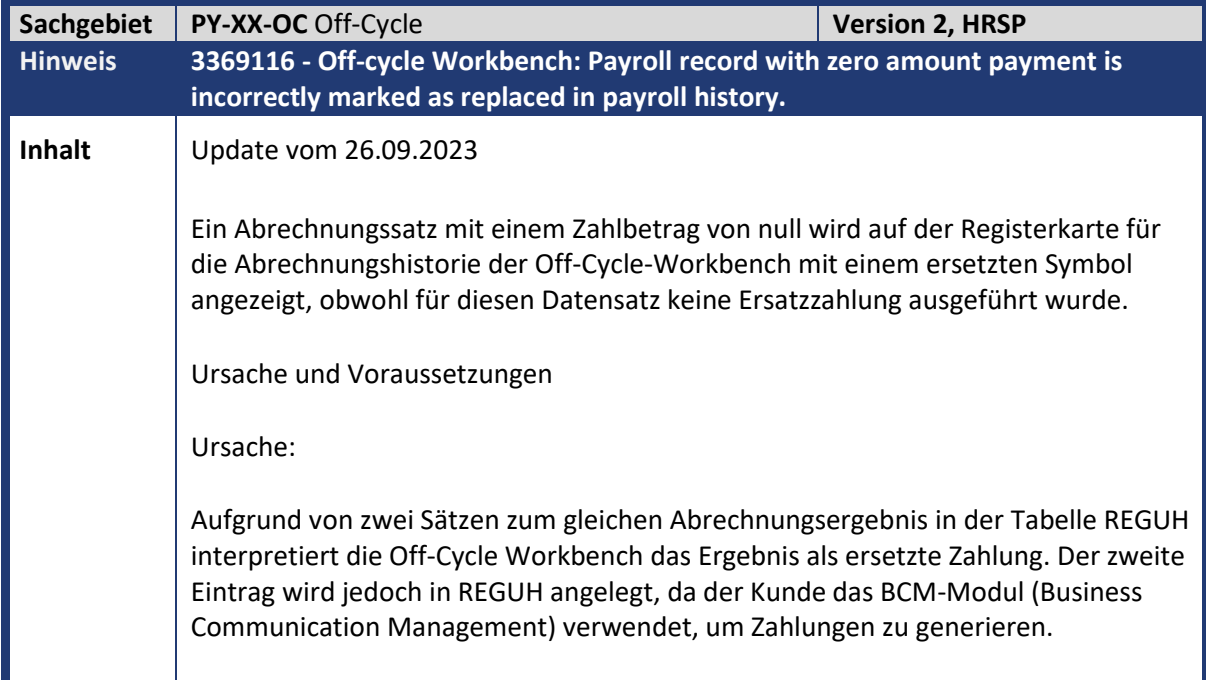

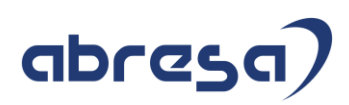

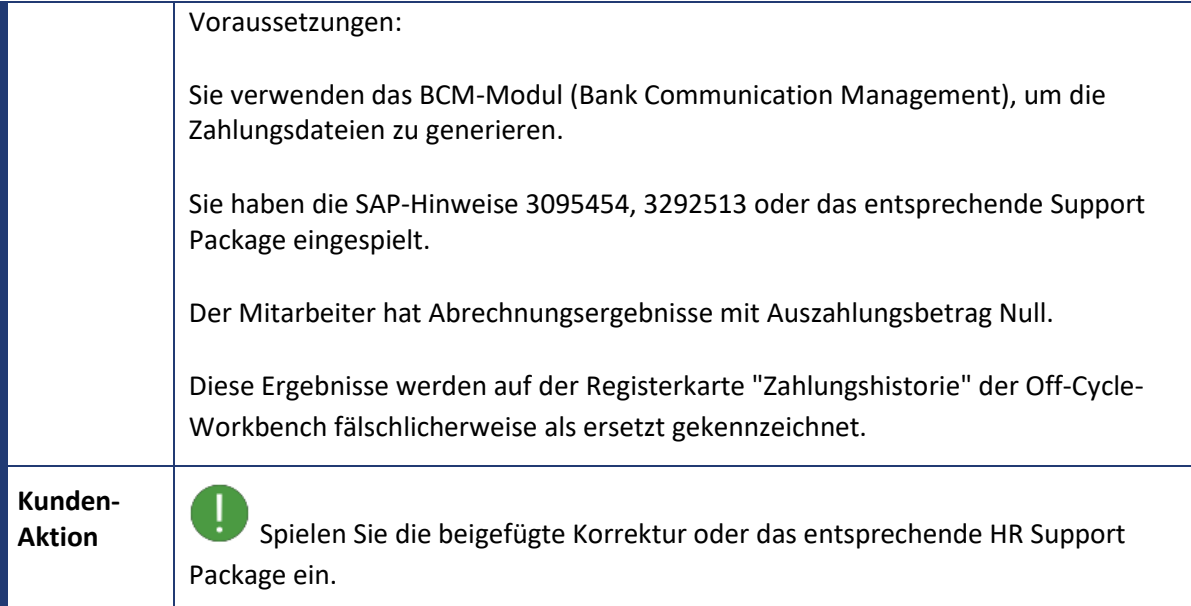

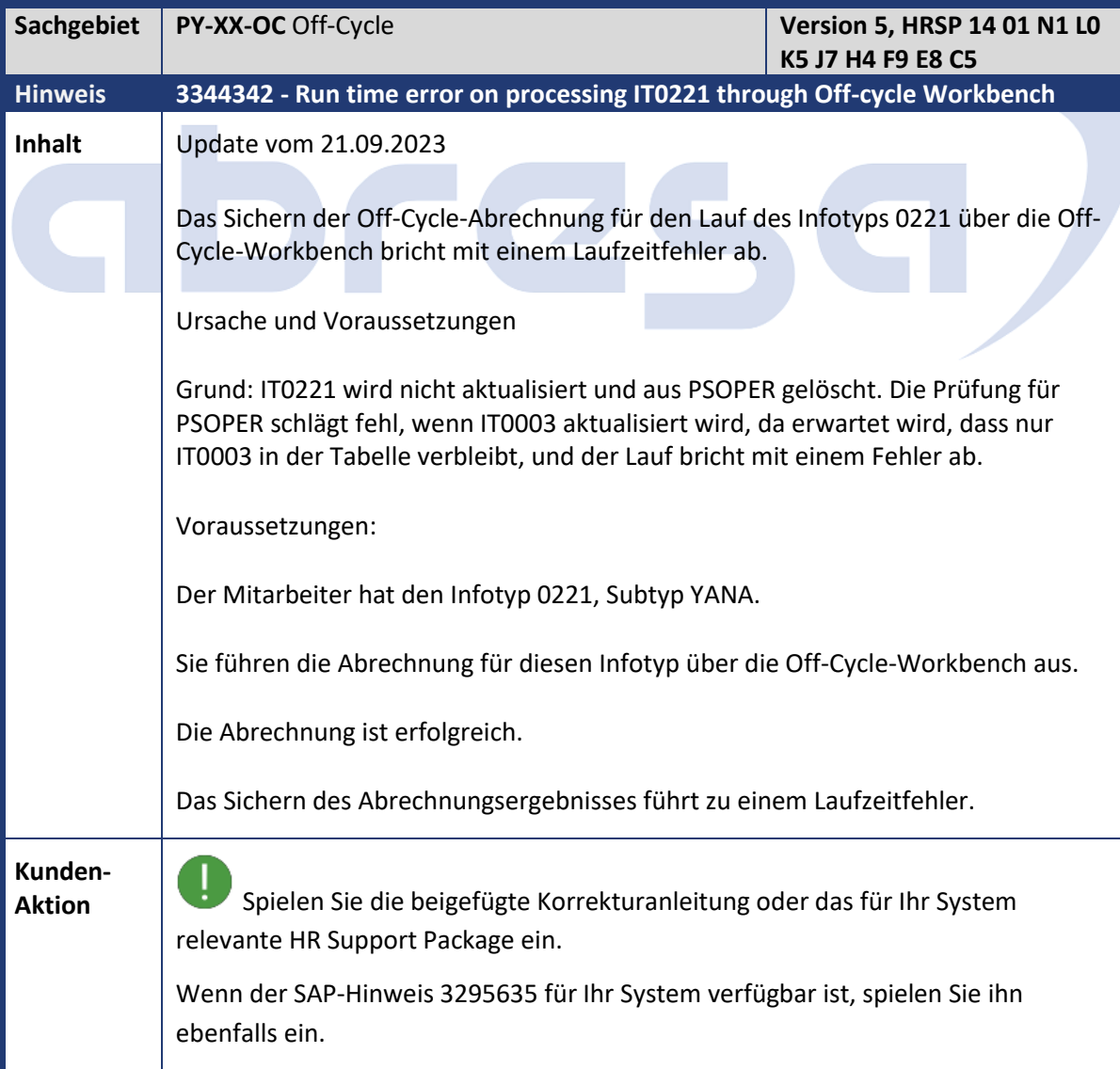

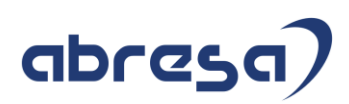

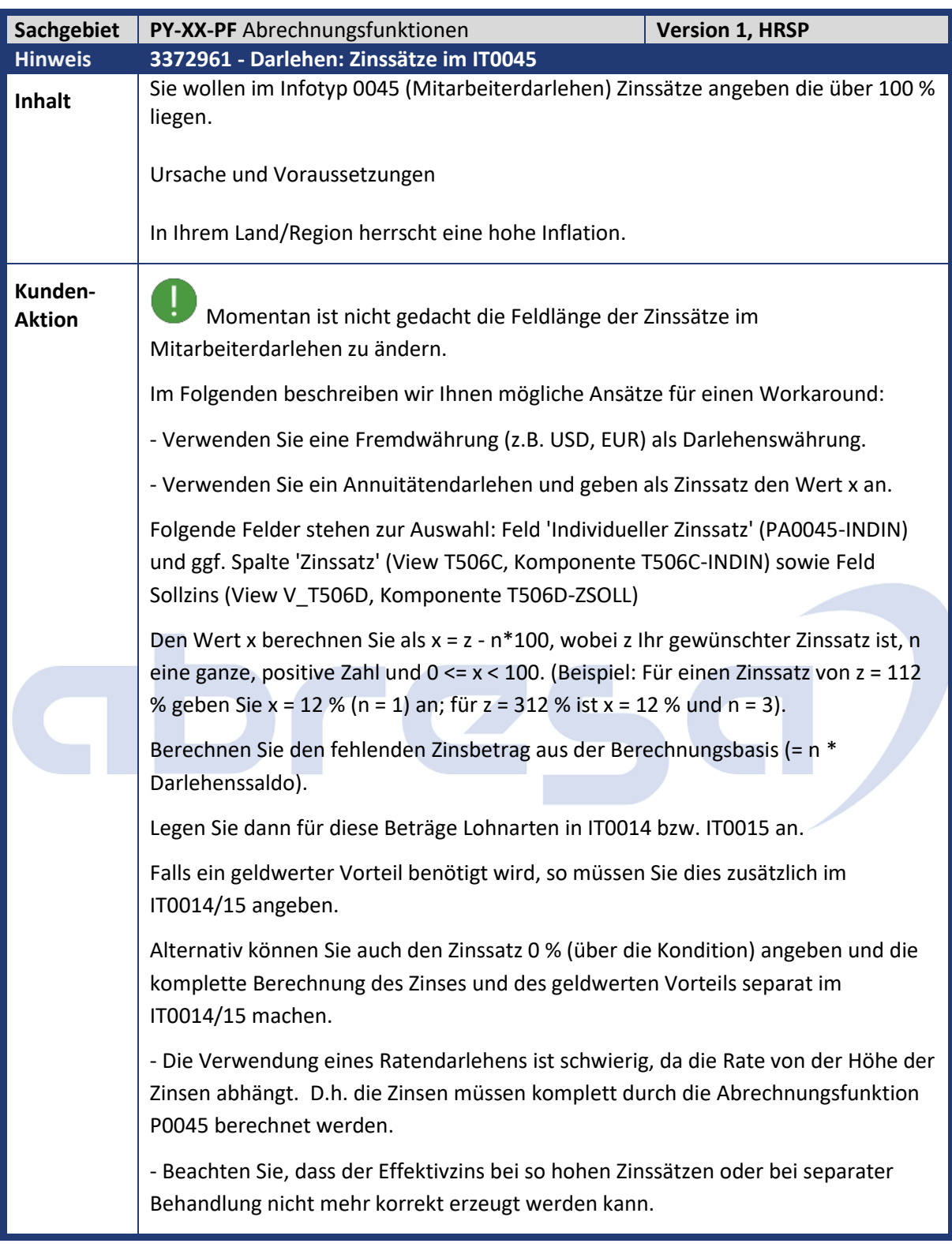

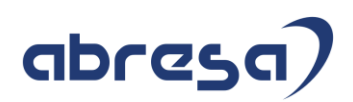

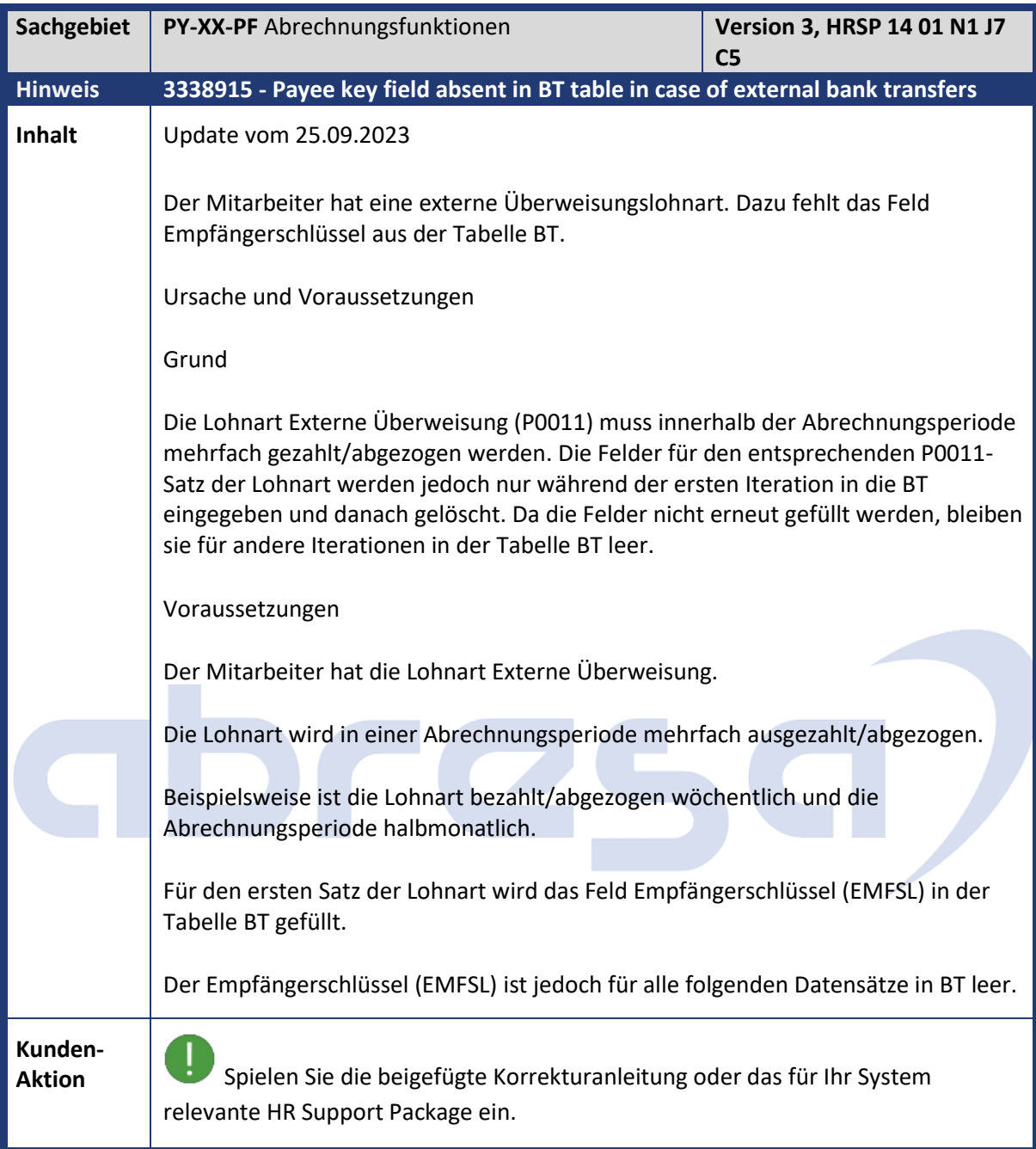

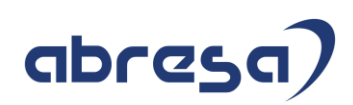

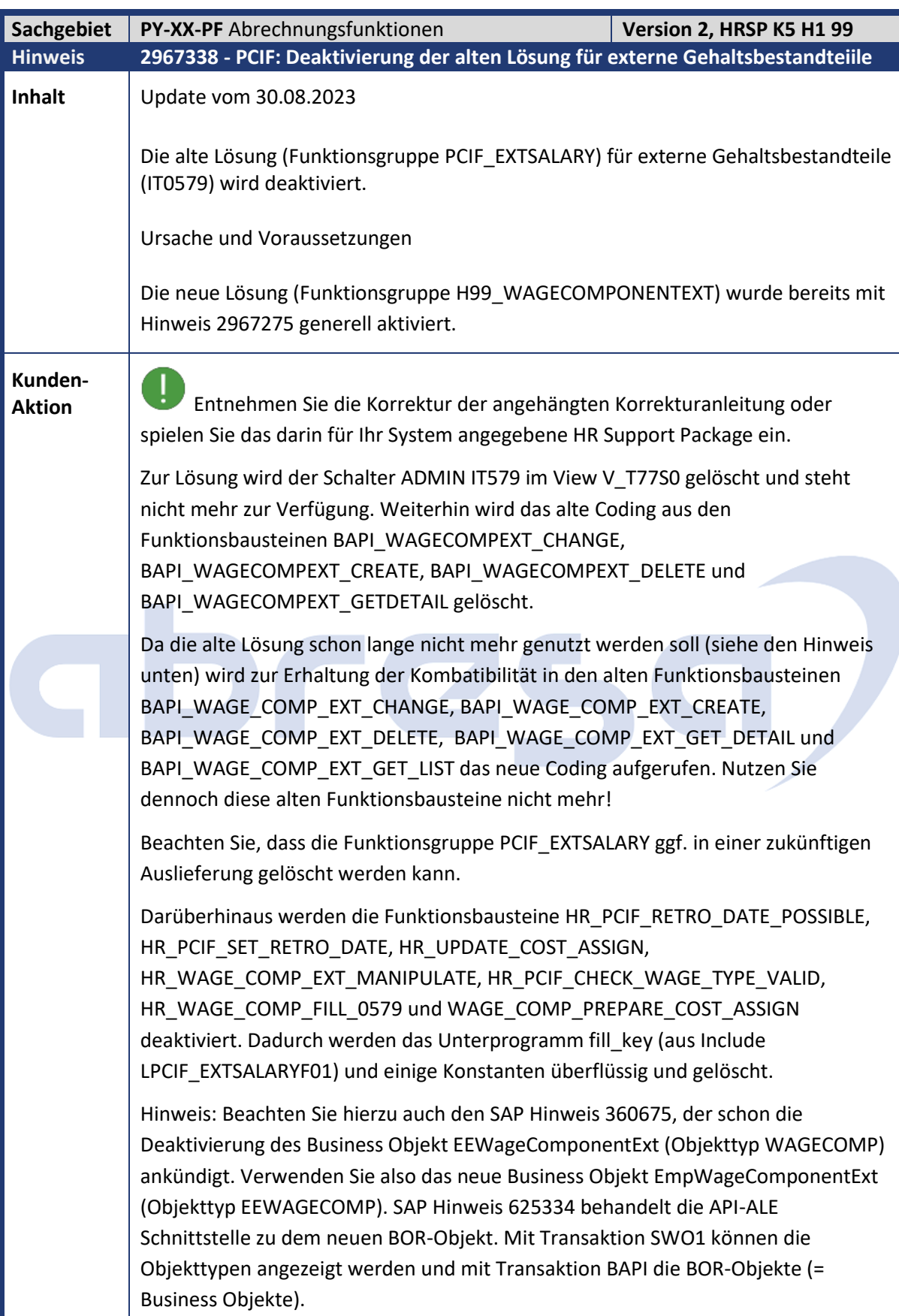
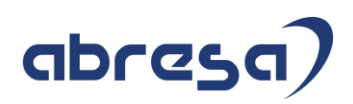

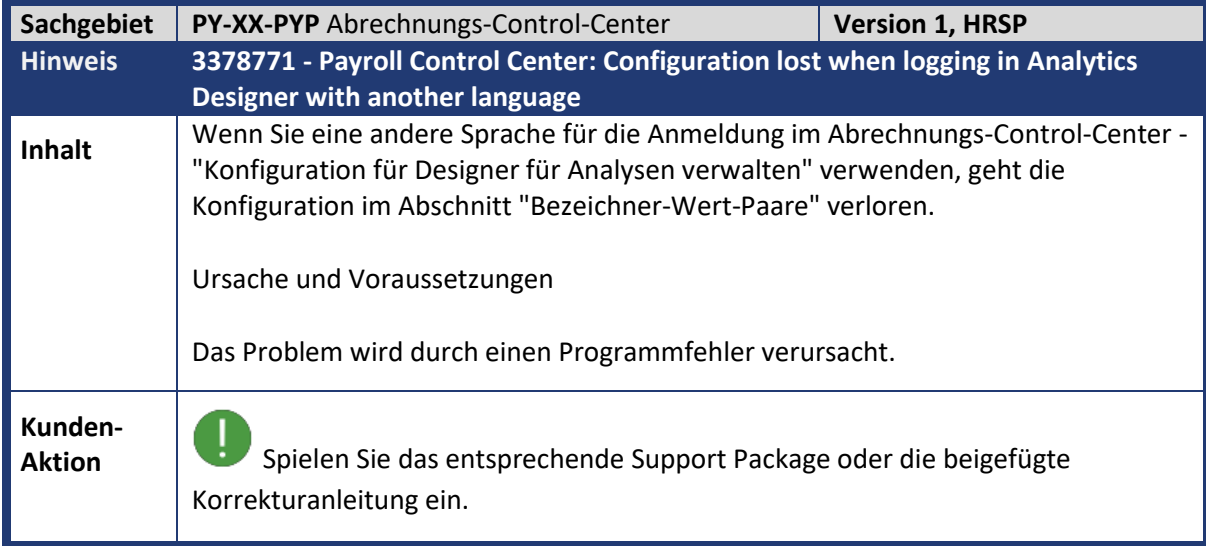

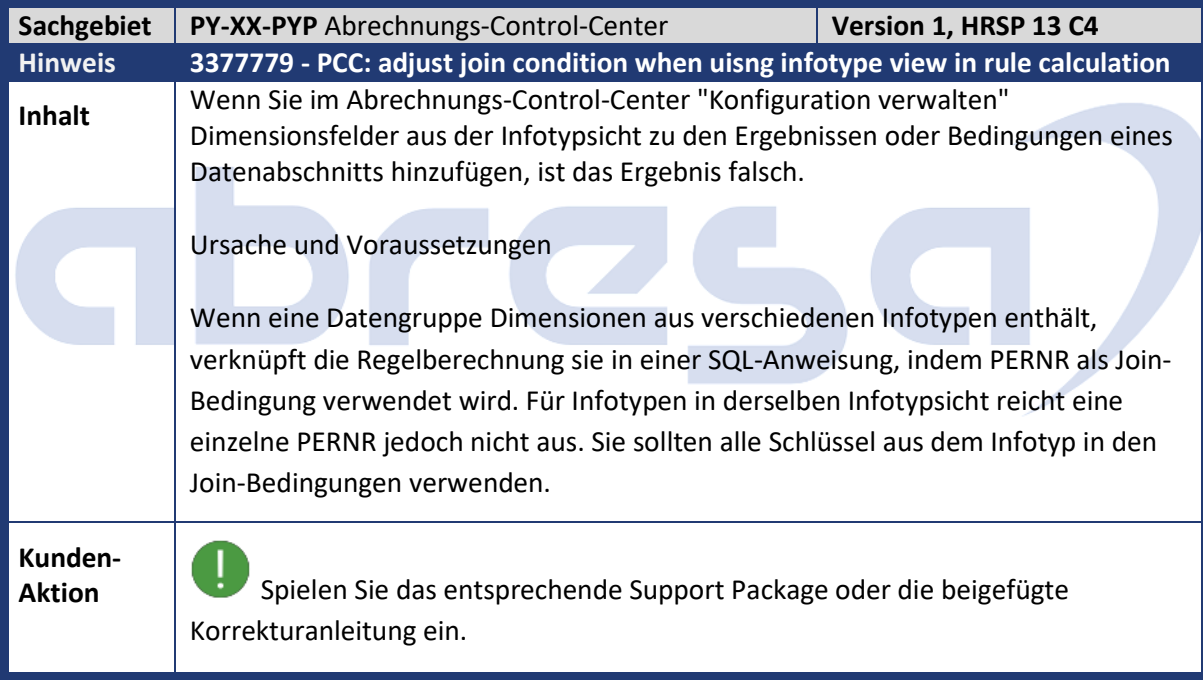

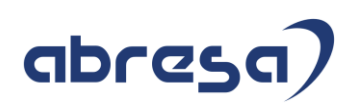

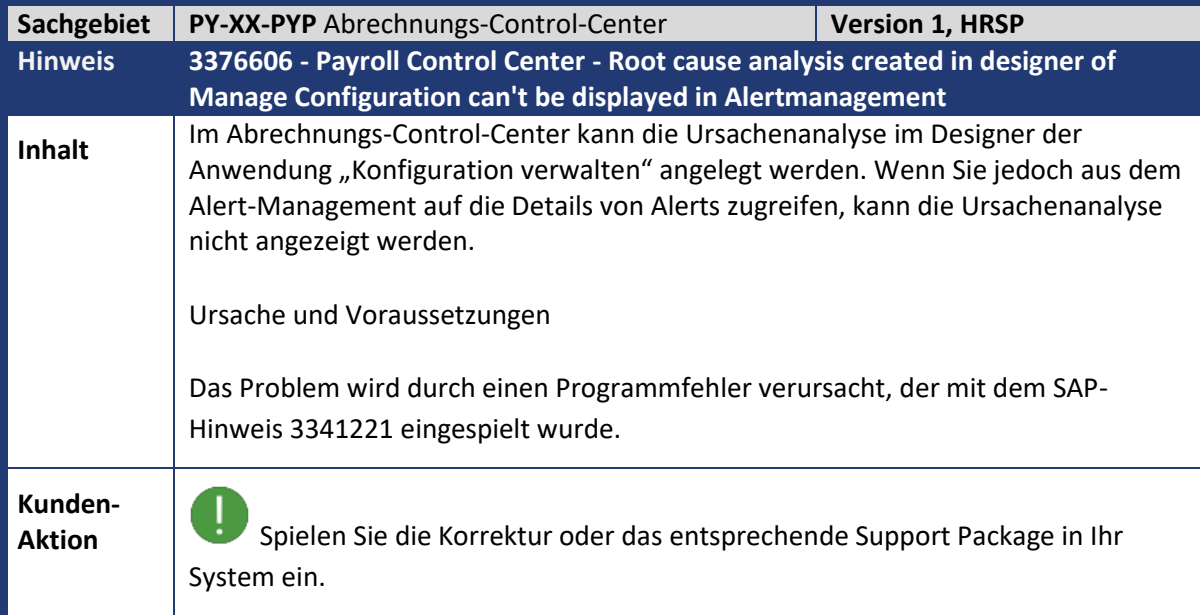

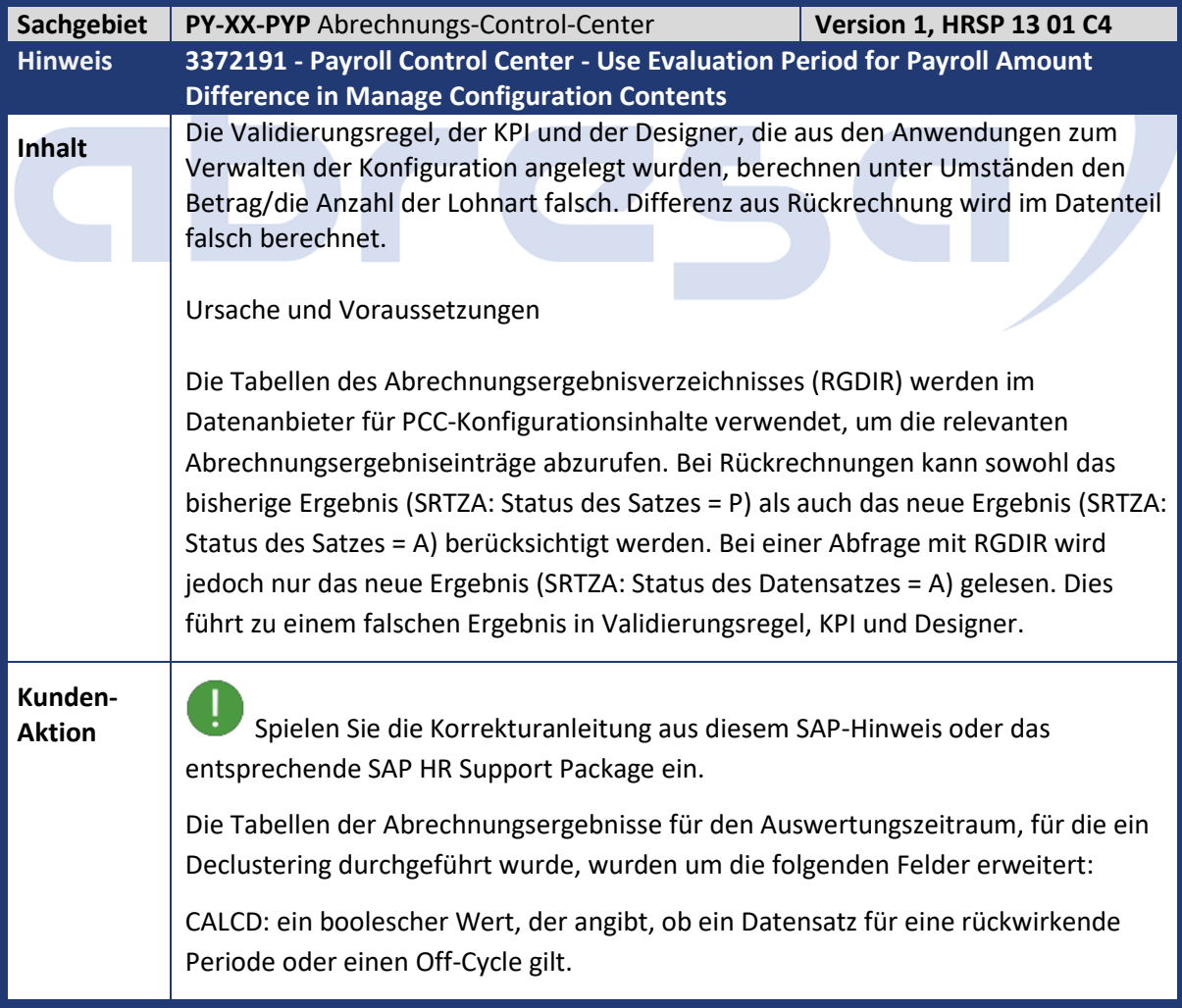

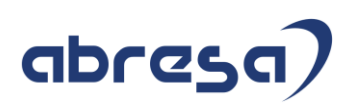

PERIOD\_KEY: ein zusammengesetzter Schlüssel zum Zählen der Nummer der eindeutigen Abrechnungsperiode oder des Off-Cycle, der in einem Abrechnungslauf verarbeitet wird. Datenanbieter für PCC "Konfiguration verwalten" verwenden Auswertungsperiodentabellen zum Lesen relevanter Abrechnungsergebnisse: Verwenden Sie in der Testabrechnung P2RX\_TPY\_EVAL\_P für die aktuelle Periode und P2RX\_EVAL\_PERIOD für die Vorperiode. Verwenden Sie in der produktiven Abrechnung P2RX\_EVAL\_PERIOD für alle. So wird die neue Logik wirksam: Stellen Sie sicher, dass die Auswertungsperiodentabellen für das Declustering registriert sind (V\_T77DCT\_OPTION und V\_T77DCT\_REG für PCL2-CU). Stellen Sie sicher, dass die Abrechnung ausgeführt wird, nachdem die Änderung angewendet wurde. Damit die neuen Felder in den Auswertungsperiodentabellen entsprechend gefüllt werden. Sie müssen die Konfigurationsinhalte erneut aktivieren, damit die Datenprovider-Codes neu generiert werden. Die Vorschau der Anwendungen zum Verwalten der Konfiguration im Bearbeitungsmodus kann verwendet werden, um die neue Logik zu verifizieren, ohne den generierten Quelltext zu aktualisieren. Der Benutzer kann das Konfigurationsobjekt nach der Verifizierung aktivieren. Das Programm PYC\_GENERATE\_PROVIDER kann den Datenprovider-Quelltext massiv generieren. Der Benutzer muss sich über die Art der Lohnarten im Rahmen der Rückrechnung im Klaren sein. Die Lohnart Betrag/Anzahl hält den Wert bei Ertrag - z.B. Bruttozahlung (/101) Verwenden Sie Difference (Ergebnis mit Präfix '\_\_D\_'). Dieses Ergebnis setzt sich zusammen aus der Summe des Wertes in der aktuellen Periode plus der Differenz aus der Rückrechnung der Vorperiode(n). Die Lohnart Betrag/Anzahl enthält den Wert bei Zahlung - z.B. Nettozahlung (/550) Summe verwenden (Ergebnis mit Präfix '\_\_S\_'). Dieses Ergebnis enthält nur die Summe des Werts in der aktuellen Periode, die bereits die aus vorherigen Perioden übertragene Differenz berücksichtigt. Wenn für die Konfiguration unterschiedliche Periodenabrechnungsergebnisse erforderlich sind, legen Sie separate Datenabschnitte für verschiedene Perioden an.

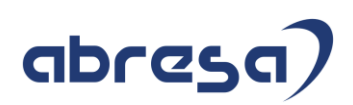

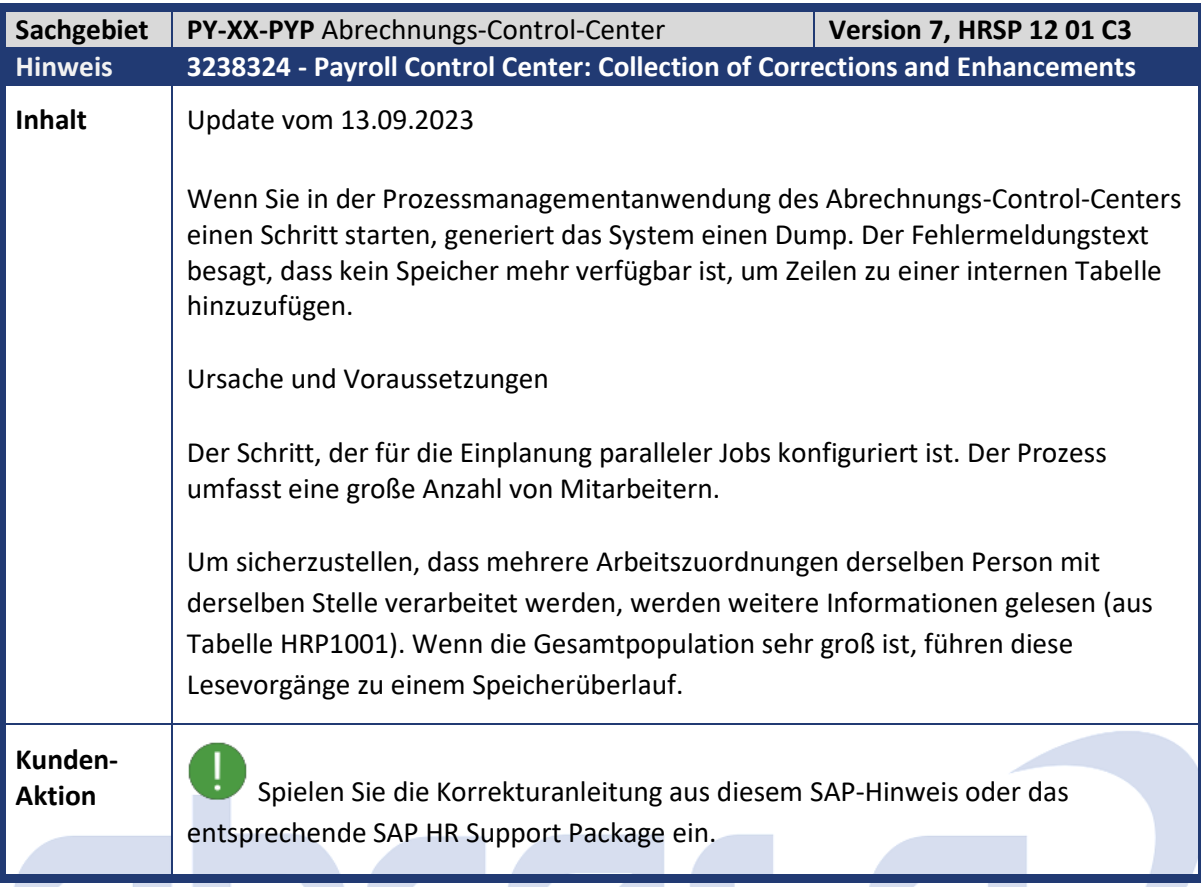

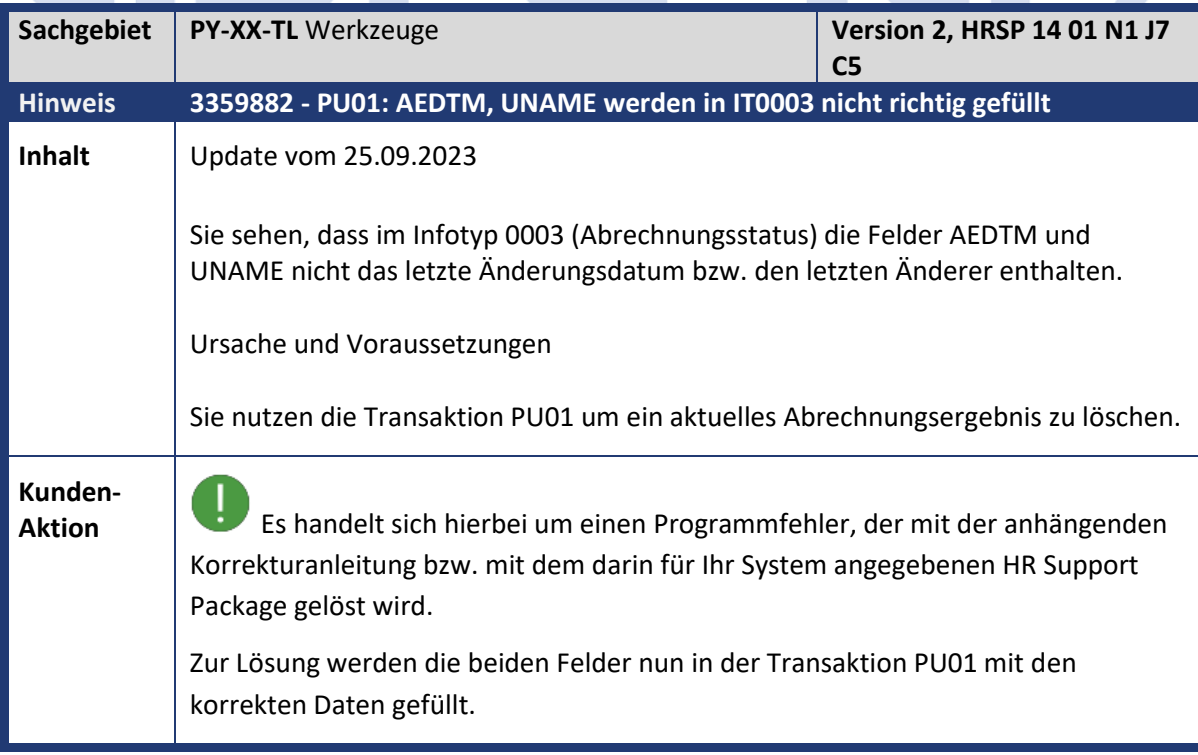

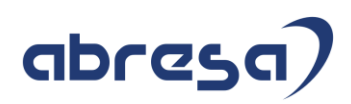

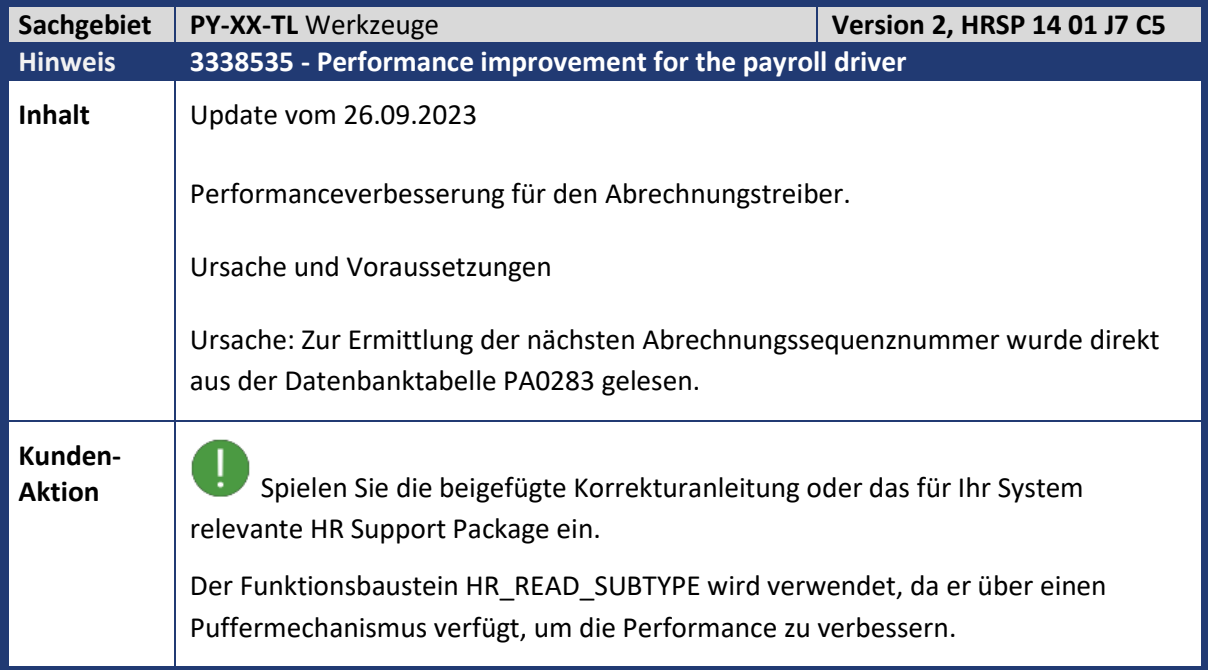

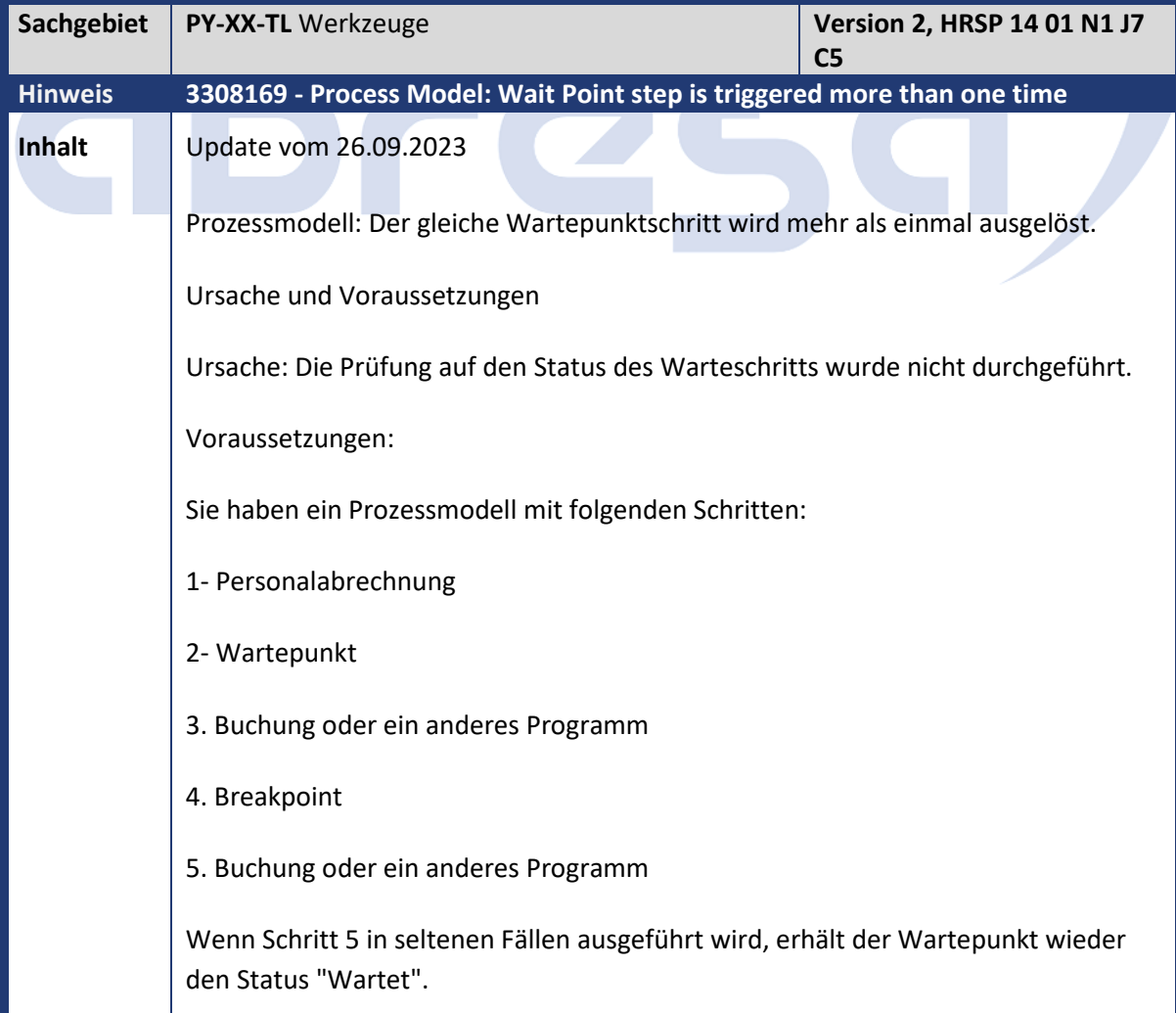

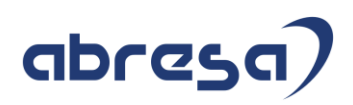

**Kunden-**

**Aktion** Spielen Sie die beigefügte Korrekturanleitung oder das für Ihr System relevante HR Support Package ein.

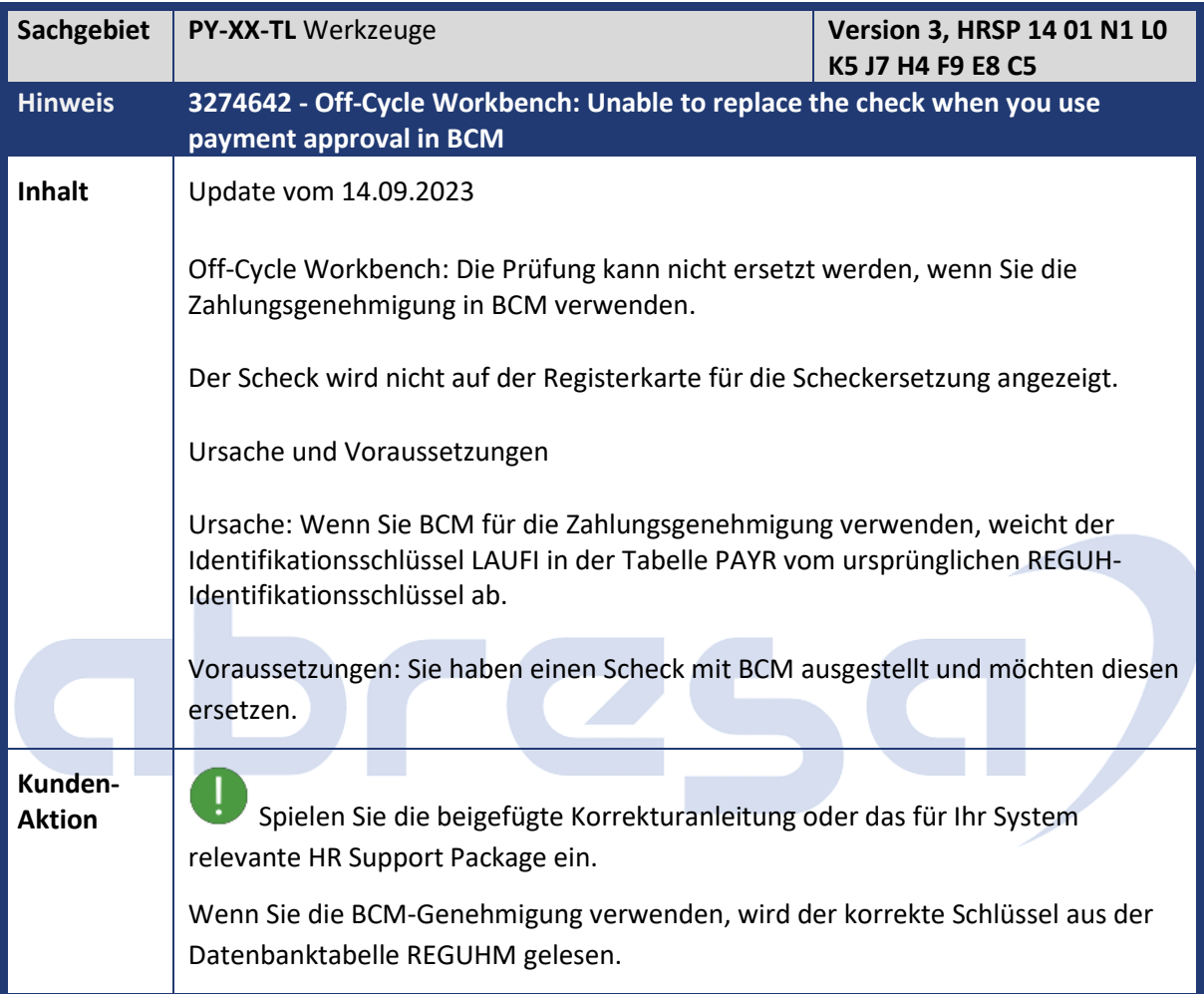

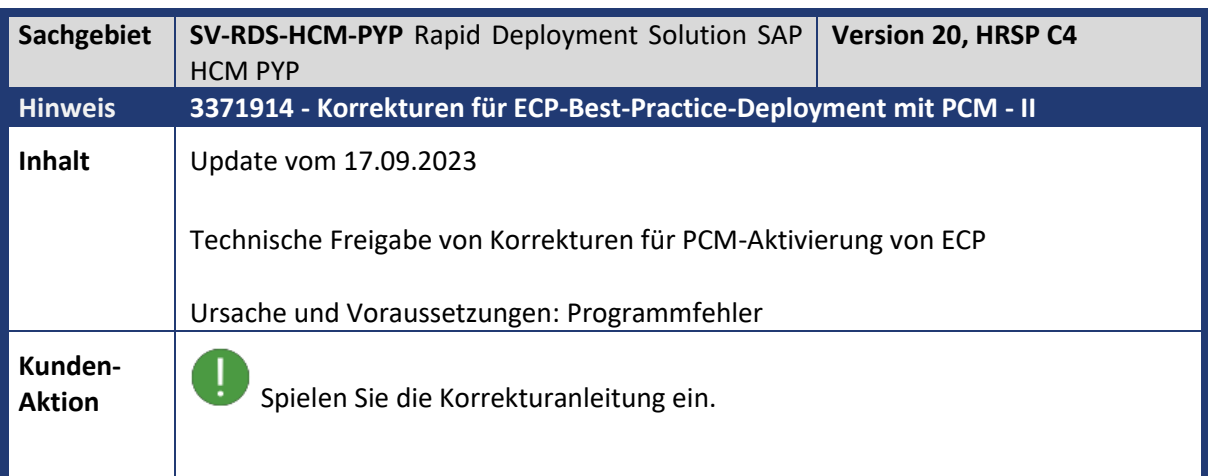

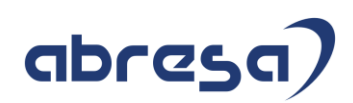

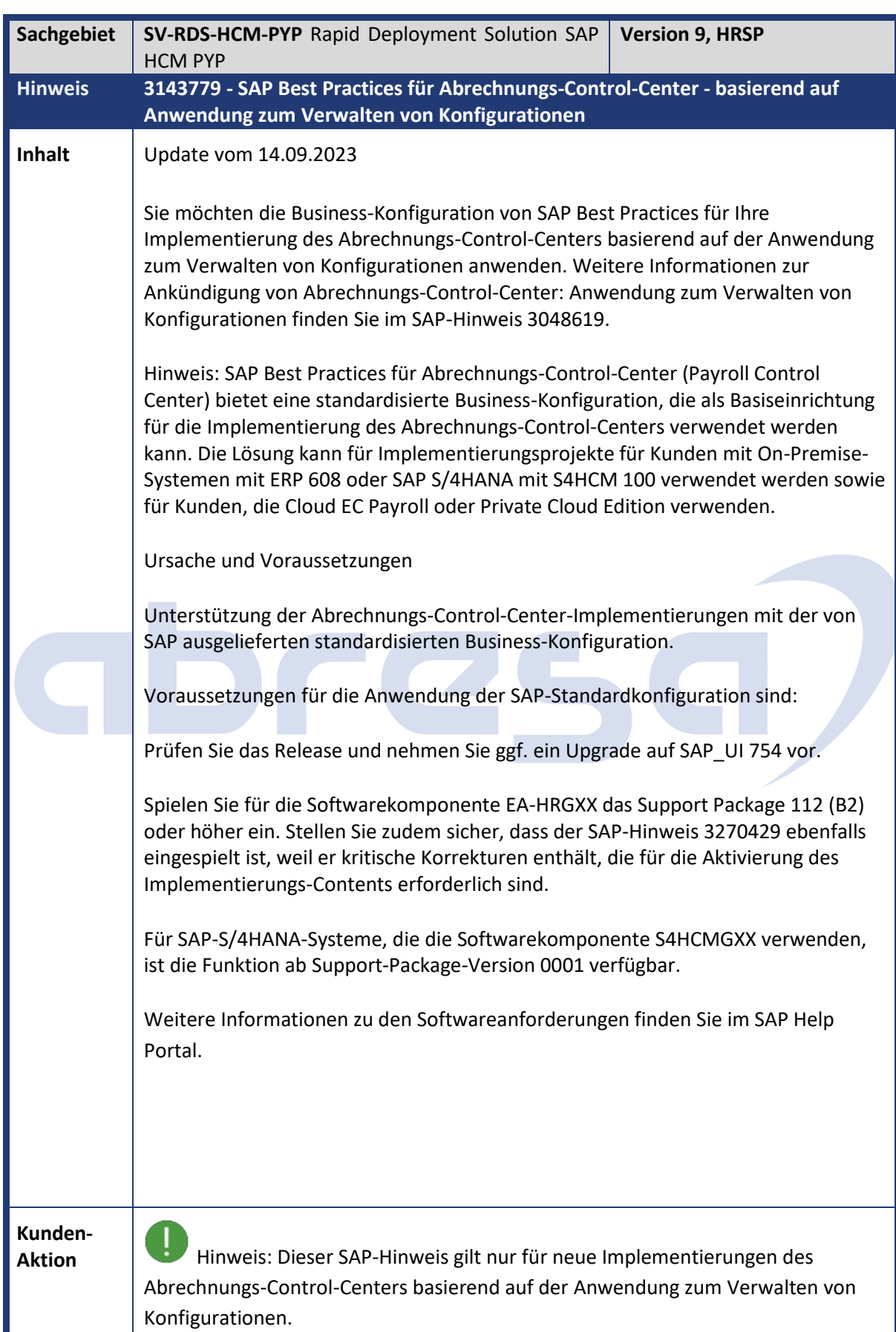

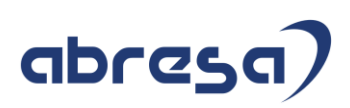

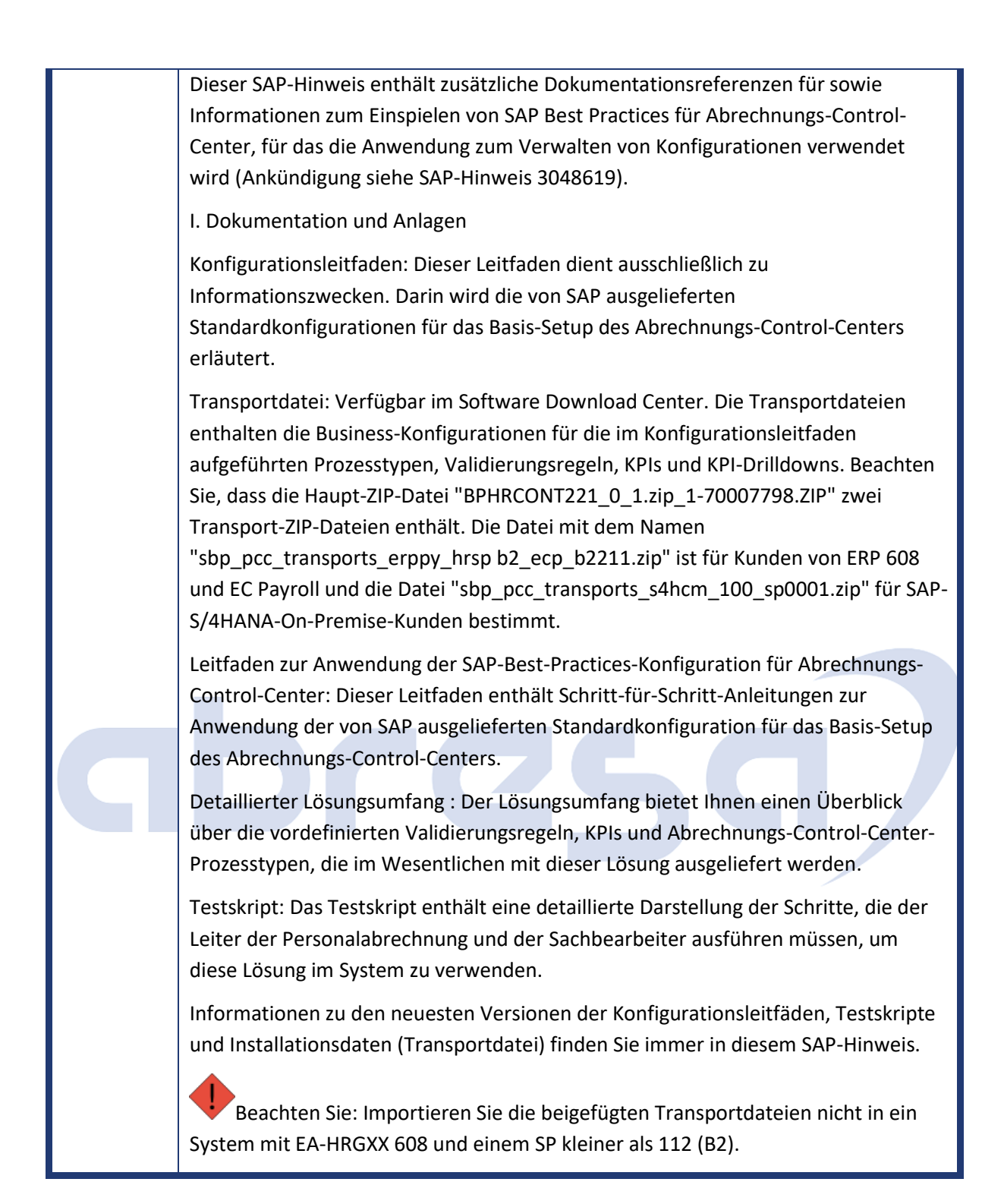

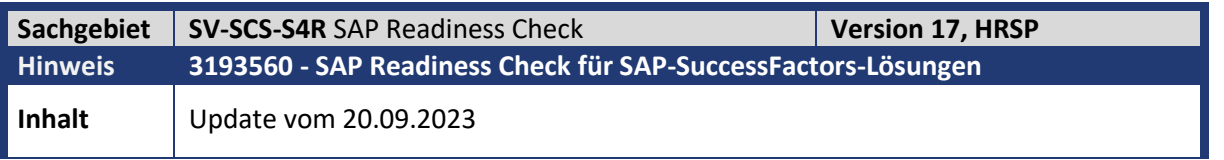

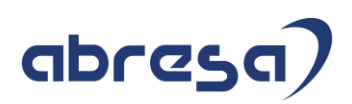

Sie möchten Ihr vorhandenes SAP-ERP-HCM-System mit SAP Readiness Check für SAP-SuccessFactors-Lösungen analysieren, um den Umfang Ihres Projekts festzulegen und zu planen

SAP Readiness Check für SAP-SuccessFactors-Lösungen unterstützt die folgenden Start-Releases:

SAP ERP 6.0 (Releases 600, 604 und 608) ab folgenden SPs:

SAP\_HRGXX 600 SAPK-600K6INSAPHRGXX

SAP\_HRGXX 604 SAPK-604H2INSAPHRGXX

SAP\_HRGXX 608 SAPK-608A0INSAPHRGXX

SAP S4HCM 100

Ursache und Voraussetzungen

Als Voraussetzung müssen die folgenden SAP-Hinweise eingespielt werden:

• 3165071 - Neues Paket PAOC\_SFRC

Wenn Sie einen Support-Package-Level vor 600L1, 604H7 oder 608A5 verwenden, müssen Sie ihn anlegen. Beachten Sie die manuelle Vorarbeit 1117547.

SAP\_HRGXX 600 SAPK-600L1INSAPHRGXX

SAP\_HRGXX 604 SAPK-604H7INSAPHRGXX

SAP\_HRGXX 608 SAPK-608A5INSAPHRGXX

• 3072059 - Schnittstellenermittlung für ST-A/PI 01U\* SP02 (Version Oktober 2021)

• 2185390 - Analyse von kundeneigenen Entwicklungen

Um SAP Readiness Check für SAP-SuccessFactors-Lösungen auszuführen, müssen Datenkollektoren statistische Daten und einen begrenzten Satz von Konfigurationsdaten aus Ihrem System sammeln.

Um das Datensammlungs-Framework und die zugehörigen Kollektoren zu installieren, spielen Sie diesen SAP-Hinweis ein.

Dadurch wird das Datensammlungs-Framework installiert, das über den Report RC\_HCM\_COLLECT\_ANALYSIS\_DATA gesteuert wird.

Die Benutzer-ID, die zum Einplanen des Batch-Sammeljobs verwendet wird, erfordert die Berechtigung Aktivität 16 (Ausführung) für das Objekt S\_DEVELOP.

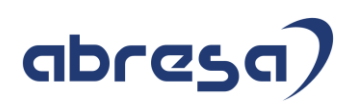

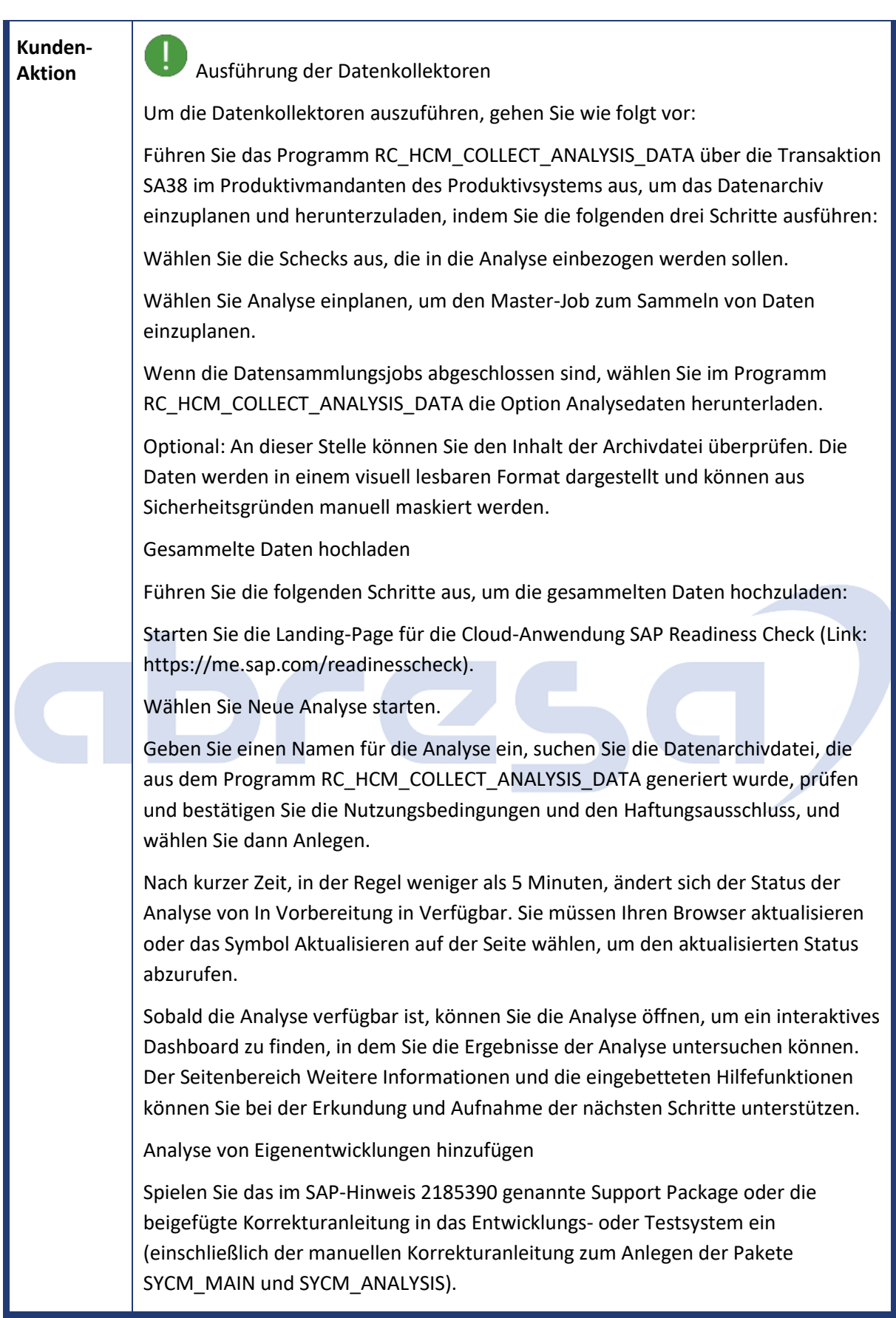

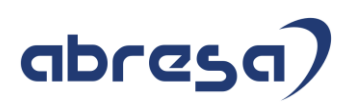

Planen Sie das Programm SYCM\_DOWNLOAD\_REPOSITORY\_INFO als Hintergrundjob mit den folgenden Einstellungen ein: Geben Sie den/die Namensraum(e) und das/die Paket(e) der Objekte ein, die Sie analysieren möchten. Hinweis: Wenn Sie eigene Kundennamensräume haben, fügen Sie diese zur Auswahl hinzu. Der Namensraum /0CUST/ steht für Kundenentwicklungsobjekte, die mit Z\* oder Y\* beginnen. Hinweis: Bevor das Programm SYCM\_DOWNLOAD\_REPOSITORY\_INFO die Analyse Ihrer Eigenentwicklungen startet, wird geprüft, ob der Verwendungsnachweisindex in Ihrem System aktuell ist. Wenn er nicht aktuell ist, wird der Job mit dem Protokolleintrag "Der Verwendungsindex ist nicht aktuell..." abgebrochen. Planen Sie in diesem Fall das Programm SAPRSEUC im System ein, bevor Sie das Programm SYCM\_DOWNLOAD\_REPOSITORY\_INFO als Hintergrundjob neu einplanen (siehe auch Abschnitt Voraussetzungen von SAP-Hinweis 2185390). Sobald der Hintergrundjob abgeschlossen ist, führen Sie das Programm SYCM\_DOWNLOAD\_REPOSITORY\_INFO aus, diesmal im Dialogmodus. Wählen Sie die Drucktaste ZIP-Datei herunterladen. Das System fordert Sie zur Eingabe eines Dateiziels auf: Wählen Sie ein Dateiziel aus, in dem Sie die Datenarchivdatei ablegen möchten. Starten Sie die Landing-Page für die Cloud-Anwendung SAP Readiness Check (Link: https://me.sap.com/readinesscheck). Wählen Sie die im vorherigen Abschnitt angelegte Analyse aus. Wählen Sie in der Dashboard-Übersicht der Analyse das Symbol Analyse aktualisieren, und laden Sie die Datenarchivdatei mit den Ergebnissen des Custom Code Analyzer hoch, die mit dem Programm SYCM\_DOWNLOAD\_REPOSITORY\_INFO generiert wurden. Detaillierte Anweisungen finden Sie im SAP-Hinweis 2185390 - Custom Code Analyzer. Lieferung Spielen Sie die Korrekturanleitung mit dem SAP Note Assistant ein. Weitere Informationen zum Note Assistant finden Sie im SAP Support Portal unter Note Assistant.

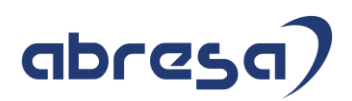

### **4. Hinweise für den Öffentlichen Dienst**

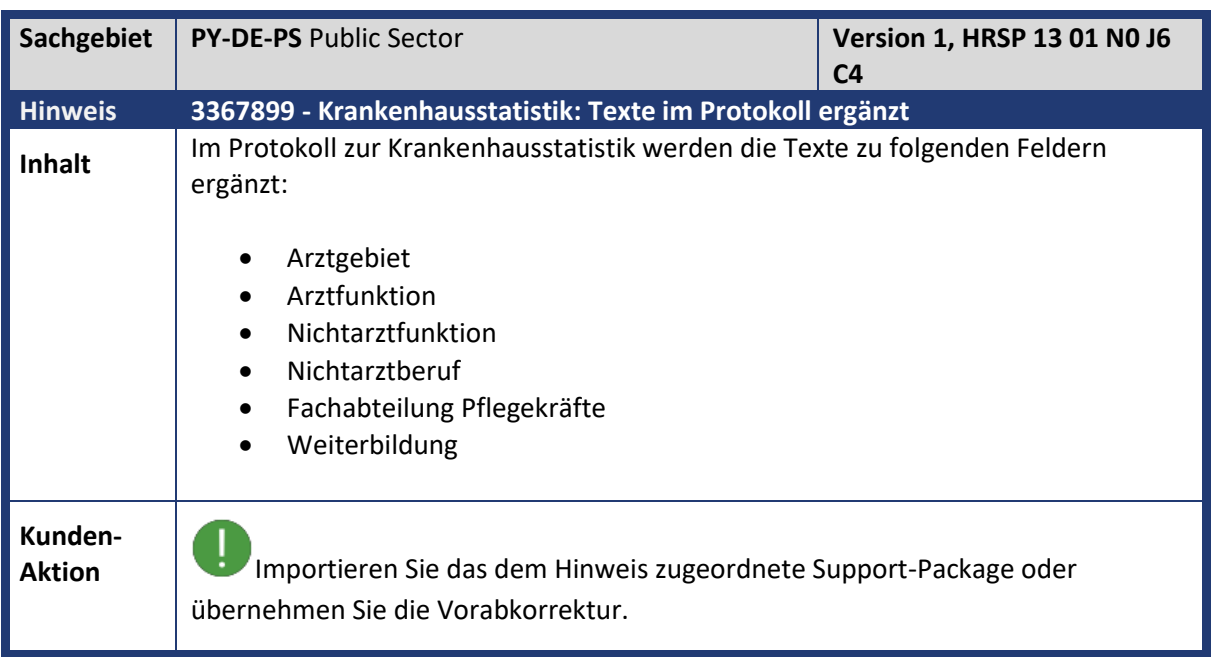

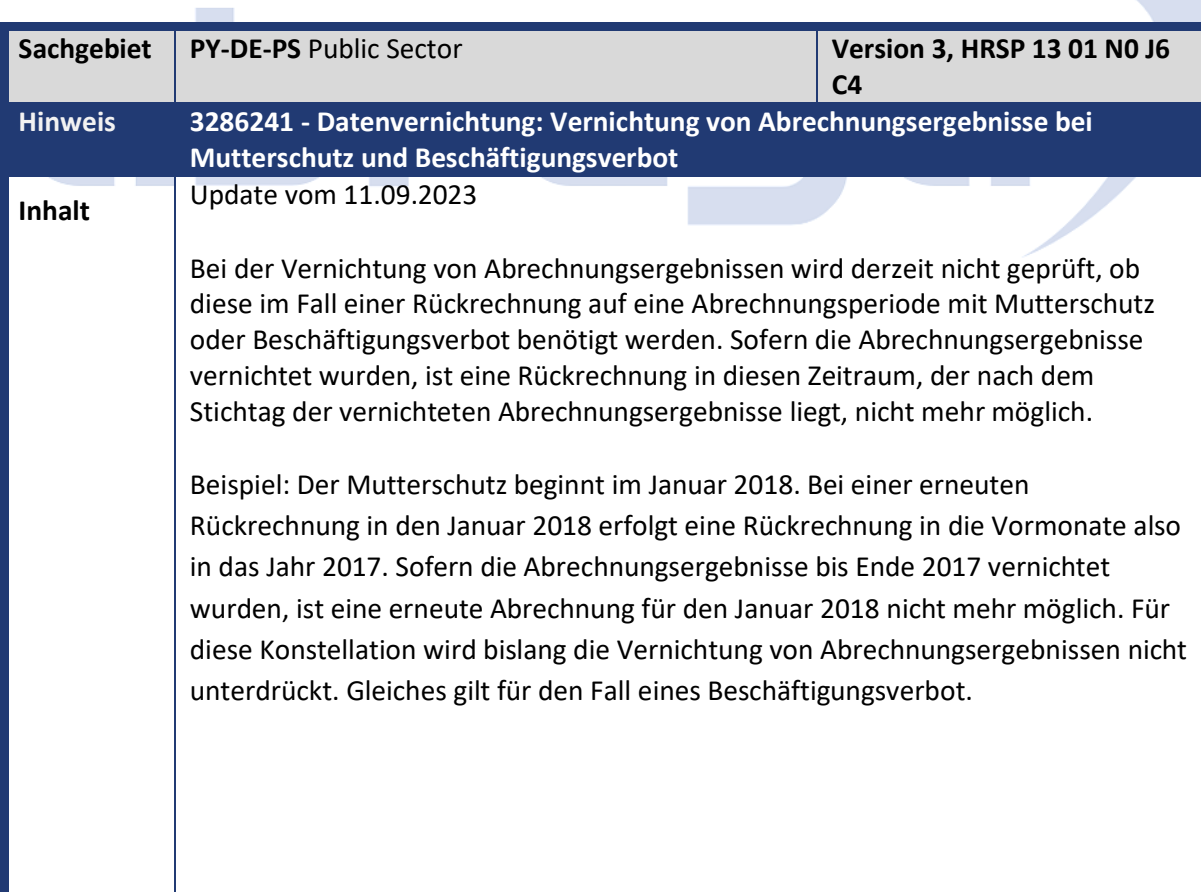

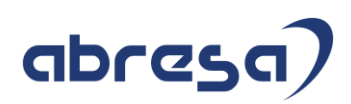

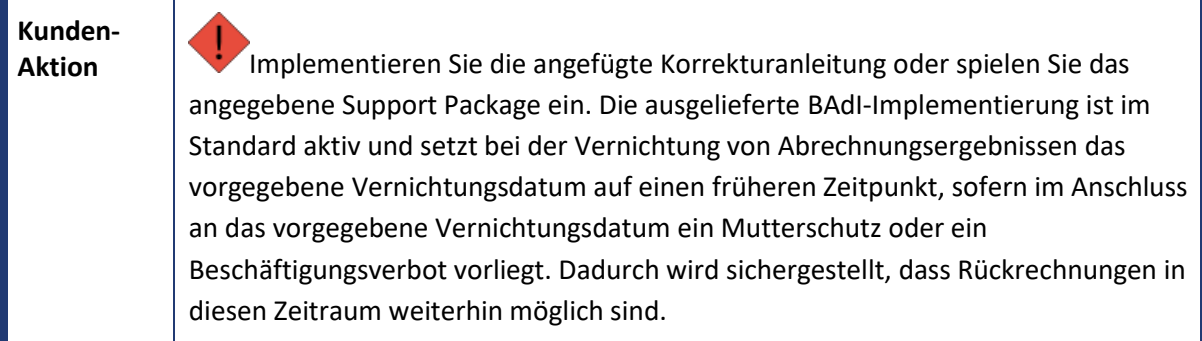

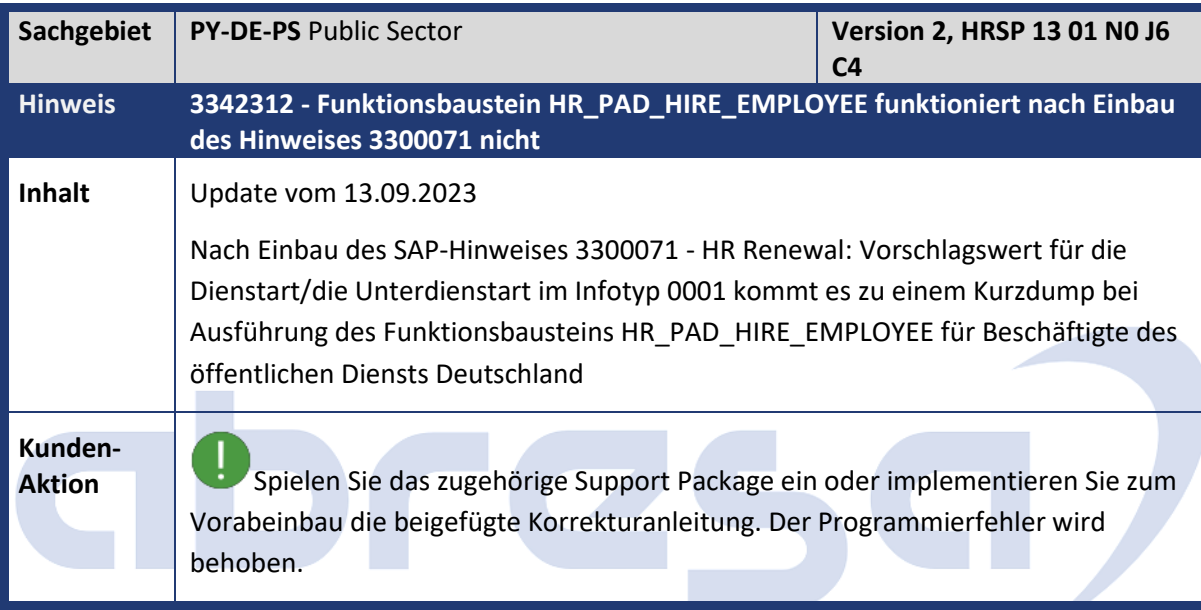

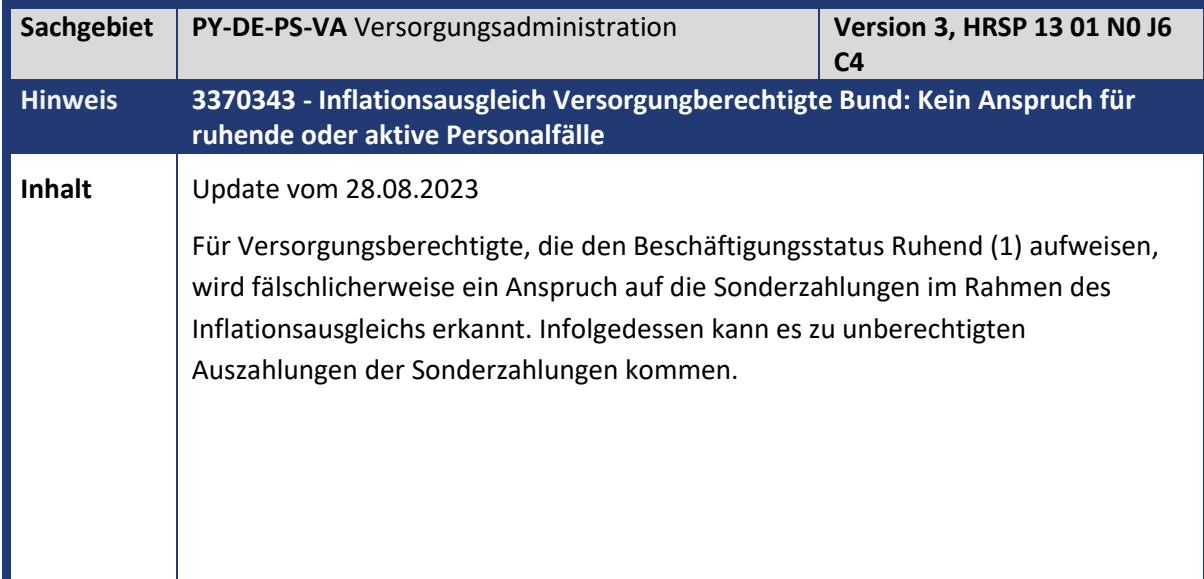

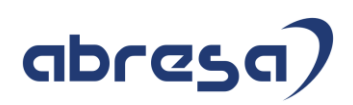

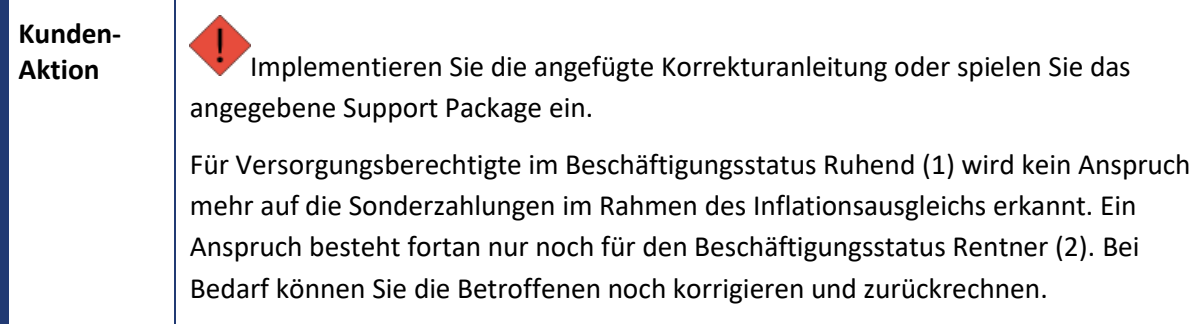

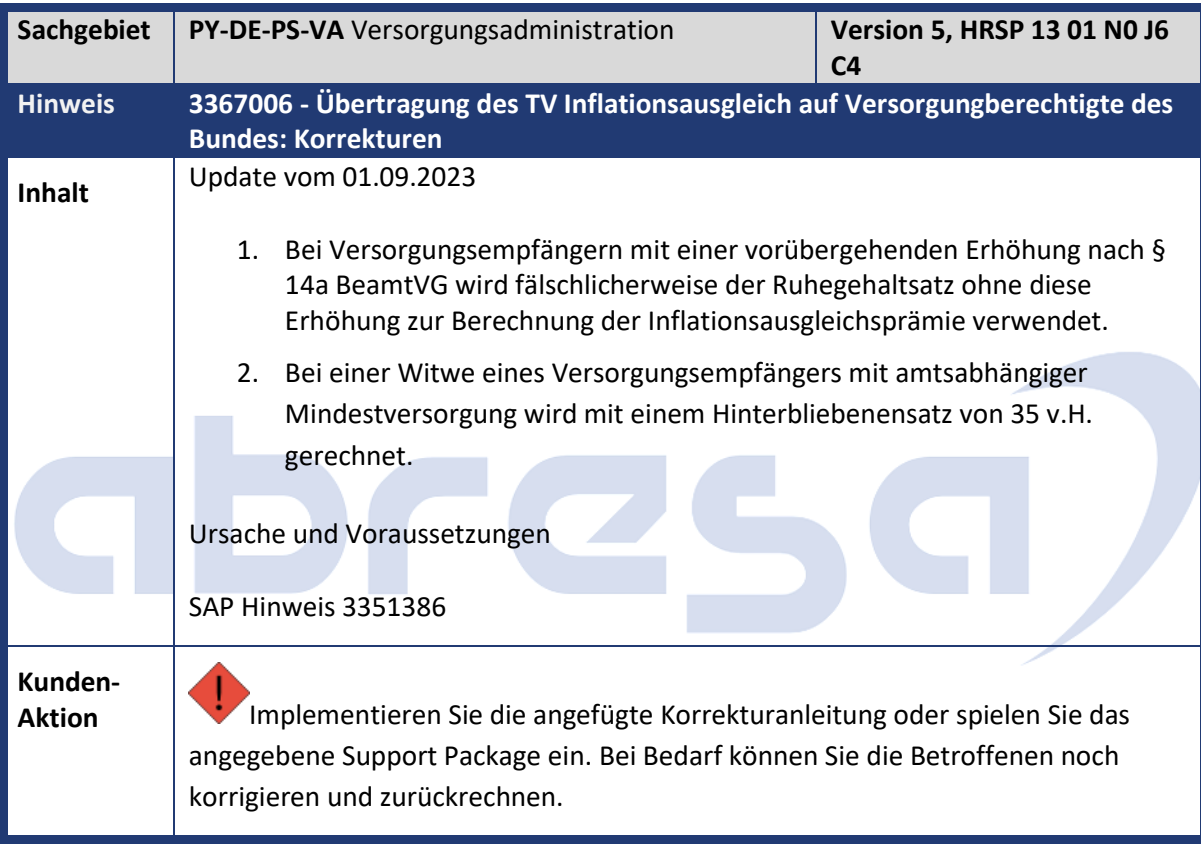

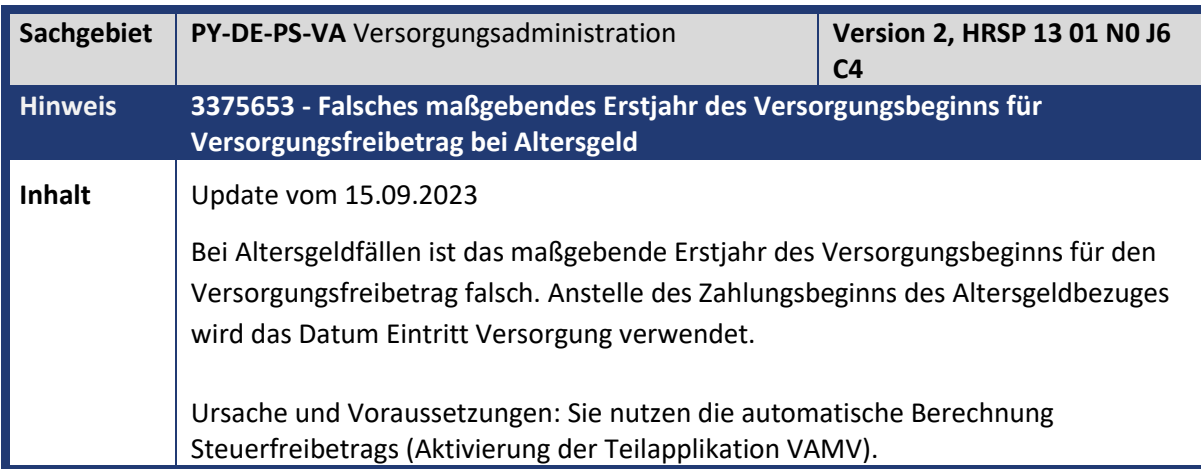

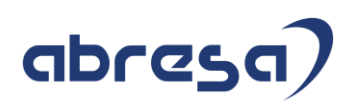

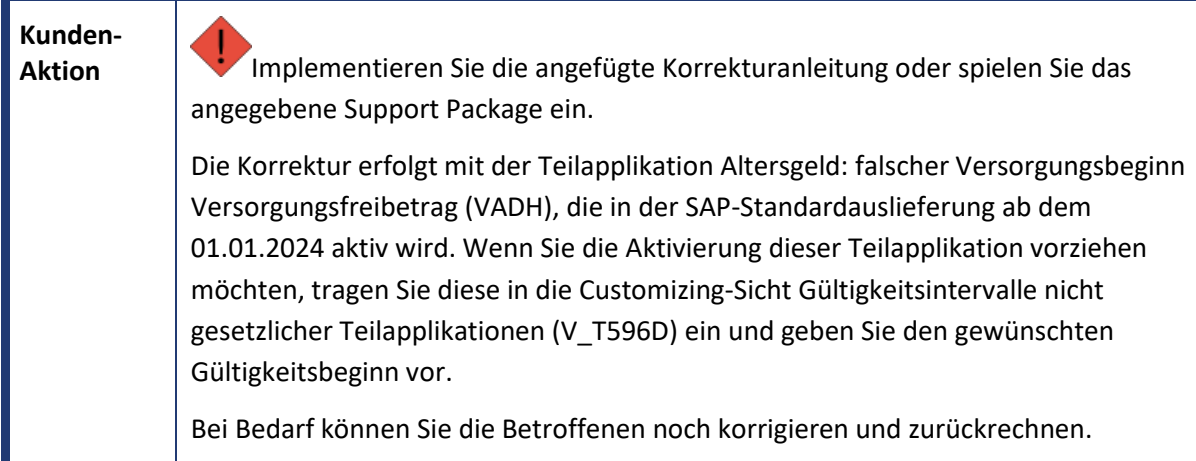

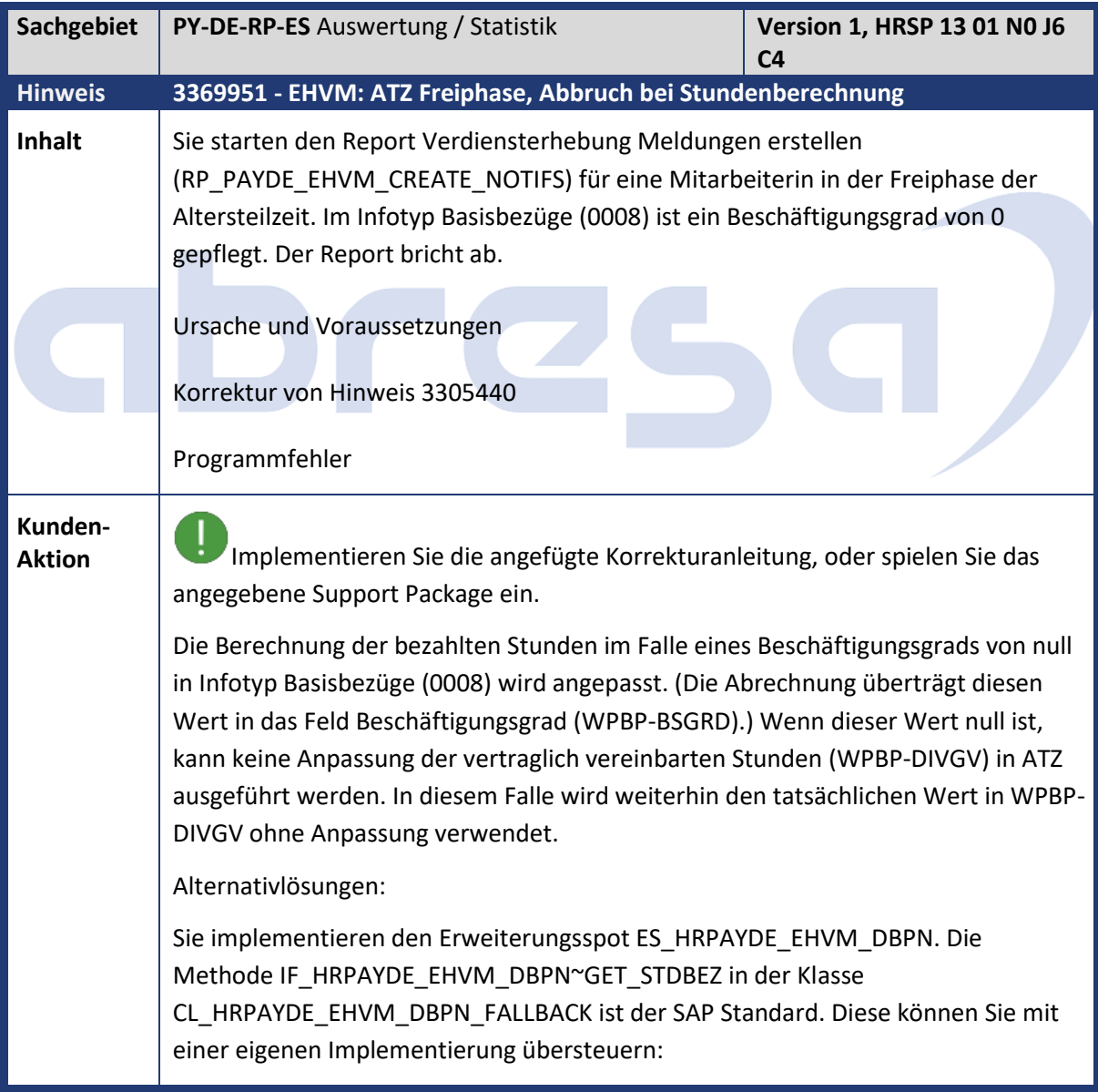

## abresa

Weitere Informationen finden Sie im IMG unter Abrechnung Deutschland -> Auswertungen und Statistiken -> Verdiensterhebung -> BAdI: EHVM Ermittlung von Persondaten in DBPN.

Sie implementieren eine implizite Erweiterung in der Methode CL\_HRPAYDE\_EHVM\_DBPN\_FALLBACK->OVERRIDE\_ATZ\_STDBEZ

Sie pflegen eine Kundenlohnart in der Sicht V\_T596J für die Teilapplikation Verdiensterhebung (monatlich) (EHVM) und die Summenlohnart Arbeitsstunden bezahlt / Arbeitsstundenbezahlt (STBZ). Damit liest der Report die Arbeitsstunden aus der Lohnart, anstatt die Berechnung zu machen.

# GDFCS

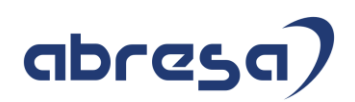

### **5. Aktuelle Dateien**

#### *Abruf am 06.09.2023*

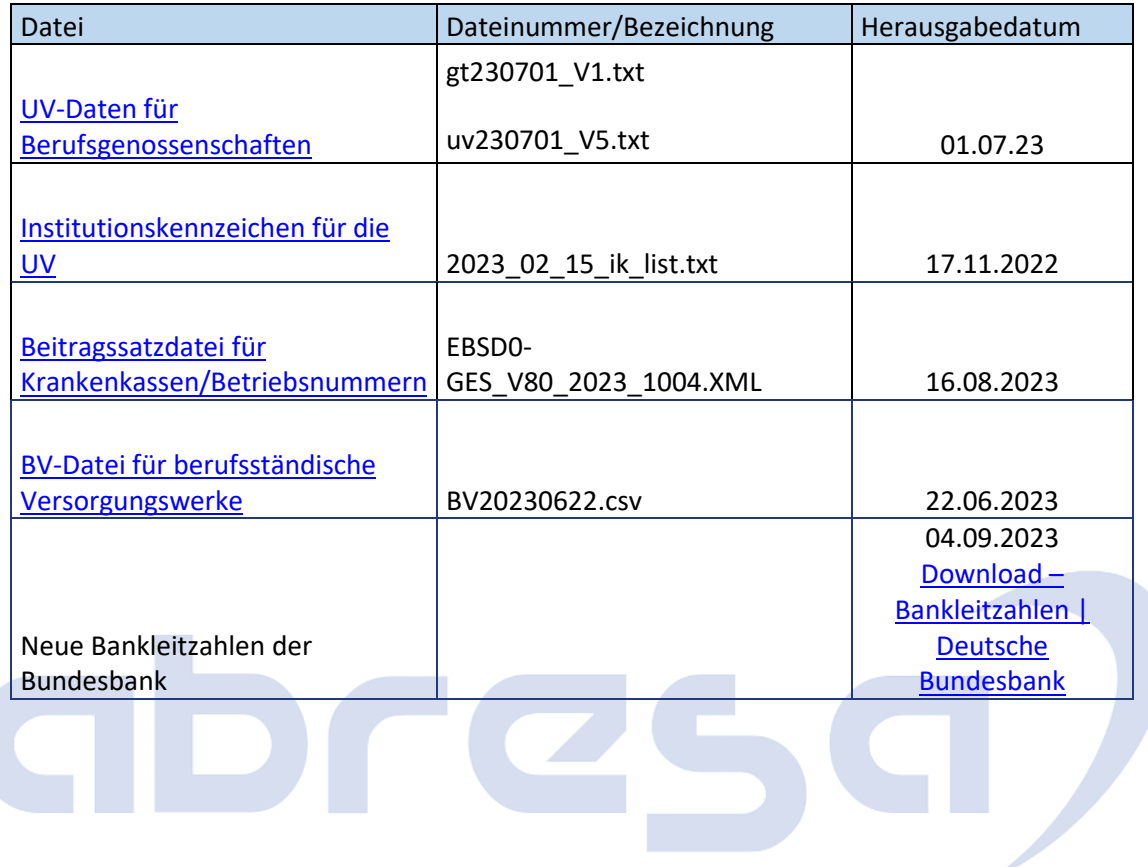